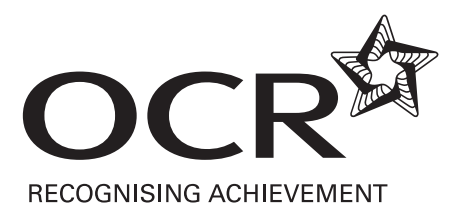

# CLAiT International

## **CLAiT Plus International**

Level 2 Certificate/Diploma for IT Users

Scheme Code 04637

### **Contents**

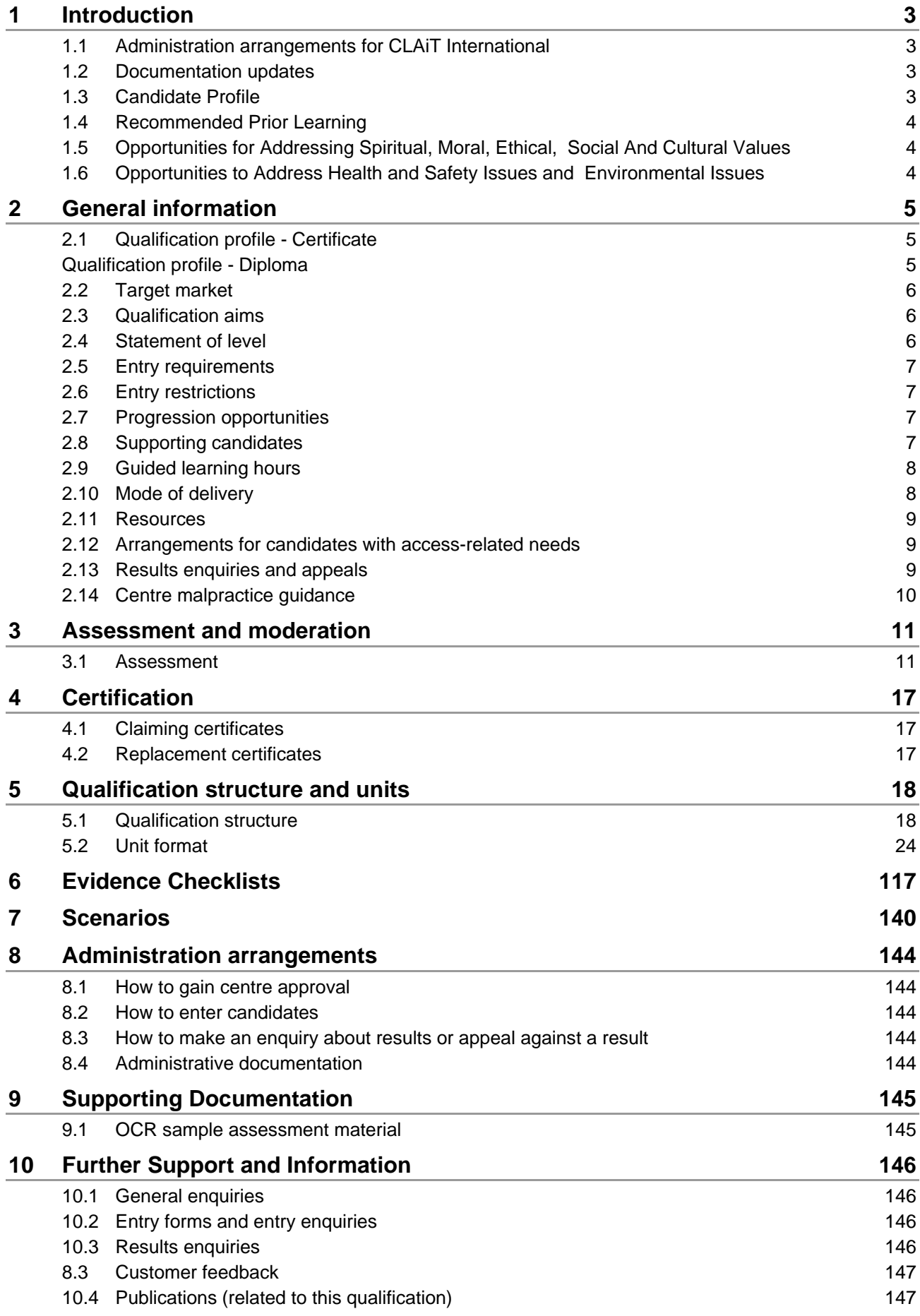

## <span id="page-2-0"></span>1 Introduction

The OCR Level 2 CLAiT Plus International Certificate/Diploma for IT Users is a qualification designed to recognise the skills, knowledge and understanding of IT users in employment, education or training. Courses leading to the CLAiT Plus International qualification will equip learners with the broad range of transferable skills necessary to meet the demands of the modern workplace. The qualification recognises complex and specialist skills in the use of IT in vocational contexts.

CLAiT Plus International has been developed to produce a qualification which forms a coherent part of a suite of 3 CLAiT International qualifications covering 3 levels. There is a clear progression route from Level 1 to Level 2 and from Level 2 to Level 3 for both individual units and the whole qualification. This takes account of recent software developments and provides greater flexibility, ease-of-use and relevance.

CLAiT Plus International has been designed to accredit a broad range of IT skills, ensuring that regardless of the optional units chosen, the learner will be prepared for the needs of the IT-based workplace in a comprehensive manner. Candidates can achieve a certificate qualification by achieving 3 units, the core unit plus 2 additional optional units. The core unit has been designed to encompass the essential core knowledge and competencies that are needed in the workplace to complete both routine and non-routine tasks. The optional units allow candidates to develop skills in a range of different IT applications. Candidates can also achieve a diploma qualification by achieving 5 units, the core unit plus 4 additional optional units. Certification is also available at unit level. Each unit is regarded as a worthwhile achievement in its own right. Candidates have the option of achieving as many or as few units as are appropriate for their own learning needs or employment situation.

A copy of this handbook is available to download from our website [www.ocr.org.uk](http://www.ocr.org.uk/)

### <span id="page-2-1"></span>1.1 Administration arrangements for CLAiT International

A separate publication, the *Administrative Guide to Vocational Qualifications* (code A850), provides full details of the administration arrangements for these qualifications. The Administrative Guide is issued free on centre approval and is available on our website: [www.ocr.org.uk](http://www.ocr.org.uk/)

### <span id="page-2-2"></span>1.2 Documentation updates

The information provided in this handbook was correct at the time of production. Occasionally OCR may update this information. Please refer to the qualification home pages on our website [www.ocr.org.uk](http://www.ocr.org.uk/) for details regarding updates to this qualification(s). For your convenience, the latest amended version of this handbook is available to download from the OCR website.

### <span id="page-2-3"></span>1.3 Candidate Profile

CLAiT Plus International caters for the full range of learners in IT, whether in school, college, training, further education or employment. The qualification is suitable for those who already possess basic skills in the use of IT and who wish to further develop their ability.

It will be suitable for those in full-time education who wish to gain a comprehensive qualification at Level 2. It will also be suitable for those following part-time courses and those in employment who wish to develop skill in one or more specialist areas in order to meet the needs of their workplace situation.

### <span id="page-3-0"></span>1.4 Recommended Prior Learning

Although there are no formal requirements for CLAiT Plus International, it should be noted that the CLAiT Plus International Units assume familiarity with IT concepts as required to gain the New CLAiT International qualification.

In order to achieve CLAiT Plus International, candidates must be able to meet all of the requirements of the specification. No barriers are introduced through minimum entry requirements.

Learning providers may find that candidates will benefit from development of skills assessed through the OCR Level 2 CLAiT Plus International Certificate/Diploma for IT Users.

### <span id="page-3-1"></span>1.5 Opportunities for Addressing Spiritual, Moral, Ethical, Social And Cultural Values

Teachers/Tutors delivering a programme of learning leading towards OCR Level 2 CLAiT Plus International Certificate/Diploma for IT Users would have opportunities to address ethical, social and moral values throughout all units, in the exploration of issues such as:

- the copyrights of individuals and organisations over published electronic data
- confidentiality of information (employer and clients)
- computer misuse
- responsibility of honesty and accuracy in recording, manipulating and presenting data
- the need to ensure data security.

The scenario-based subject matter of assessment materials may (in non-controversial ways) address spiritual, moral, ethical, social and cultural issues.

### <span id="page-3-2"></span>1.6 Opportunities to Address Health and Safety Issues and Environmental Issues

Teachers/Tutors delivering a programme of learning leading towards the OCR Level 2 CLAiT Plus International Certificate/Diploma for IT Users would have opportunities to address health and safety issues and environmental issues throughout all units, in the exploration of issues such as:

- correct procedures for working with IT equipment
- repetitive strain injury
- print consumables
- energy saving software.

## <span id="page-4-0"></span>2 General information

### 2.1 Qualification profile - Certificate

<span id="page-4-1"></span>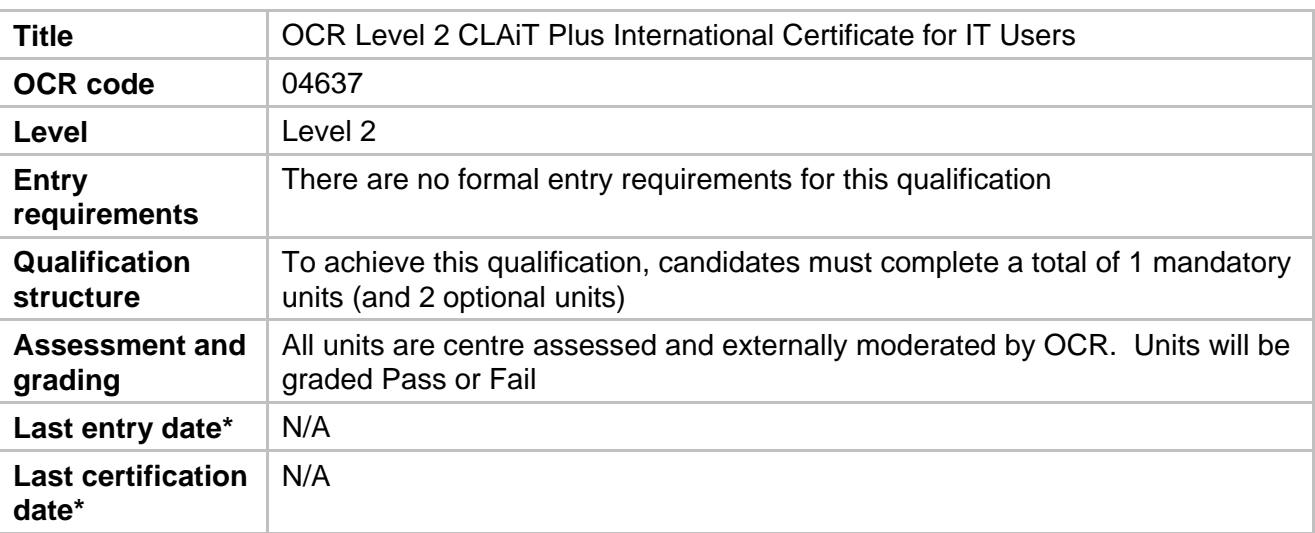

### <span id="page-4-2"></span>Qualification profile - Diploma

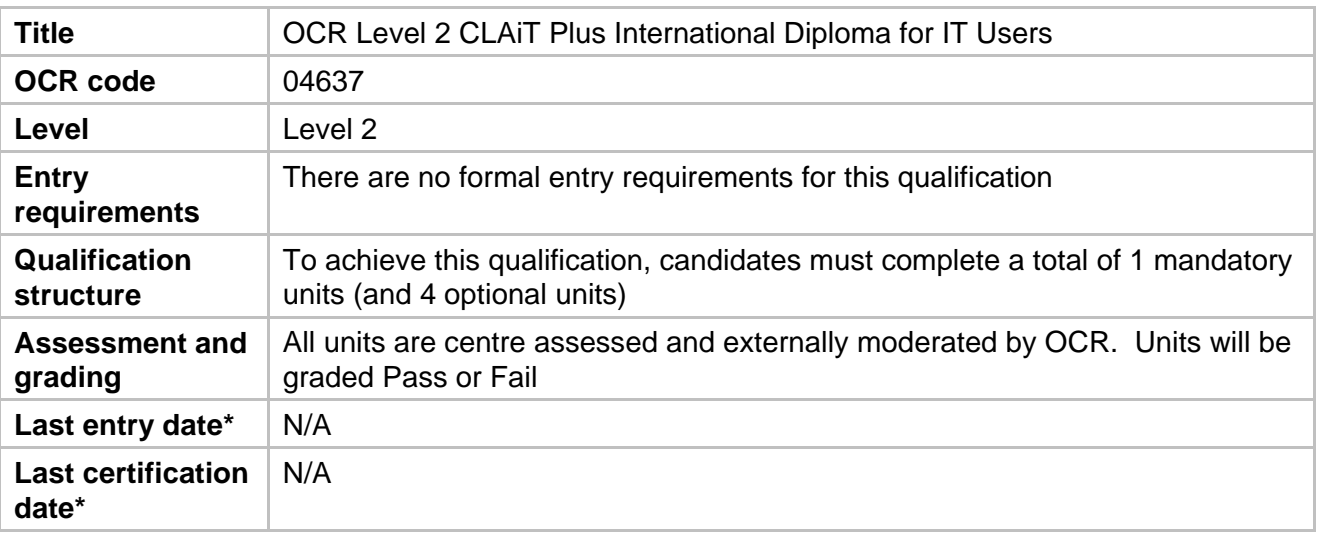

\*OCR will inform centres of changes to these dates. Please refer to our website [www.ocr.org.uk](http://www.ocr.org.uk/) for current dates. All centre records must be updated accordingly.

### <span id="page-5-0"></span>2.2 Target market

The Certificate/Diploma for IT Users will be appropriate for those:

- who wish to improve their skills in a range of different IT applications
- in employment who wish to develop skills in one or more specialist areas in order to meet the requirements of their workplace situation and job role
- following part-time courses for skill development or recreational purposes.

### <span id="page-5-1"></span>2.3 Qualification aims

This qualification is available as a Certificate and a Diploma.

OCR Level 2 CLAiT Plus International Certificate for IT Users

OCR Level 2 CLAiT Plus International Diploma for IT Users

The qualification aims to:

- develop candidates' knowledge of IT hardware and software and their ability to operate equipment correctly and safely
- develop candidates' knowledge of a range of different software applications and their ability to use different applications effectively to complete complex tasks
- develop candidates' ability to manage and manipulate complex documents and data in a variety of applications
- develop candidates' ability to manipulate and integrate data across different applications
- develop candidates' ability to enter data accurately
- develop candidates' skills and knowledge in contexts that are directly relevant to employment situations
- encourage progression by assisting in the development of skills and knowledge that learners will need to undertake further study.

### <span id="page-5-2"></span>2.4 Statement of level

CLAiT Plus International has been designed to assess skills at Level 2/Intermediate Level. If a qualification shares the same level as another qualification, they are broadly similar in terms of the demand they place on the learner. However, qualifications at the same level can still be very different in terms of content and duration. Level 2 qualifications test skills to a similar standard as an iGCSE.

### <span id="page-6-0"></span>2.5 Entry requirements

This qualification is available to anyone who is capable of reaching the required standards. It has been developed free from any barriers that restrict access or progression thereby promoting equal opportunities.

All centre staff involved in the assessment or delivery of this qualification should understand the requirements of the qualification and match them to the needs and capabilities of individual learners before entering them as candidates for this qualification.

There are no formal requirements for OCR Level 2 CLAiT Plus International Certificate/Diploma for IT Users

### <span id="page-6-1"></span>2.6 Entry restrictions

There are no restrictions for entry for this qualification.

### <span id="page-6-2"></span>2.7 Progression opportunities

Candidates who are successful in achieving the OCR Level 2 CLAiT Plus International Certificate/Diploma for IT Users will be able to progress directly to the OCR Level 3 CLAiT Advanced International Certificate/Diploma for IT Users

Those candidates who wish to extend their skills at Level 2 will be able to progress to different optional units. Those candidates who wish to broaden their IT User skills in the workplace will be able to progress Level 3.

### <span id="page-6-3"></span>2.8 Supporting candidates

Centres should ensure that candidates are informed of the title and level of the qualification they have been entered for and that Oxford Cambridge and RSA Examinations (OCR) is the awarding body for their chosen qualification.

### <span id="page-7-0"></span>2.9 Guided learning hours

It is suggested that an average candidate with the stated recommended prior learning should take around 30 guided learning hours per unit to acquire the knowledge, understanding and skills necessary to demonstrate each assessment objective successfully. However, this figure is for guidance only and will vary depending on individual candidates and mode of delivery.

OCR makes no specifications regarding programmes of learning leading to this qualification. Experience of qualifications at this level would suggest that both full time and part time study would be suitable.

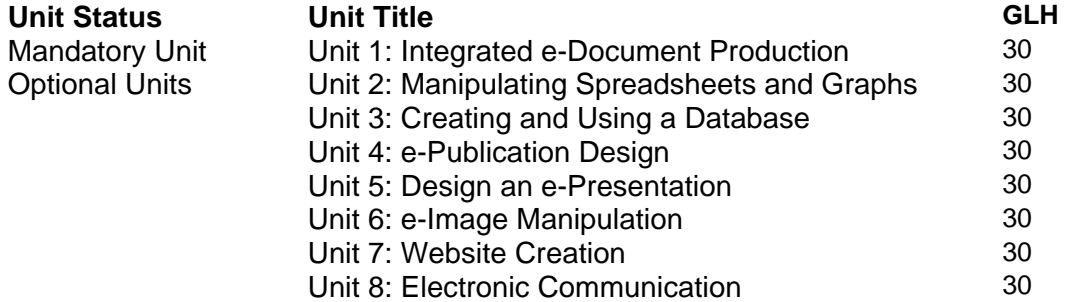

All units are equally weighted. There is no requirement for candidates to work towards the units in any particular order and teachers/trainers may tailor learning programmes to meet individual needs.

It is anticipated that candidates will select units that reflect their own needs and their own workplace situations.

Centres may also incorporate individual units into a range of different learning programmes as appropriate to the needs of their candidates and their programmes of study – for example, units may be used as part of a programme of study leading to recognition of the skills used in an administration situation.

Units 1 to 8 are centre assessed and externally moderated by an OCR examiner-moderator. Assessment for Units 1 to 8 takes the form of an OCR-set assignment, with a notional duration of 3 hours. Note: The files for Unit 7: Website Creation are sent to OCR electronically.

Details of the assessment for individual units are provided in the unit specifications.

### <span id="page-7-1"></span>2.10 Mode of delivery

OCR does not specify the mode of study or specify a time limit for the achievement of this qualification other than the expiry dates for entry and certification identified in the qualification profiles.

Centres are free to deliver this qualification using any mode of delivery that meets the needs of their candidates. Whatever mode of delivery is used, centres must ensure that learners have appropriate access to the resources identified below.

Centres should consider the candidates' complete learning experience when designing learning programmes. This is particularly important in relation to candidates studying part time alongside real work commitments where candidates may bring with them a wealth of experience that should be utilised to maximum effect by tutors and assessors.

### <span id="page-8-0"></span>2.11 Resources

OCR strongly advises that teaching and development of subject content and associated skills be referenced to real vocational situations, through the utilisation of appropriate work-based contact, vocationally experienced delivery personnel, and real life case studies.

Candidates should be encouraged to read around the subject and have an appropriate knowledge of the application of the appropriate legislation (eg Health and Safety).

Centres will need to provide appropriate assessment facilities for candidates that complies with the regulations laid down by OCR (the *Administrative Guide to Vocational Qualifications* – code A850).

Centres will need to meet the above requirements when they seek centre approval from OCR.

Centres should ensure that appropriate physical resources are available in line with guidance provided in this handbook.

### <span id="page-8-1"></span>2.12 Arrangements for candidates with access-related needs

We aim to make sure that all candidates are given equal opportunity to demonstrate their skills.

OCR recognises that there are some candidates who can demonstrate attainment in the skills being assessed, but who may be disadvantaged by standard assessment arrangements. For these candidates standard assessment arrangements may be adjusted to enable them to compete on an equal basis with other candidates, provided that the adjustments do not compromise the integrity of the qualification.

Adjustments to standard assessment arrangements are made on the basis of the individual needs of candidates. This is to ensure that the adjustment will only compensate candidates for their particular difficulty without giving them an advantage over others.

It is important, therefore, that centres identify as early as possible whether candidates have disabilities or particular difficulties that will put them at a disadvantage in the assessment situation and select an appropriate qualification or adjustment that will allow them to demonstrate attainment.

The responsibility for providing adjustments to assessment is one which is shared between OCR and the centre. Full details of the arrangements available for candidates with special assessment needs are contained on the OCR website, detailed as *[Access Arrangements and Special](http://www.ocr.org.uk/administration/special_req/vocational.html)  [Considerations - Vocational Qualifications.](http://www.ocr.org.uk/administration/special_req/vocational.html)*

### <span id="page-8-2"></span>2.13 Results enquiries and appeals

Please refer to the *Administrative Guide to Vocational Qualifications* (code A850).

<span id="page-9-0"></span>It is the responsibility of the Head of Centre<sup>[\\*](#page-9-1)</sup> to report (in writing) all cases of suspected malpractice involving centre staff or candidates, to the OCR Quality and Standards division. When asked to do so by OCR, Heads of Centres are required to investigate instances of malpractice promptly, and report the outcomes to the OCR Quality and Standards division [vocational.qualifications@ocr.org.uk](mailto:vocational.qualifications@ocr.org.uk) 

<span id="page-9-1"></span> \* The Head of Centre is defined as the most senior officer in the organisation, directly responsible for the delivery of OCR qualifications, eg the Principal of a College, the Head Teacher of a school, the Managing Director of a Private Training Provider or the Group Training Manager of a major company.

## <span id="page-10-0"></span>3 Assessment and moderation

### 3.1 Assessment

<span id="page-10-1"></span>Each unit within these specifications is designed around the principle that candidates will build a portfolio of evidence relating to progression towards meeting the unit assessment objectives.

The unit assessment objectives reflect the demands of the learning outcomes for each unit.

In order for candidates to be able to effectively progress towards meeting the requirements of each assessment objective, tutors must make sure that the supporting knowledge, understanding and skills requirements for each objective are fully addressed. The identified knowledge, understanding and skills are not exhaustive and may be expanded upon or tailored to particular contexts to which the unit is being taught and the assessment objective applied.

We recommend that teaching and development of subject content and associated skills be referenced to real vocational situations, through the utilisation of appropriate work-based contact, vocationally experienced delivery personnel, and real life case studies.

Assessment of this qualification will be conducted in accordance with the appropriate codes of practice approved and published by the regulatory authorities.

- All units are locally assessed by the centre and then externally moderated by OCR.
- Performance at unit level is graded as Pass or Fail based on the achievement of the required criteria.

#### Centre-assessed units

Units 1-8 are assessed by means of an OCR-set assignment, with a notional assessment duration of 3 hours. There is no minimum specified time as it is intended to be a vocational assessment.

Units 1-8 are centre assessed and externally moderated by the OCR-appointed examinermoderator. Under no circumstances should any of the centre assessed units be submitted to OCR unless the centre assessor is satisfied that all the necessary criteria for an award of the unit have been met by the candidate.

Candidates are required to complete the assignments with no **critical** errors and no more than six accuracy errors. **Critical** errors and accuracy errors are specified in the marking criteria for each unit.

### Centre Facilities

Candidates will need individual access to a computer for the duration of the assignment, and access to a shared printer as a minimum.

Candidates will require software that enables them to complete all of the assessment objectives in accordance with the unit specification and assessment guidance. OCR does not recommend specific software for any units. Centres should ensure that the assignments are worked in advance of assessment, by the tutor or centre assessor, using the chosen software and hardware to be used by candidates.

OCR will not make allowances for software which does not permit candidates to complete the objectives as specified.

A secure place must be available for the storing of live assessment material in advance of the assessments. After the assessments have taken place, a secure place must be available to store candidate work before it is submitted to the OCR Examiner-moderator.

### Security Issues

A suitably competent invigilator must be present throughout to supervise the assessment. This would normally be the tutor or centre assessor. If the invigilator is not the centre assessor, they must be given guidelines as to which aspects of the candidates' work need to be observed.

Candidates must not communicate with each other in any way during the assessment.

Candidates cannot ask for, nor be given, any assistance during the assessment, except in the case of a system failure. In the event that the software behaves differently from expectations (eg due to default settings having changed) then candidates should complete the assignment and be given a re-sit if necessary. It is not permitted for the invigilator/tutor to assist in these circumstances.

All live assignments are confidential. They should be issued only at the time of assessment and must be collected at the end of the assessment. Files for live assignments are confidential. Candidates must not have access to files for live assessments until the time of assessment. At the time of assessment, candidates must only have access to the file(s) for the relevant unit.

All work stored on the network, on floppy disks or on the local system must be kept secure. Centres are advised to consider setting up password controlled access to network areas for assessment purposes.

All draft work and printouts produced during the assessment must be collected and destroyed.

Centres must ensure that candidates do not have the opportunity to retrieve the printouts of another candidate. Most of the assignments require the candidate to print their name, centre number and date on their work to assist in correctly identifying printouts.

Candidates' Assessment Record Forms (CARFs) and completed assignments must be kept securely by the centre prior to submission to the OCR Examiner-moderator. In no circumstances should the CARFs or completed work be left in the custody of the candidates.

### OCR-Set Live Assignments

Live assignments are obtained on candidate entry – all entries must be for 10 or more.

Live material is referenced by the unit number, academic year of introduction and set code. For example, the assignment for Unit 1 published in 2005/06 set A is referenced 1/05/A, and the assignment for Unit 3 published in 2006/07 will be referenced 3/06.

Centres are not permitted to amend live assignments.

OCR sample assignments (referenced 1/SAMPLE/A, 4/SAMPLE/B, etc) stored on the OCR website cannot be accepted by OCR as candidates' final assessment for this qualification.

All live assignments and associated data files for use with the assignments are available to download from [OCR Interchange,](https://interchange.ocr.org.uk/) by clicking e-assessment/CLAiT Computer-based Assessment.

#### Currency of Assessment Materials

**All assignments produced for this qualification will remain live for the accreditation period of the qualification.** 

#### Assessment Administration

The assignments for units 1-8 have a notional duration of 3 hours.

The 3 hour assessment can be split over shorter, consecutive sessions if required. Centres should ensure all assessment material and work in progress is kept secure in the intervening period.

The assignments must be completed under supervised conditions in a quiet, business-like atmosphere. It is acceptable to carry out the assessment during normal timetabled sessions or (for work-based assessment) during the working day.

There is no time limit for candidates who complete the assessment by means of a scenario and tasks, however, between assessment sessions candidate work must be locked in a secure place. **No teaching sessions or tutorials can be held between assessment sessions**.

Candidates may use English and mother-tongue dictionaries, spellcheckers (UK English), centreprepared manuals, candidates' own notes or manufacturers' manuals during the assessment. Such manuals notes are permitted only to cover the generic operation of the software and hardware to be used and must not refer to the assessment objectives or assignment, or assist the candidate unfairly with the interpretation or completion of instructions.

Centres are responsible for ensuring that the hardware and software to be used for the assessment is in full working order and is sufficient to enable the candidate to meet all assessment objectives as specified in the assignment and in the unit content and assessment guidance. Errors as a result of faulty or inappropriate hardware or software will not be taken into consideration by OCR. Centres must ensure that hardware and software is set to UK English spelling and UK date format ie day, month, year.

In the event of a system failure, power cut or damage to equipment (including loss of Internet or network connection and/or system crash), candidates may be allowed a fresh attempt at the same assignment. This allowance does not cover any impediment caused by incorrectly set-up or configured software/hardware or any failure on the candidates' part to cope with standard system behaviour for which they have not been prepared.

Candidates cannot ask for, nor be given, any assistance during the assessment, except in the case of a system failure as detailed above. Once the candidate starts the assignment, **no further tuition may be given**.

At the end of the assessment, candidates should present the invigilator with the printouts they wish to submit. Where the candidate has produced additional, unrequested printouts, they should be destroyed. Centres should be aware that OCR will not make allowances for errors introduced by additional printouts and candidates may be disadvantaged if it is not clear which printouts are to be moderated.

### Repeat Attempts/Re-sits

Candidates are only permitted one attempt at each live assignment. In the event that a candidate is unsuccessful in an assignment for a particular unit, they may re-sit that unit using a **different assignment**.

Under no circumstances should any of the centre assessed units 1-8 be submitted to OCR unless the centre assessor is satisfied that all the necessary criteria for an award of the unit have been met by the candidate.

Centres should submit only the assignment representing the candidate's best performance.

When candidates will be re-sitting the assessment:

- they may be shown (but must not retain) their marked first attempts, and may have their errors pointed out to them
- feedback and further tuition may be given on the objectives that have not been achieved
- once the candidate has started their re-sit assignment, **no further tuition can be given**.

Candidates re-sitting a unit where the assessment took the form of a scenario must complete a different scenario and tasks for the second attempt at the unit. After submission work will not be returned to the centre.

Where centres opt to use a centre/candidate devised assignment and the candidate is unsuccessful in their first attempt, feedback may be given and the work may be returned to the candidate who should be given one further opportunity to correct any errors and re-submit the work. If the candidate is unsuccessful in their second attempt they must either complete a different scenario or may attempt an OCR set assignment.

### Evidence Requirements

All assignments are referenced to the assessment objectives in the syllabus. These references appear on the side of the page adjacent to the instruction where the candidate has the opportunity to demonstrate the objective. Marking of CLAiT Plus International assignments involves checking that the assessment objectives have been met correctly, according to the specifications of the assignment, and of the marking guidance for each unit given later in this handbook.

Failing to produce a required printout will result in errors against each of the objectives for which that printout provides evidence.

### Centre Assessment

The centre assessor is responsible for marking candidates' work in the centre, and is normally the course tutor. Large centres are likely to have more than one centre assessor, in which case they should take steps to ensure that the standard of assessment is consistent (see below).

Centres are responsible for identifying staff that are able to act as centre assessors. OCR makes no specification regarding the background and experience of centre assessors other than that they must mark the candidates' work in accordance with the unit specifications, the assignments and the assessment guidance. Marking of a poor standard may result in the work being returned to the centre for a re-mark.

In advance of the assessment, the centre assessor(s) must work through the live assignments to be used and generate a correct worked copy for marking purposes. This serves a number of purposes:

- to ensure the hardware/software to be used will enable candidates to achieve all of the assessment objectives
- to ensure that all the terminology used in the assignments has been covered in tuition
- to produce a correct worked copy from which the centre assessor will mark candidates'
- work
- to provide the OCR Examiner-moderator with an example of the expected system output.

OCR does not supply correct worked copies due to the discrepancies in output that can occur on different systems, although exemplar work is available. OCR does not offer the service of checking or approving worked copies.

The assessor's worked copy must be submitted to the OCR Examiner-moderator with the candidates' work. A separate worked copy must be provided for each centre assessor who has marked work in the batch, unless an Internal Standardisation Form is included (see Administrative Guide to Vocational Qualification A850 or later in this handbook). Failing to submit worked copies places candidates at a disadvantage in the moderation process, as they can often assist the moderator in explaining unusual assessment output.

The centre assessor must indicate all errors on the printouts. All candidate printouts, including those where there are no errors, must show evidence of the centre assessor's marking. If there are no errors on a printout, then a tick and/or a comment such as "no errors" will suffice.

As Unit 7: Website creation is submitted electronically centre assessors must complete a Candidate Assessment Summary Sheet for each candidate. This must be included with the Candidate Assessment Record Form (CARF).

For further details regarding the administration for Website creation please refer to the OCR document Unit 07: Preparation for Assessment Instruction (*Administrative Instructions for the Certification of Web Page Creation)* located on the OCR website [www.ocr.org.uk](http://www.ocr.org.uk/). **Failure to identify errors or to provide evidence of marking may result in work being returned to centres.** 

Centre assessors are advised not to discuss estimated results with candidates until results are confirmed by OCR.

### Internal standardisation

OCR aims to ensure that the standard of marking in centres remains consistent. In order to assist in this aim, OCR provides support in the form of online support materials and feedback on every batch marked.

Internal standardisation in centres is an essential part of this process and OCR expects centres who have more than one centre assessor to put in place systems which ensure that they are marking to the same standard. The design of such systems is up to the centre, but may include double marking; appointing an internal co-ordinator; regular meetings or cascaded training; and recording and sharing assessment decisions and rulings received from OCR.

In addition, OCR provides an Internal Standardisation Form (see Administrative Guide to Vocational Qualifications, A850 on the CD) which, if completed correctly, permits the centre to submit a single worked copy for each assignment instead of one set per centre assessor. To enable this timesaving option, centres must confirm on the form that all candidates in the batch have been assessed using similar software/hardware set-ups, and that all centre assessors have used the single worked copy for marking purposes.

### External moderation

The OCR Examiner-moderator will sample moderate the centre assessor's marking for units 1-8.

The moderation works on a process of sampling in which errors that are identified in the marking are subsequently checked for all candidates. This system is well established as a highly accurate method of moderation. If however, substantial errors are identified in the centre's marking, the accuracy of the sampling procedure may become questionable, in which case the OCR Examinermoderator will ask for the work to be re-marked by the centre, paying greater attention to the guidance in the tutor's handbook.

The Examiner-moderator completes an electronic Centre Feedback Report Form for each batch, detailing any changes to the results awarded by the centre, giving reasons and examples where appropriate for all units. This form will be available on **[Interchange](http://www.ocr.org.uk/interchange/index.html)** (OCR's secure Intranet – for further information about **Interchange**, please contact OCR Information Bureau). The form will also be sent with candidate's certificates. The content of this form is not intended as criticism, but as a constructive and essential part of the standardisation process designed to ensure consistent assessment nationally. The batch will be processed for certification, subject to the Examinermoderator's feedback report.

OCR Examiner-moderators are not empowered to enter into direct contact with centres. Under no circumstances should centres attempt to contact them in any way other than through posting candidate work to the address provided to them by OCR. Any queries concerning the qualification should be directed to the Customer Contact centre at [vocational.qualifications@ocr.org.uk](mailto:vocational.qualifications@ocr.org.uk) and any marking queries should be emailed to [markingquery05539@ocr.org.uk](mailto:markingquery05539@ocr.org.uk)

## <span id="page-16-0"></span>**Certification**

Candidates who reach the required level to pass all units that make up a full award will receive:

- a certificate listing the units and
- a certificate giving the full qualification title

Candidates who achieve the mandatory (Unit 1) plus two optional units will be awarded an OCR Level 2 CLAiT Plus International Certificate for IT Users

Candidates who achieve the mandatory (Unit 1) plus four optional units will be awarded an OCR Level 2 CLAiT Plus International Diploma for IT Users

Candidates achieving one or more units but who do not meet the requirements for a full certificate will receive a certificate listing the units they have achieved.

### <span id="page-16-1"></span>4.1 Claiming certificates

Certificates will be issued with results for successful candidates. In order to ensure that these are automatically issued centres must ensure that the OCR candidate number is **always** used where a candidate has already achieved one or more units. See the *Administrative Guide to Vocational Qualifications* (code A850) for full details.

### <span id="page-16-2"></span>4.2 Replacement certificates

If a replacement certificate is required a request must be made to the OCR Operations Division on 024 76 470033, or in writing to the Coventry office, and an application form with further instructions will be sent. A charge will be made for a replacement certificate.

## <span id="page-17-0"></span>5 Qualification structure and units

### <span id="page-17-1"></span>5.1 Qualification structure

Candidates do not have to achieve units in any particular order and tutors should tailor learning programmes to meet individual candidate needs. It is recommended that, wherever possible, centres adopt an holistic approach to the delivery of the qualifications and identify opportunities to link the units.

If a candidate is not able to complete a full award, their achievements will be recognised through the issue of a unit certificate listing the units achieved.

The qualification consists of 8 units, with Unit 1 being mandatory to achieve the full qualification.

- Unit 1: Integrated e-Document Production (Mandatory)
- Unit 2: Manipulating Spreadsheets and Graphs
- Unit 3: Creating and Using a Database
- Unit 4: e-Publication Design
- Unit 5: Design an e-Presentation
- Unit 6: e-Image Manipulation
- Unit 7: Website Creation
- Unit 8: Electronic Communication

To achieve the Certificate, candidates must complete 3 units; 1 mandatory unit and 2 optional units

To achieve the Diploma, candidates must complete 5 units; 1 mandatory unit and 4 optional units

### General Marking Criteria

Refer also to Section 2.8 Evidence Requirements

*This general marking criteria below applies to all units except if stated otherwise in the unit marking criteria.* 

- Candidates must complete each assignment with no critical errors as defined below and with no more than **six** accuracy errors.
- Centres must ensure that their systems will allow English UK spelling and UK English date format (date followed by month followed by year). Incorrect spelling and/or date will be penalised.
- All evidence must be clearly displayed on the printout where applicable (eg gridlines, borders, shading, hyperlink, attachments). Lack of evidence will be penalised under the relevant assessment objective. Tutor witness statements or annotations on the print will not be accepted.
- Errors in entering the candidate's name and centre number are not penalised.
- Unless automatic fields in headers and footers are an assessment objective, header and footer information is treated as one data item. Omission of any or all header and/or footer items is penalised as one accuracy error per assignment. Where automatic fields in headers and footers are an assessment objective candidates may incur a maximum of two accuracy errors for omission of headers and footers (one for the missing automatic field and one for any/all other data missing).
- Unless otherwise specified in the unit content and/or the assignment additional formatting and/or information, that does not affect usability of the document, is not penalised. For

example the addition of row and column heading and gridlines in spreadsheets, or additional labels in a database report.

- All font sizes and styles used must be clearly readable. Unreadable text will be penalised under the relevant assessment objective.
- Candidates are only penalised once for any given error, regardless of how many times that specific error appears on subsequent printouts.
- Candidates are only penalised once for repeated instances of the same data entry error (eg a word being misspelled on multiple occasions).
- Inconsistent or incorrect spacing before or after symbols (eg /, -, ", ) is penalised as one accuracy error per assignment.
- Where an amendment is required by an objective (eg delete, move, edit, resize), there must be evidence of a 'before' and 'after' situation on appropriate printouts. Specified amendments must be maintained through to the final print, each amendment not maintained will be penalised under the relevant assessment objective.
- For information on how to penalise upper and lower case, refer to the marking criteria for the individual unit.
- An error in completing a centre-assessed objective should be noted on the print by the assessor.
- A printout spreading onto additional sheet(s) is not penalised except where specified (provided the second sheet is submitted).
- In units 1 to 6 any missing printout (with the exception of screen prints) is penalised as a critical error. However, if part of a print is missing, any missing evidence will be penalised under the relevant assessment objective. For unit 7 a missing HTML page is penalised as a critical error. For unit 8 refer to the individual marking guidance for this unit.
- Prints must be original, photocopies of candidates' work are not acceptable.

### Critical Errors

A **critical error** is one which renders the goal document unfit for its purpose, for example a missing image in a document, a failed link from one spreadsheet to another, or a failure to show any files attached to an e-mail. In order to pass, candidates must not make any **critical errors**. **Critical errors** are explicitly defined for each unit, as per the table below, and in the marking criteria for each unit.

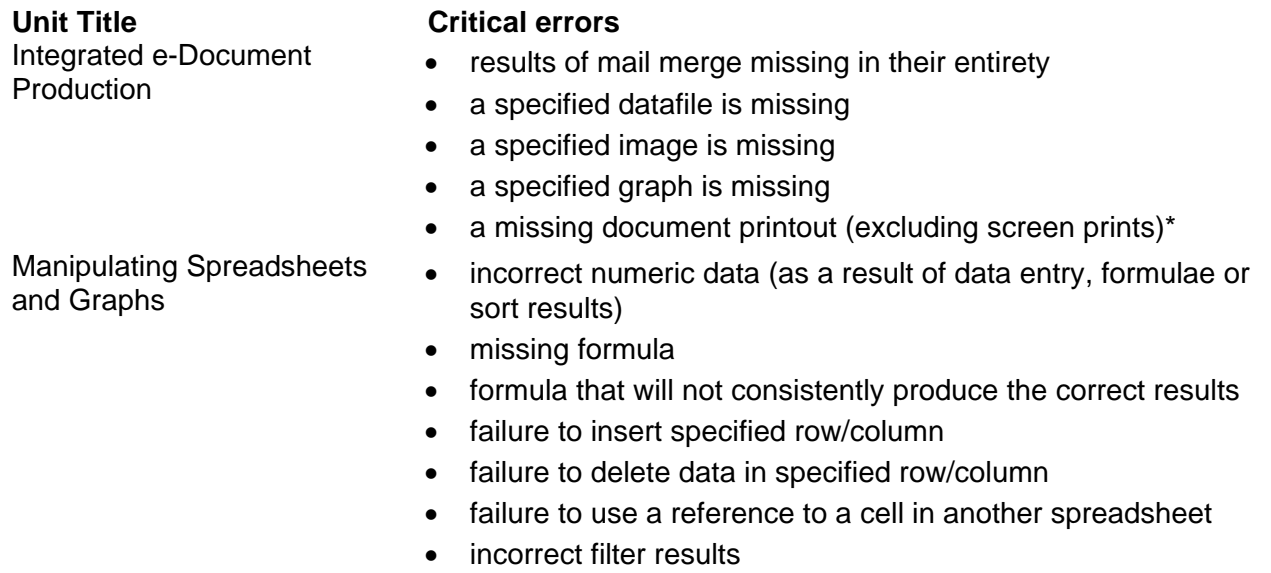

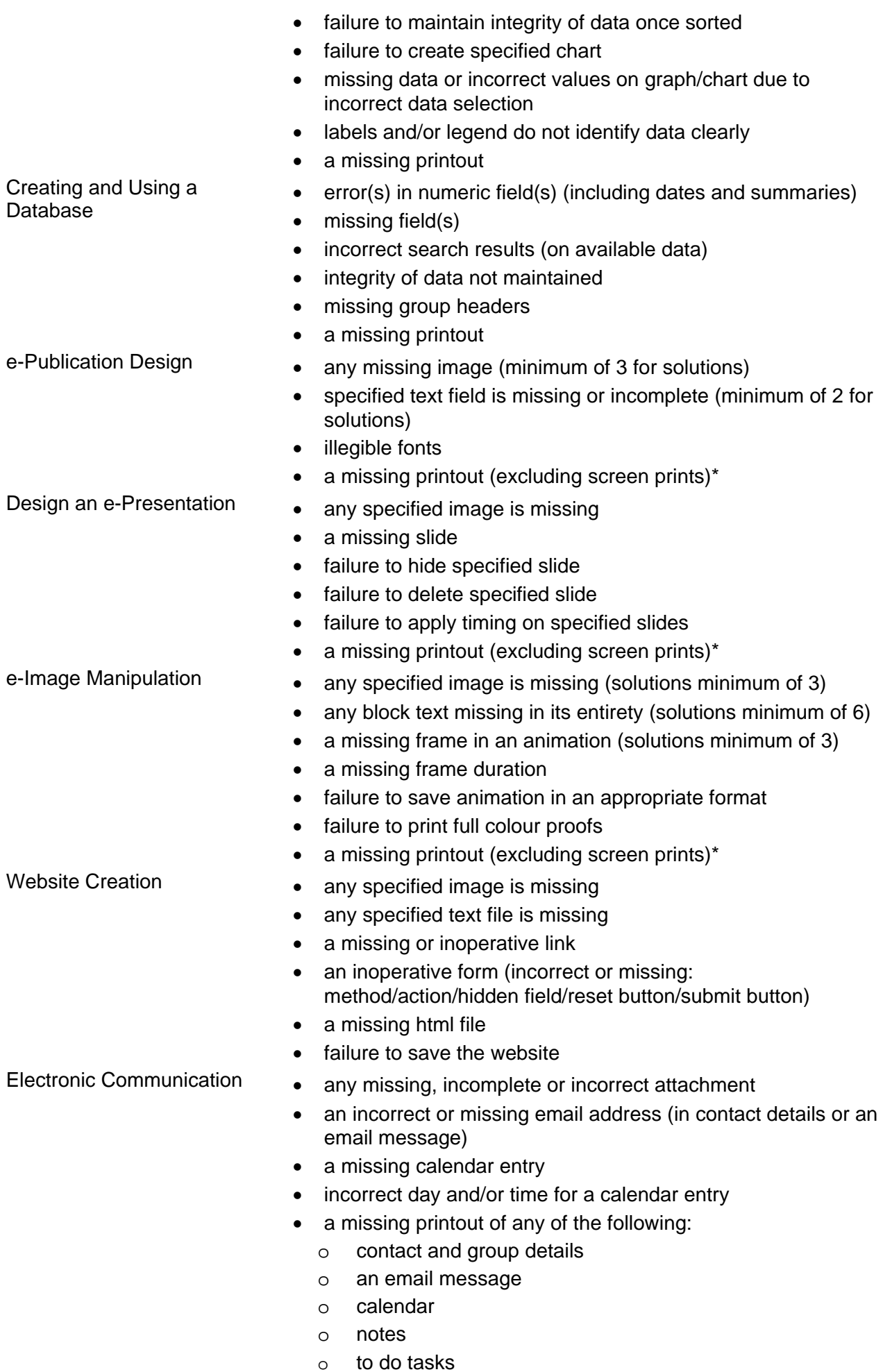

Any error not appearing on this list is considered an accuracy error.

\* Screen printouts are required to evidence certain objectives. See the relevant unit for details.

### Accuracy Errors

An accuracy error is one which does not prevent the goal document or activity from being usable. Candidates are permitted to make no more than **six** accuracy errors in any given assignment. Accuracy errors may occur in two different ways:

- errors in completing any other assessment objective as instructed that are not listed as a **critical error**
- errors in keying data (data entry errors)

In CLAiT Plus International, no distinction is made between these two types of error, and both types count equally towards the overall total of six permitted accuracy errors per assignment.

### Errors In Completing Assessment Objectives

An error occurs where a candidate has not achieved an assessment objective as specified and this error is not listed as a critical error.

Specific details of the criteria for each objective may be found in the marking guidance for each individual unit.

Note that candidates should not be penalised for failing to achieve an objective if this is attributable to an earlier data entry error (eg a data entry error causes a database to be sorted incorrectly).

### Errors in Keying Data (Data Entry Errors)

A data entry error is an incorrect/omitted/superfluous character in a **data item**\* or an omitted/superfluous space. Only one data entry error should be counted for a **data item**\*, regardless of the number of errors in the data item.

Identical data entry errors should be penalised on the first occasion only.

#### **\*The 'data item' varies in scope for each unit, depending partly upon the relative importance of data accuracy in that unit. The table below defines the data item for each Unit:**

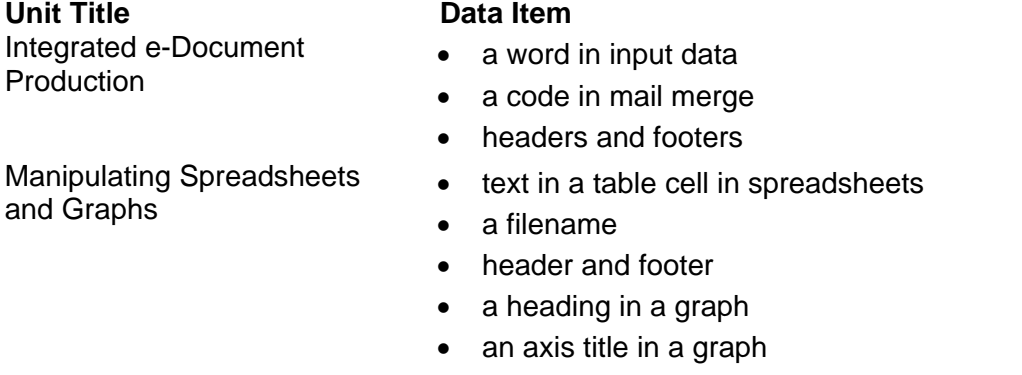

a legend in a graph

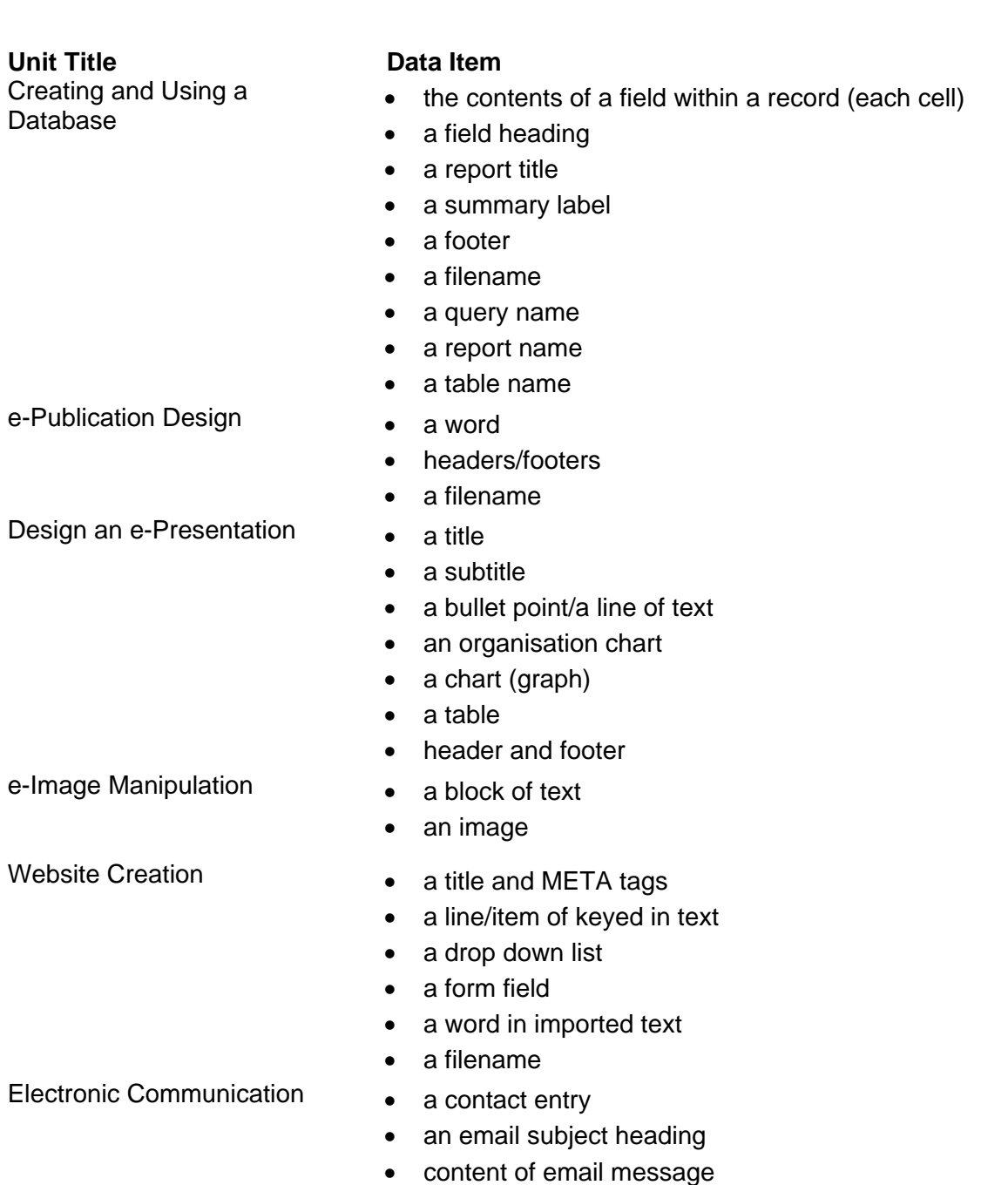

- content of calendar entry
- content of to do task
- content of note

A 'word' is defined as any normally recognisable word (hyphenated words count as one), or any series of characters that constitute a recognisable unit such as reference numbers (eg

2123) or telephone numbers (eg 024 76 470033) or dates (eg 11/12/05), and includes the space following the word and any associated punctuation.

### Examples of Data Entry Errors

1. A given sentence in an email message might be:

### **Thank you for your message, received today, which I have forwarded...**

A candidate version might be:

### **Thank you for your messigereceived today, which I have forwarded...**

This is penalised as one data entry error only, as the data item is the word "message", including both the comma following it and the space following the comma.

2. A given record in a database might be:

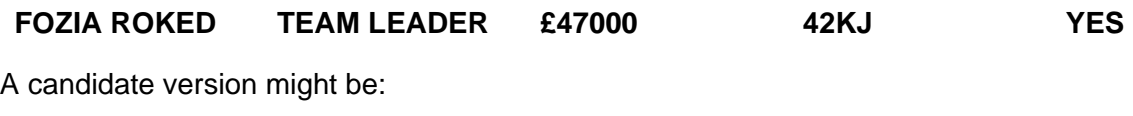

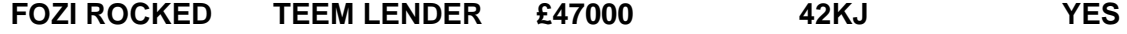

This is penalised as TWO data entry errors only:

one accuracy error for incorrectly spelling the first and last name in the first cell as both errors appear in the same data item (cell)

the second accuracy error for incorrectly spelling **TEAM** and **LEADER** as both words appear in the same data item (cell)

3. In a Graph, a data item is an entire heading such as:

#### **VISITORS TO BIRMINGHAM**

4. In certain parts of a web page or in artwork a data item is a block of text such as:

#### **For more information:**

**Visit the Progress Media Website**

### <span id="page-23-0"></span>5.2 Unit format

### **Description**

A statement of skills the unit is designed to accredit.

#### Learning outcomes

This section describes the learning outcomes that a candidate will achieve when meeting the assessment objectives associated with the unit.

### Recommended Prior Learning

There are requirements for prior learning for any of the units within this qualification. However candidates may find it beneficial to have completed OCR Level 1 New CLAiT International Certificate for IT Users

### Assessment Criteria

This section describes the objectives that candidates will be assessed against. It is a mandatory requirement of this/these qualification(s) that candidates provide evidence of their skills, knowledge and understanding in relation to each assessment objective.

### Marking Criteria

This section specifies the requirements in relation to marking of the unit. It details the way in which a failure to meet the assessment objectives will be penalised. All units will be centre assessed and externally moderated by OCR.

#### **UNIT 1: INTEGRATED e-DOCUMENT PRODUCTION**

#### **Unit Description**

This unit is designed to accredit vocational competencies in using a computer and its system software to create documents and integrate generic files, and files from different applications to produce integrated business documents. Candidates will develop a sound understanding of a computer's system and will keep health and safety risks to people and hardware at a minimum when using computers. They will appreciate why certain data may need to be protected and the importance of archiving data and will be able to perform these tasks. Candidates will produce a variety of business documents by integrating files of different types and will use a variety of formatting techniques to display documents effectively. Candidates will demonstrate skills in using mail merge facilities.

#### **Learning Outcomes**

A candidate following a programme of learning leading to this unit will be able to:

- use a computer's system hardware and software safely and securely to create a variety of business documents
- use an input device to enter and manipulate data accurately from a variety of sources
- work with datafiles using database and/or spreadsheet facilities to select and import data
- use mail merge facilities
- create, format and print a mail merge master document and mail merged documents
- create and print an integrated document, combining text, numeric and tabular data, an image and a graph
- format page layout and manipulate text according to a house style.

#### **Recommended Prior Learning**

There are no requirements for prior learning. However, candidates may find it beneficial to have completed OCR Level 1 New CLAiT International Certificate for IT Users, including File

Management and e-Document Production, Creating Spreadsheets and Graphs, and Database Manipulation or equivalent.

#### **Assessment Criteria**

Candidates are assessed by means of an OCR-set practical assignment with a notional duration of 3 hours. The assignment is set in a realistic scenario and is designed to allow the candidates to use their knowledge and understanding to demonstrate skill in each assessment objective in a logical and realistic way.

Candidates' work will be centre assessed and externally moderated by OCR. In order to achieve a Pass in this unit, candidates must demonstrate skill in each assessment objective within the stated tolerance of six accuracy errors and without incurring any critical errors. Candidates who do not achieve a Pass may re-take the assessment using a different assignment.

Alternatively, candidates are assessed by means of either an OCR-set scenario or a substantial locally devised practical project.

There are no time restrictions on the number of hours a candidate takes in order to achieve the assessment, this is left to the centres. A guide could be 10 – 15 hours.

The project must allow the candidates to use their knowledge and understanding to demonstrate skill in each assessment objective.

Candidates' work will be centre assessed and externally moderated by OCR. Centre assessors may give non-specific IT feedback to candidates.

In order to achieve a Pass in this unit, candidates must demonstrate skill in each assessment objective within the tolerance of six accuracy errors and with no critical errors.

Candidates who do not achieve a Pass may re-take the assessment using a different locally devised task.

Candidate work will not be returned to the centre.

#### **Assessment Guidance**

#### **Assessment tasks**

Candidates are required to complete several tasks that address all of the assessment objectives identified in the unit content in a holistic and practical way. The assessment will be a practical task, consisting of one or more related tasks with a clear purpose and will be OCR-set.

Alternatively, candidates are required to complete one substantial task that addresses all of the assessment objectives identified in the unit content in a holistic and practical way. The assessment task must be a practical task, consisting of one or more related tasks with a clear purpose and can be OCR-set, centre devised or candidate devised. An OCR-set scenario will be available for assessment purposes.

Tutors may provide a brief for candidates to use for the assessment task. Alternatively, candidates may identify and devise relevant tasks for themselves.

If a candidate or centre devised assessment is produced, tutors should ensure that the project undertaken provides candidates with the opportunity to meet the full requirements of each assessment objective. The assessment project used must also provide the candidate with the opportunity to demonstrate his/her knowledge and understanding.

#### **Minimum requirements for the final document**

Each assessment objective must be demonstrated in full at least once in the way prescribed in the unit content.

#### **Evidence**

Where printed evidence is expected, no other form of evidence, such as tutor witness statements will be accepted. Failure to provide the printed evidence will incur the appropriate penalty under each assessment objective not evidenced.

For OCR solutions assignments, candidate devised or centre devised/adapted assessments:

Candidates will be required to complete an OCR Evidence Checklist identifying where and how the assessment objectives have been met within the evidence provided to the Examiner-moderator.

Tutors must submit the Evidence Checklist to the Examiner-moderator together with candidate's work.

An Evidence Checklist is provided by OCR towards the end of this document to be used on centredevised, candidate-devised and OCR-set assessments.

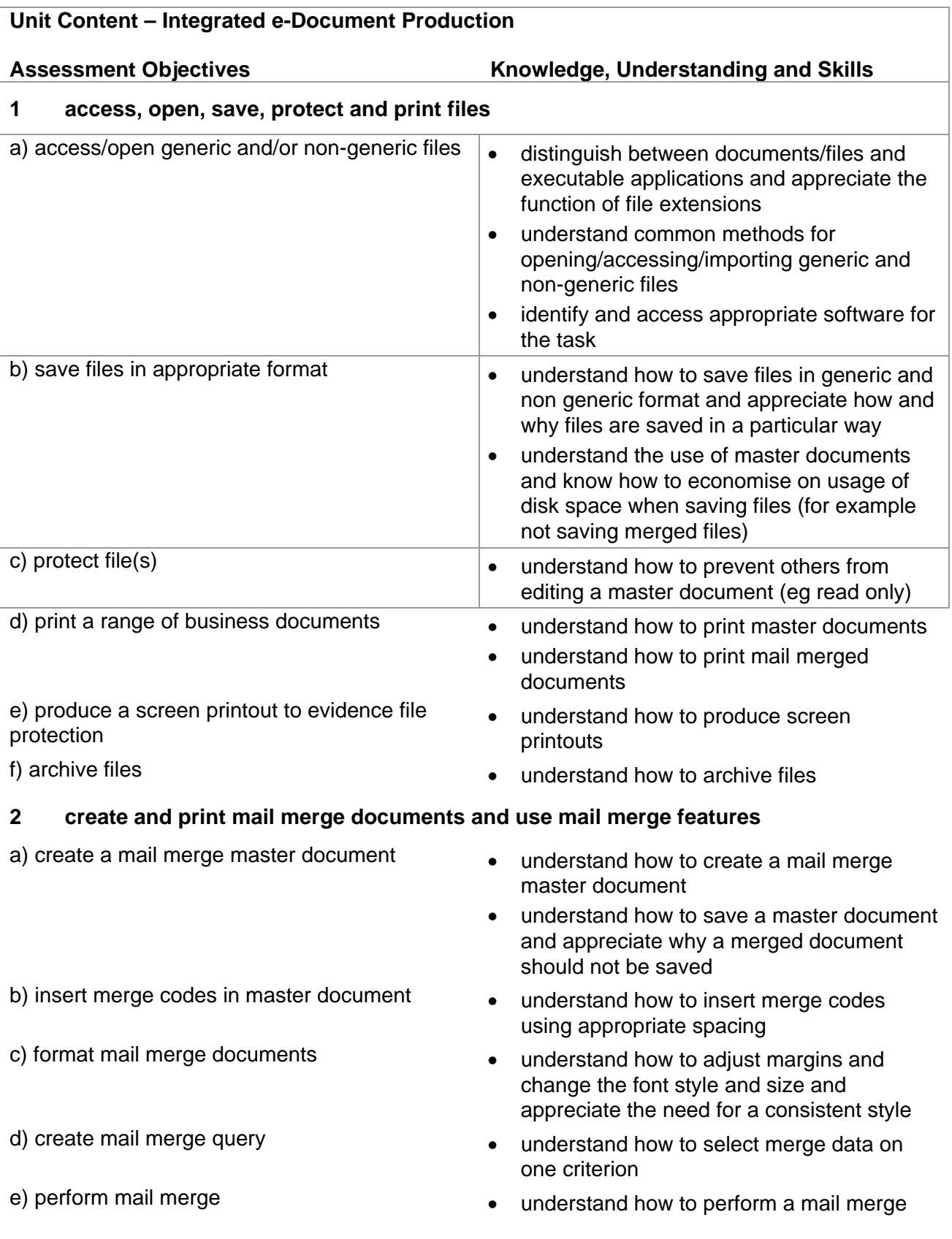

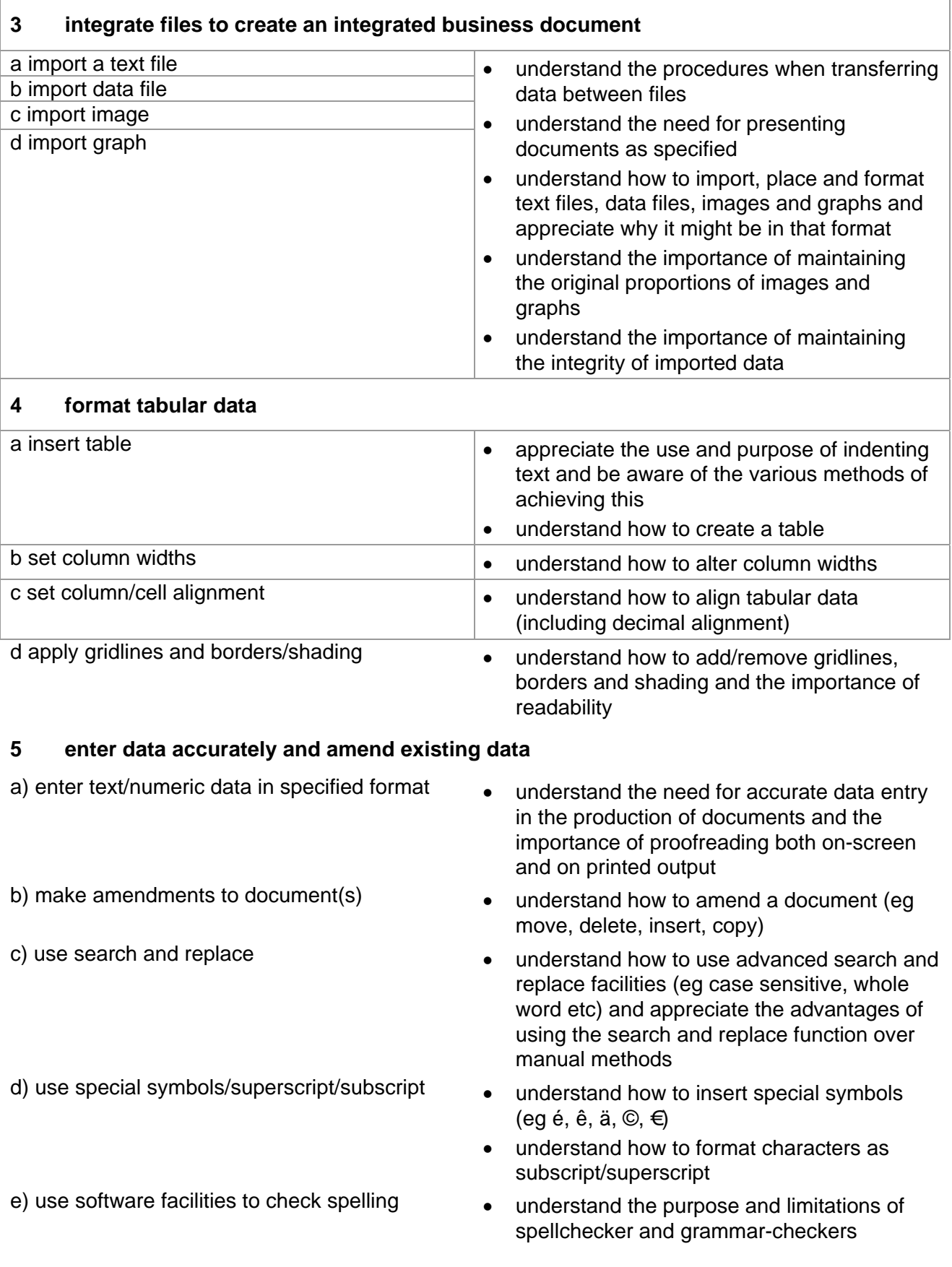

#### **6 format page layout and manipulate text according to a house style**

- a set page orientation **be a set page of changing** a set page of changing page orientation
- b set up page layout **b** set up page layout functions of word processors (page breaks, paragraph breaks, line spacing, margins)
	- understand the reasons for and how to avoid widows and orphans and subheadings split from following text
	- understand how to apply consistent spacing between paragraphs and above/below subheadings
- c insert headers and footers understand the use and purpose of headers and footers
- d insert automatic fields in headers/footers understand the use and purpose of including automatic fields in headers and footers (eg filenames, dates and page numbers) and understand the use and purpose of using specified English date formats (day, month, year)
- e use bullets/numbering entity and the understand how to apply bullets and numbering
- f apply house style **the state of and adhere** to a state of and adhere to a specified house style

### **Marking Criteria for Integrated e-Document Production**

In order to achieve a Pass in the assessment for this unit, candidates must complete the assignment without making any critical errors as defined below and with no more than six accuracy errors.

#### **Critical errors are incurred for any instance of:**

- results of mail merge missing in their entirety
- a specified datafile is missing
- a specified image is missing
- a specified graph is missing
- a missing document printout\*

#### **Accuracy errors are incurred for each instance of:**

- an error in inputting data (see list of data items)
- an error in completing any other assessment objective as specified that is not listed as a critical error

#### **Data items for Unit 1, Integrated e-Document Production are:**

- a word in input data
- a code in mail merge
- headers and footers

Additional, un-requested formatting is not penalised unless candidates are instructed otherwise (for example if bold has been applied when the instruction for a style states 'normal' or 'italic only', this would incur an accuracy error).

Consistent use of case is not penalised if used appropriately (for example use of upper case for headings in a table even if presented as sentence case in the assignment). Lack of a capital at the start of a sentence and/or for proper nouns is penalised per data item. Upper case letter(s) appearing in the middle or at the end of word(s) keyed in using lower case are penalised per data item. Any other instance of inconsistent use of case is penalised as one accuracy error per assignment.

\* Screen printouts are required to evidence certain objectives. Where a screen printout is an assessment objective this will be penalised as 1 accuracy error for the missing printout. Note however, that if the required evidence is not provided in alternative format candidates will also be penalised under each assessment objective for which the screen printout provides evidence.

Where a screen printout is not an assessment objective candidates will only be penalised under the assessment objective(s) for which there is no evidence.

### **Detailed Marking Criteria for Unit 1: Integrated e-Document Production**

Centre assessors must also refer to the General Marking Criteria which applies to all units on page 21.

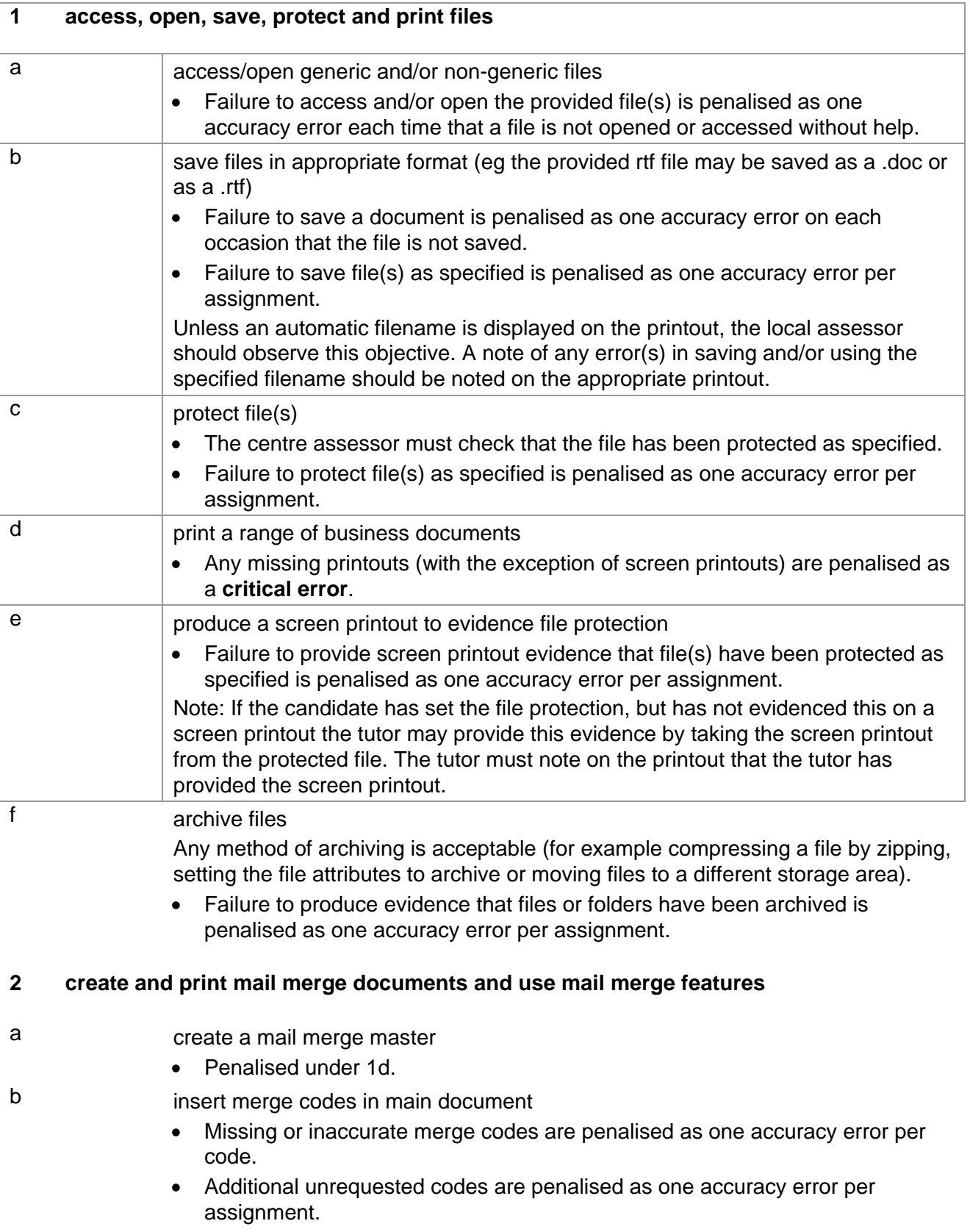

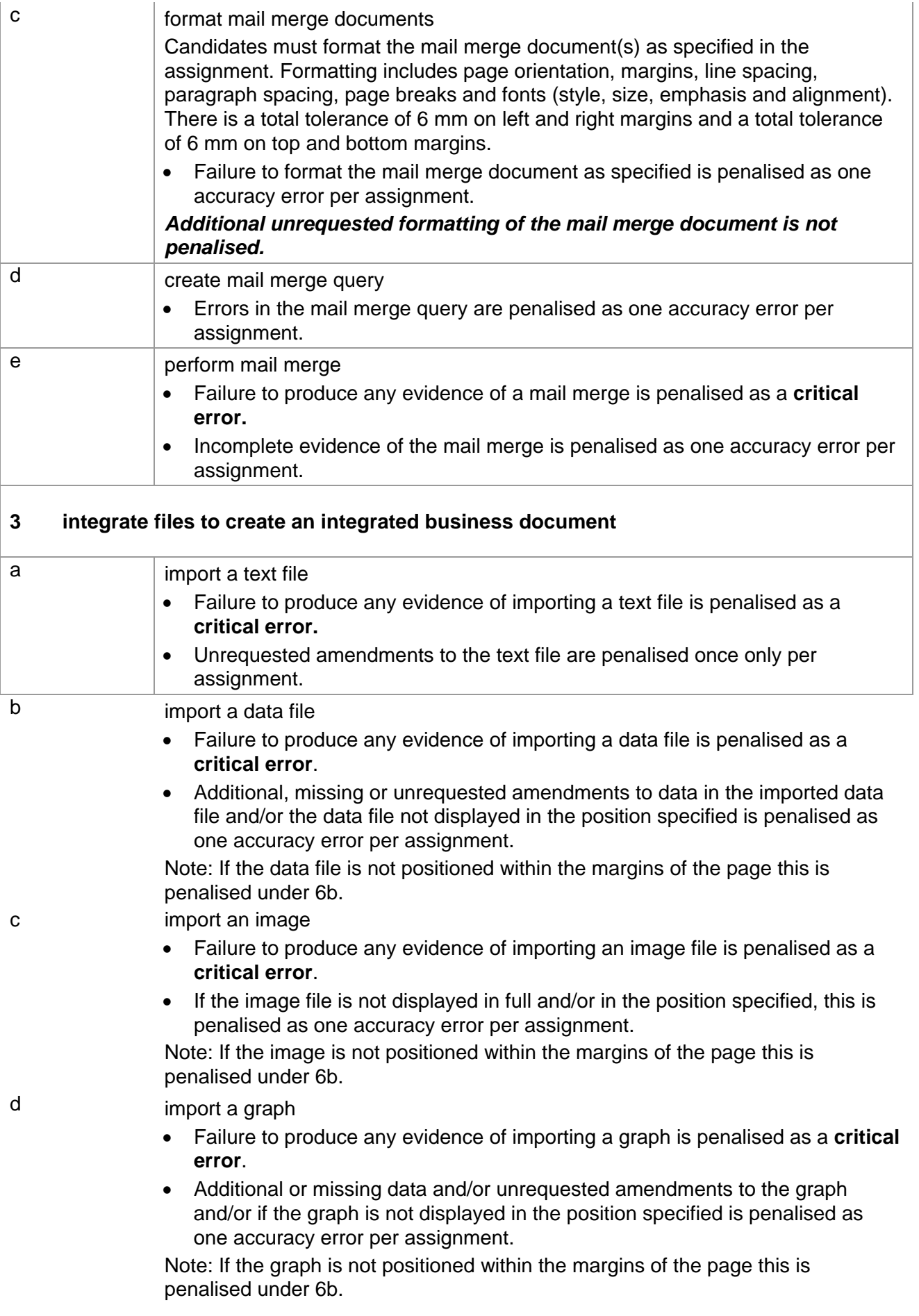

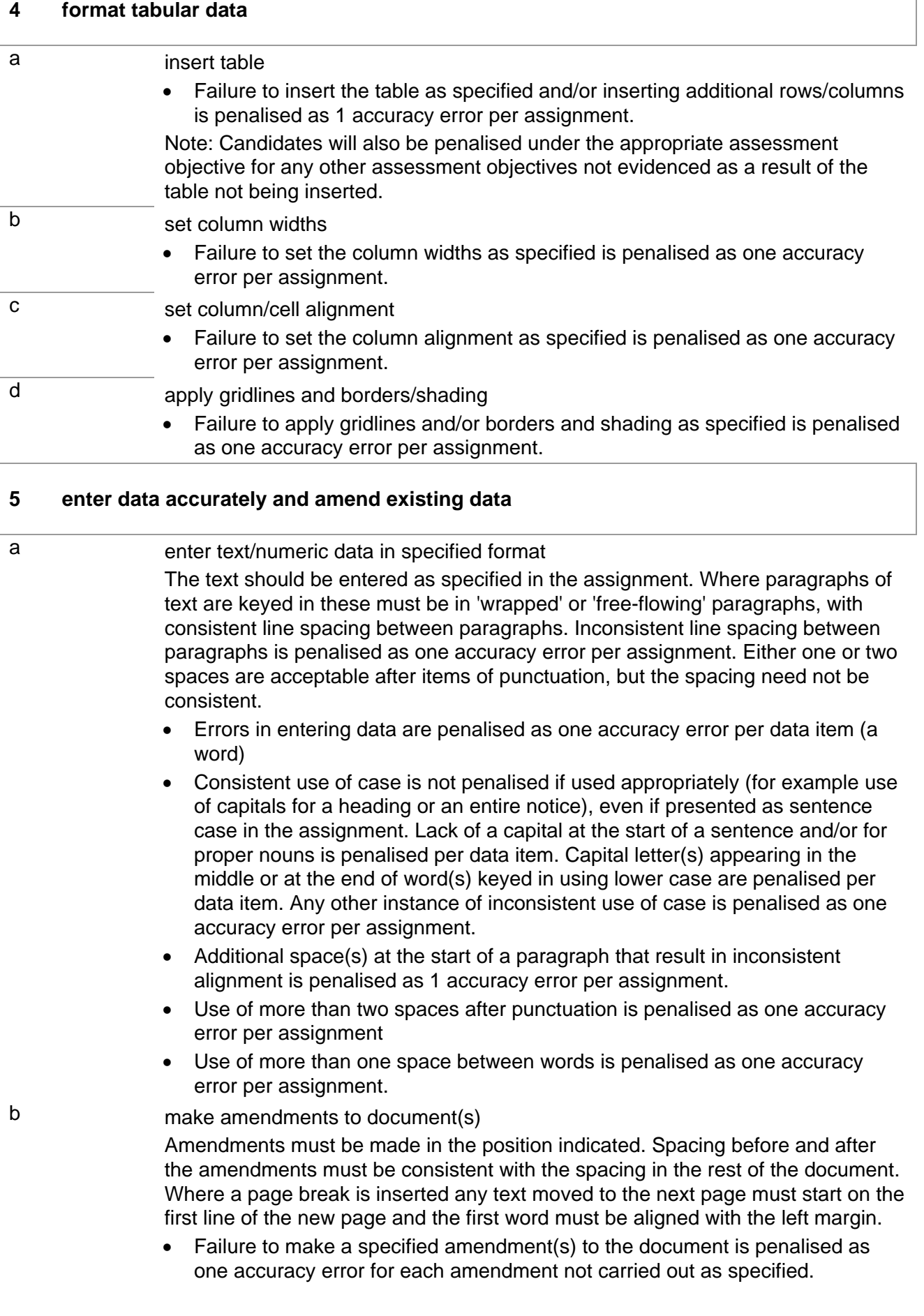

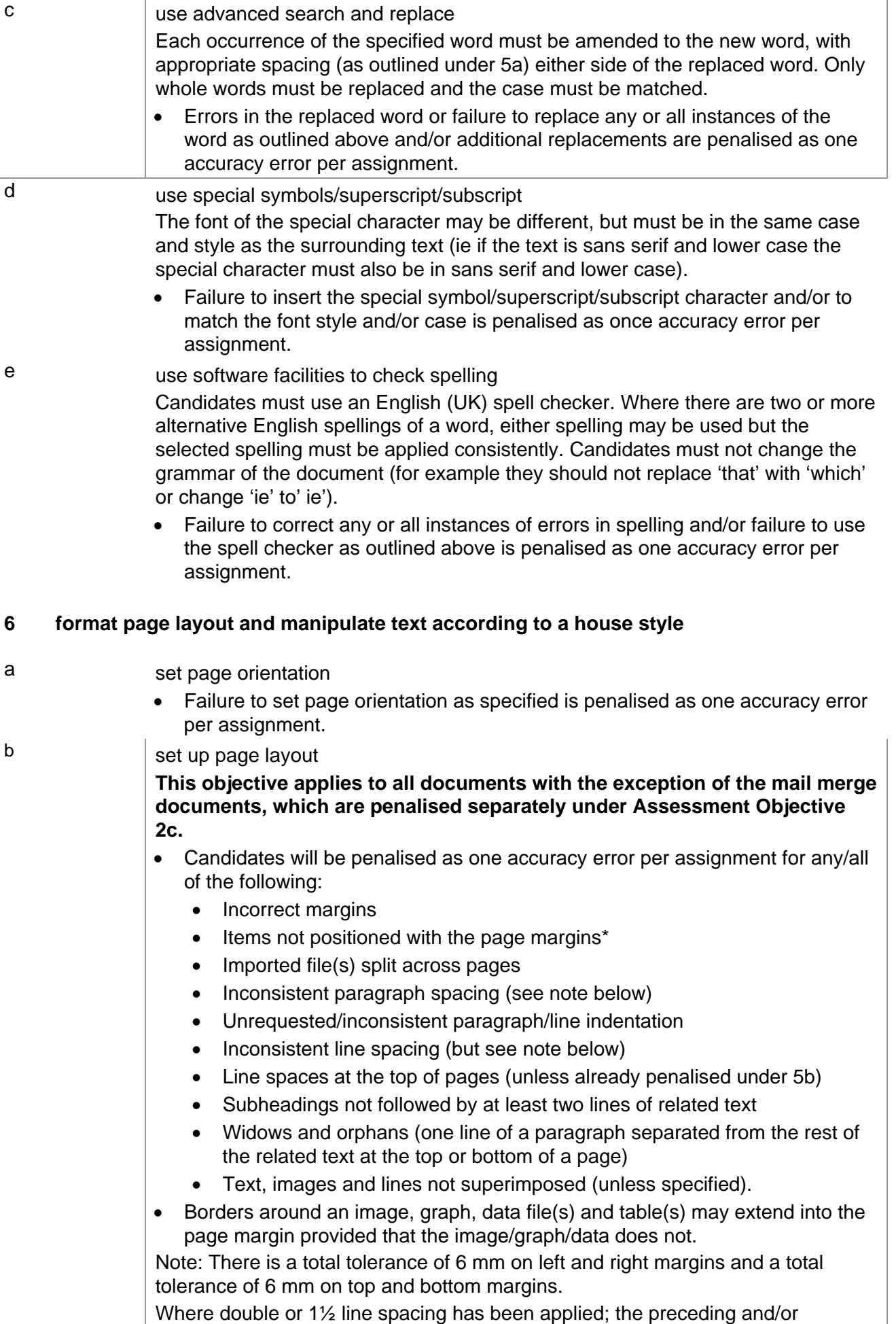

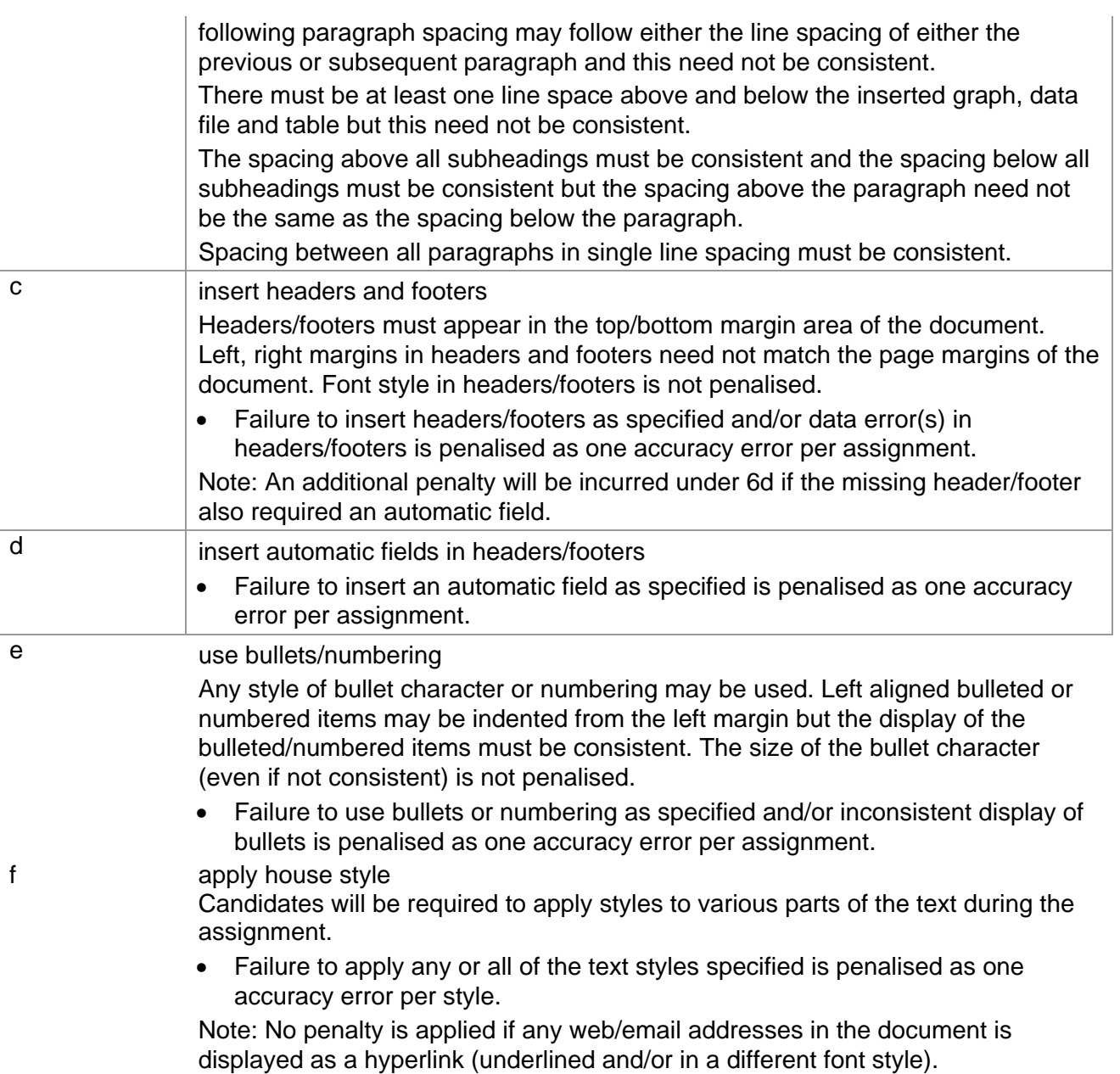

Note: The formatting of the mail merge document is penalised separately under Assessment Objective 2c.

### **Marking Reference Grid for Unit 1: Integrated e-Document Production**

### **Data items for Unit 1 – Integrated e-Document Production**

- $\checkmark$  a word in input data
- $\checkmark$  a code in mail merge
- $\checkmark$  headers and footers

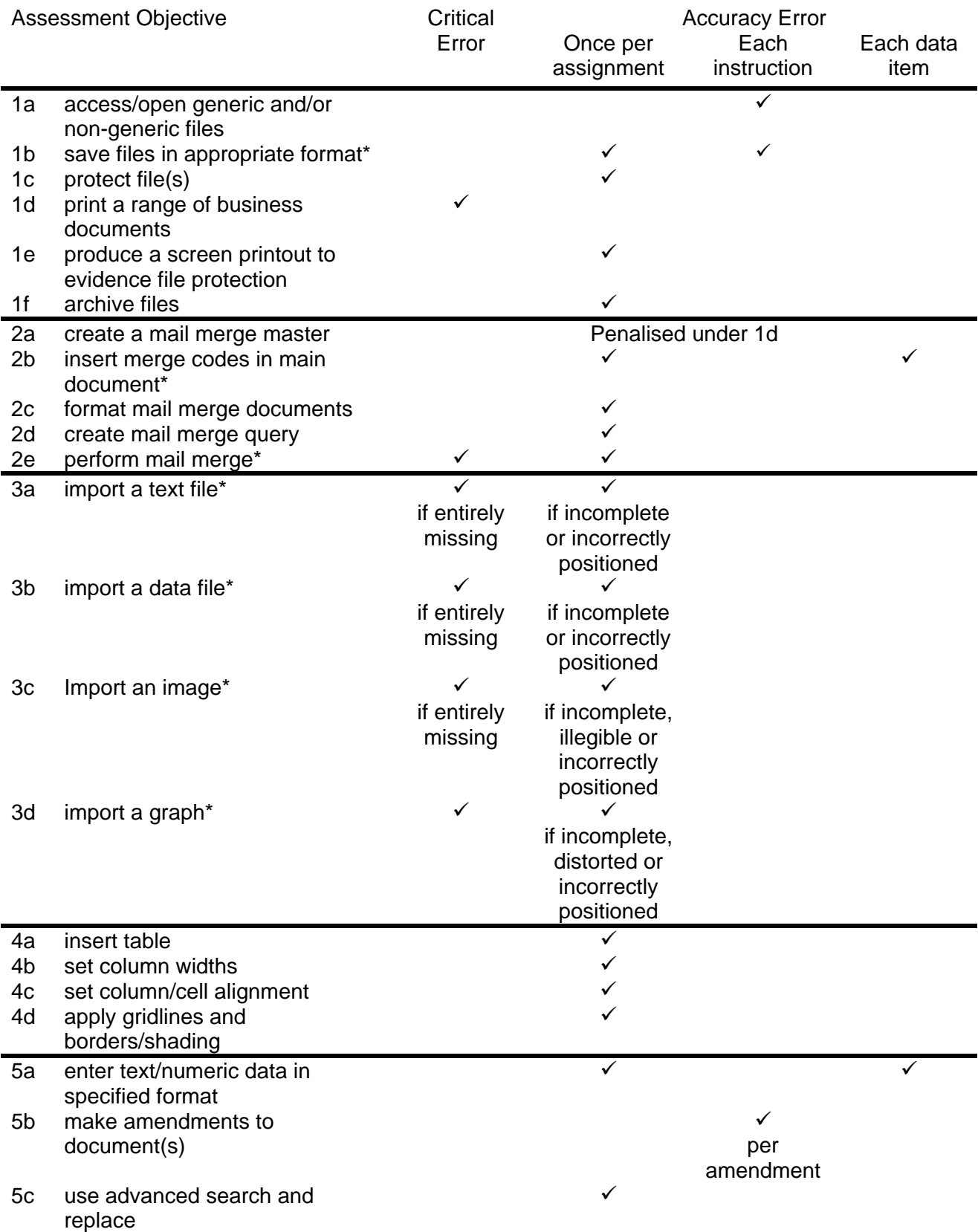
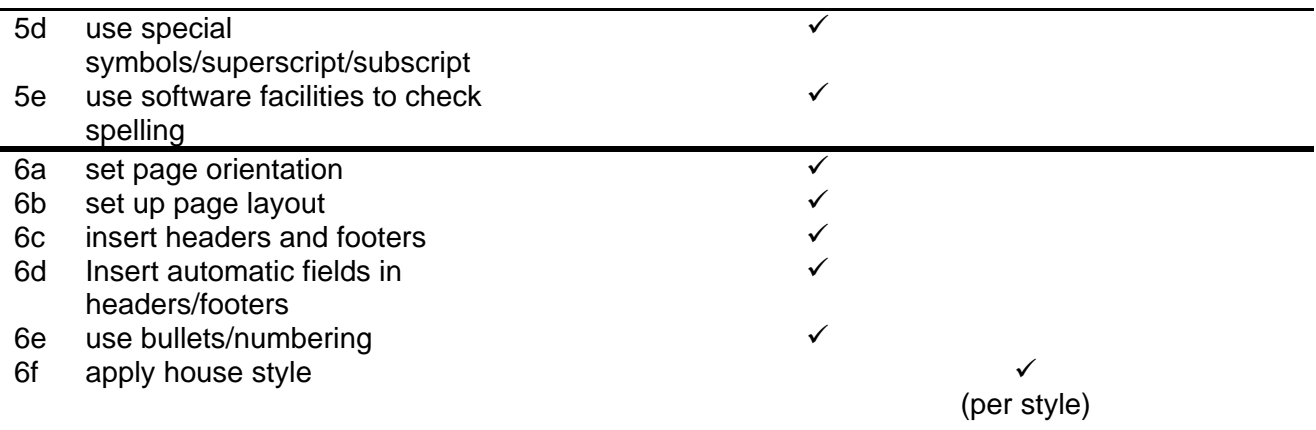

Note: This grid is provided for general reference, it must not be used as the sole reference for assessment. Tutors must refer to the Detailed Marking Criteria for each unit and to the General Marking Criteria which applies to all units. For assessment objectives marked with an \* above, more than one ruling may apply depending on the type of error made, refer to the Detailed Marking Criteria for the assessment objective.

## **UNIT 2: MANIPULATING SPREADSHEETS AND GRAPHS**

### **Unit Description**

This unit is designed to accredit user competencies in using spreadsheets and graphs software to use complex formulae and functions and to analyse and interpret data producing a variety of charts and graphs from existing data. Candidates will extend familiarity with the software to be used, and will demonstrate a sound understanding of the use and manipulation of complex formulae and numerical formatting and data presentation concepts for the correct use of graphing tools.

### **Learning Outcomes**

A candidate following a programme of learning leading to this unit will be able to:

- identify and use spreadsheet and graph software correctly
- enter, edit and manipulate data
- create formulae and use common functions
- format and present data
- link live data from one spreadsheet to another
- select and control data source
- present data using graphs and charts
- format axes and labels
- format the presentation of graphs and charts
- use graphs to extrapolate information to predict future values
- use spreadsheets to solve problems and project results

### **Recommended Prior Learning**

There are no requirements for Recommended Prior Learning. However candidates may find it beneficial to have completed OCR Level 1 New CLAiT International Certificate for IT Users

- Unit 2: Creating Spreadsheets and Graphs.

### **Assessment Criteria**

Candidates are assessed by means of an OCR-set practical assignment with a notional duration of 3 hours. The assignment is set in a realistic scenario and is designed to allow the candidates to use their knowledge and understanding to demonstrate skill in each assessment objective in a logical and realistic way.

Candidates' work will be centre assessed and externally moderated by OCR. In order to achieve a Pass in this unit, candidates must demonstrate skill in each assessment objective within the stated tolerance of six accuracy errors and without incurring any critical errors. Candidates who do not achieve a Pass may re-take the assessment using a different assignment.

Alternatively, candidates are assessed by means of either an OCR-set scenario or a substantial locally devised practical project.

There are no time restrictions on the number of hours a candidate takes in order to achieve the assessment, this is left to the centres. A guide could be 10 – 15 hours.

The project must allow the candidates to use their knowledge and understanding to demonstrate skill in each assessment objective.

Candidates' work will be centre assessed and externally moderated by OCR. Centre assessors may give non-specific IT feedback to candidates.

In order to achieve a Pass in this unit, candidates must demonstrate skill in each assessment objective within the tolerance of six accuracy errors and with no critical errors.

Candidates who do not achieve a Pass may re-take the assessment using a different locally devised task.

Candidate work will not be returned to the centre.

### **Assessment Guidance**

### **Assessment tasks**

Candidates are required to complete several tasks that address all of the assessment objectives identified in the unit content in a holistic and practical way. The assessment will be a practical task, consisting of one or more related tasks with a clear purpose and will be OCR-set.

Alternatively, candidates are required to complete one substantial task that addresses all of the assessment objectives identified in the unit content in a holistic and practical way. The assessment task must be a practical task, consisting of one or more related tasks with a clear purpose and can be OCR-set, centre devised or candidate devised. An OCR-set scenario will be available for assessment purposes.

Tutors may provide a brief for candidates to use for the assessment task. Alternatively, candidates may identify and devise relevant tasks for themselves.

If a candidate or centre devised assessment is produced, tutors should ensure that the project undertaken provides candidates with the opportunity to meet the full requirements of each assessment objective. The assessment project used must also provide the candidate with the opportunity to demonstrate his/her knowledge and understanding.

#### **Minimum requirements for the final document**

Each assessment objective must be demonstrated in full at least once in the way prescribed in the unit content.

#### **Evidence**

Where printed evidence is expected, no other form of evidence, such as tutor witness statements will be accepted. Failure to provide the printed evidence will incur the appropriate penalty under each assessment objective not evidenced.

For OCR solutions assignments, candidate devised or centre devised/adapted assessments:

Candidates will be required to complete an OCR Evidence Checklist identifying where and how the assessment objectives have been met within the evidence provided to the Examiner-moderator.

Tutors must submit the Evidence Checklist to the Examiner-moderator together with candidate's work.

An Evidence Checklist is provided by OCR towards the end of this document to be used on centredevised, candidate-devised and OCR-set assessments.

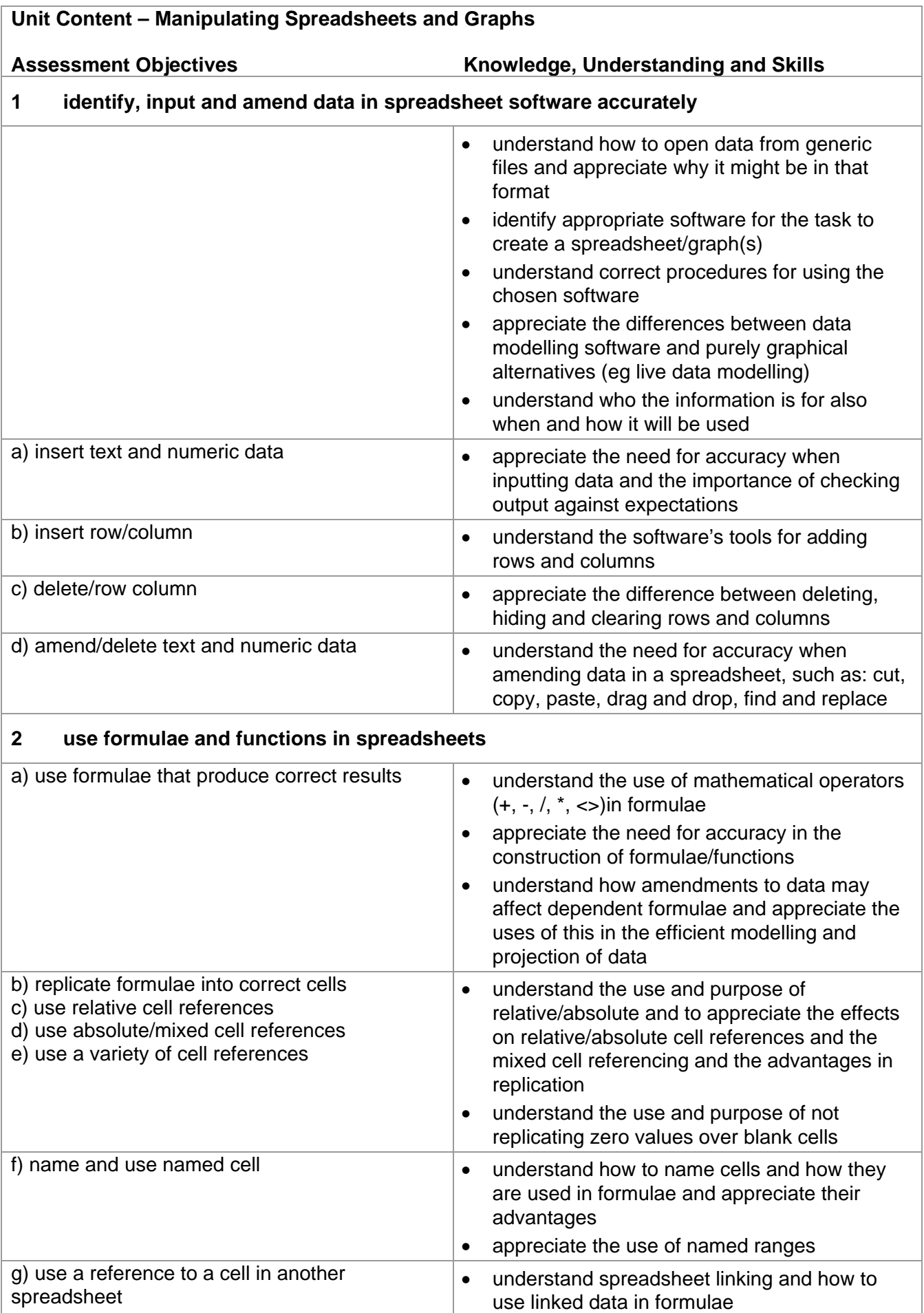

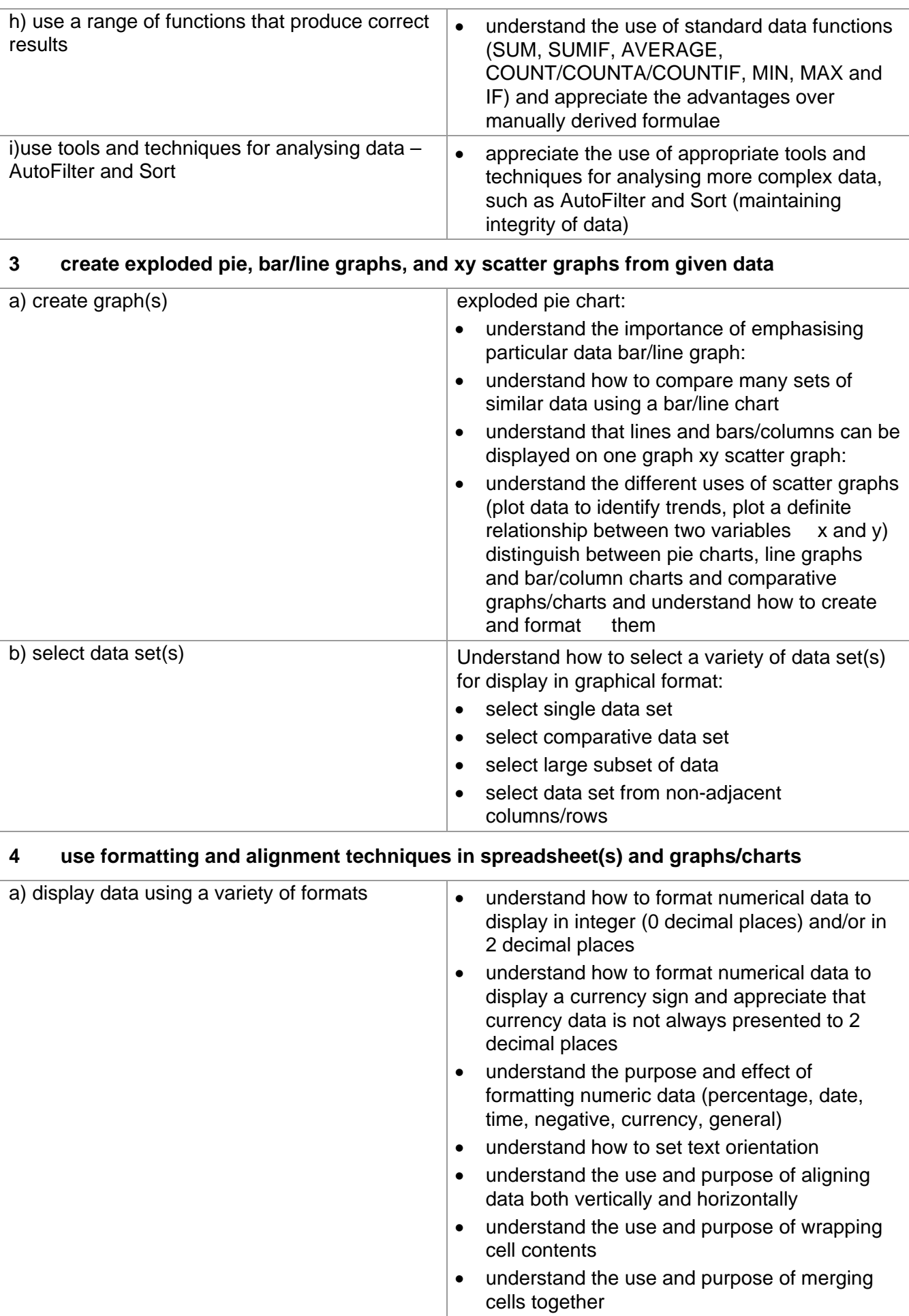

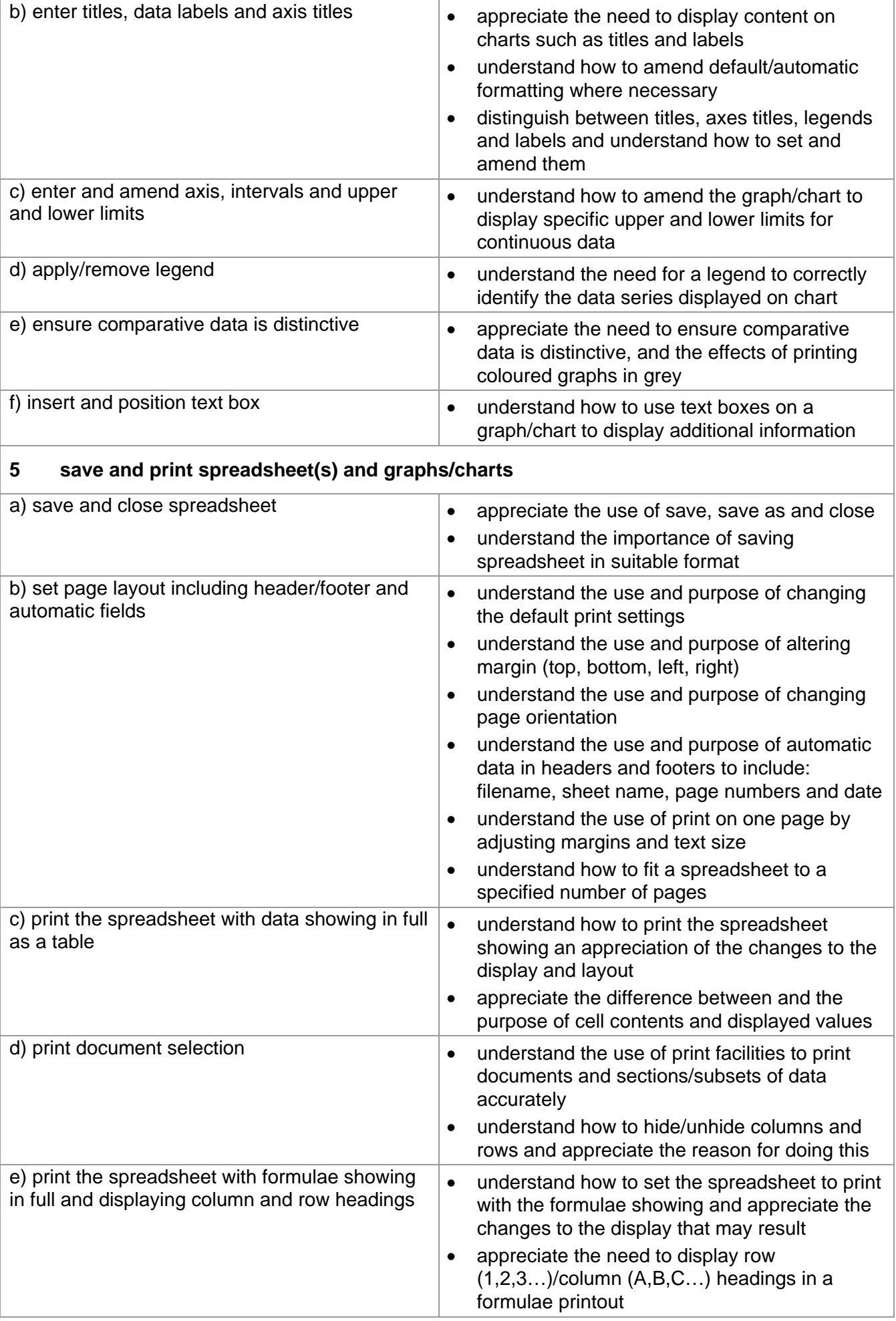

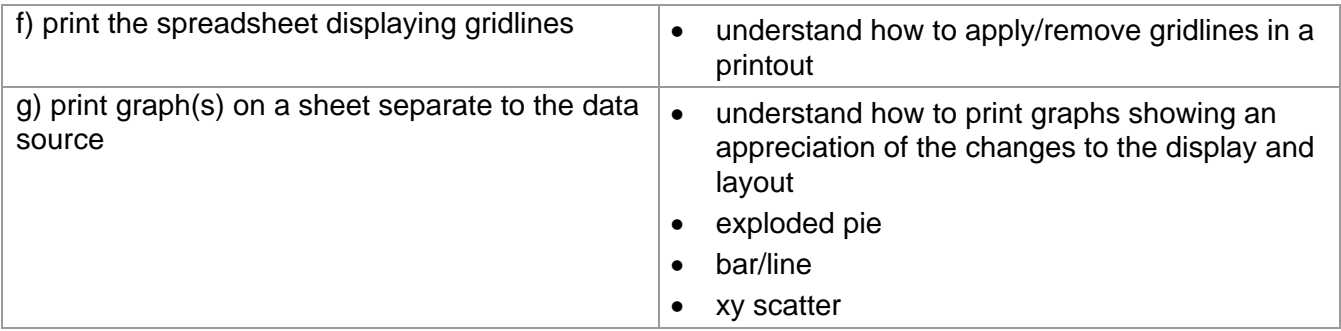

## **Marking Criteria for Manipulating Spreadsheets and Graphs**

In order to achieve a Pass in the assessment for this unit, candidates must complete the assignment without making any **critical** errors as defined below and with no more than **six** accuracy errors.

### **Critical errors are incurred for any instance of:**

- incorrect numeric data (as a result of data entry, formulae or sort results)
- missing formula
- formula that will not consistently produce the correct results
- failure to insert specified row/column
- failure to delete data in specified row/column
- failure to use a reference to a cell in another spreadsheet
- incorrect filter results
- failure to maintain integrity of data once sorted
- failure to create specified chart
- missing data or incorrect values on graph/chart due to incorrect data selection
- labels and/or legend do not identify data clearly
- a missing printout

### **Accuracy errors are incurred for each instance of:**

- an error in inputting text data (see list of data items)
- an error in completing any other assessment objective as specified that is not listed as a **critical** error

Note: If candidates hide more (or select less) than the specified data they will also incur the appropriate penalty under each assessment objective for which the hidden data would have provided evidence.

### **Data items for Unit 2, Manipulating Spreadsheets and Graphs are:**

- text in a table cell in spreadsheets
- a filename
- header and footer
- a heading in a graph
- an axis title in a graph
- a legend in a graph

Consistent use of case is not penalised if used appropriately (for example use of upper case for text even if presented as lower case in the assignment). Lack of a capital for proper nouns is penalised per data item. Any other instance of inconsistent use of case is penalised as one accuracy error per assignment.

Note: Where a currency sign is specified candidates may use the currency symbol of the country in which the Centre is located. If the £ sign is displayed in the provided data file candidates are **not** expected to change the £ sign to match the data that they enter/display.

## **Detailed Marking Criteria for Unit 2: Manipulating Spreadsheets and Graphs**

Centre assessors must also refer to the General Marking Criteria which applies to all units on page 21.

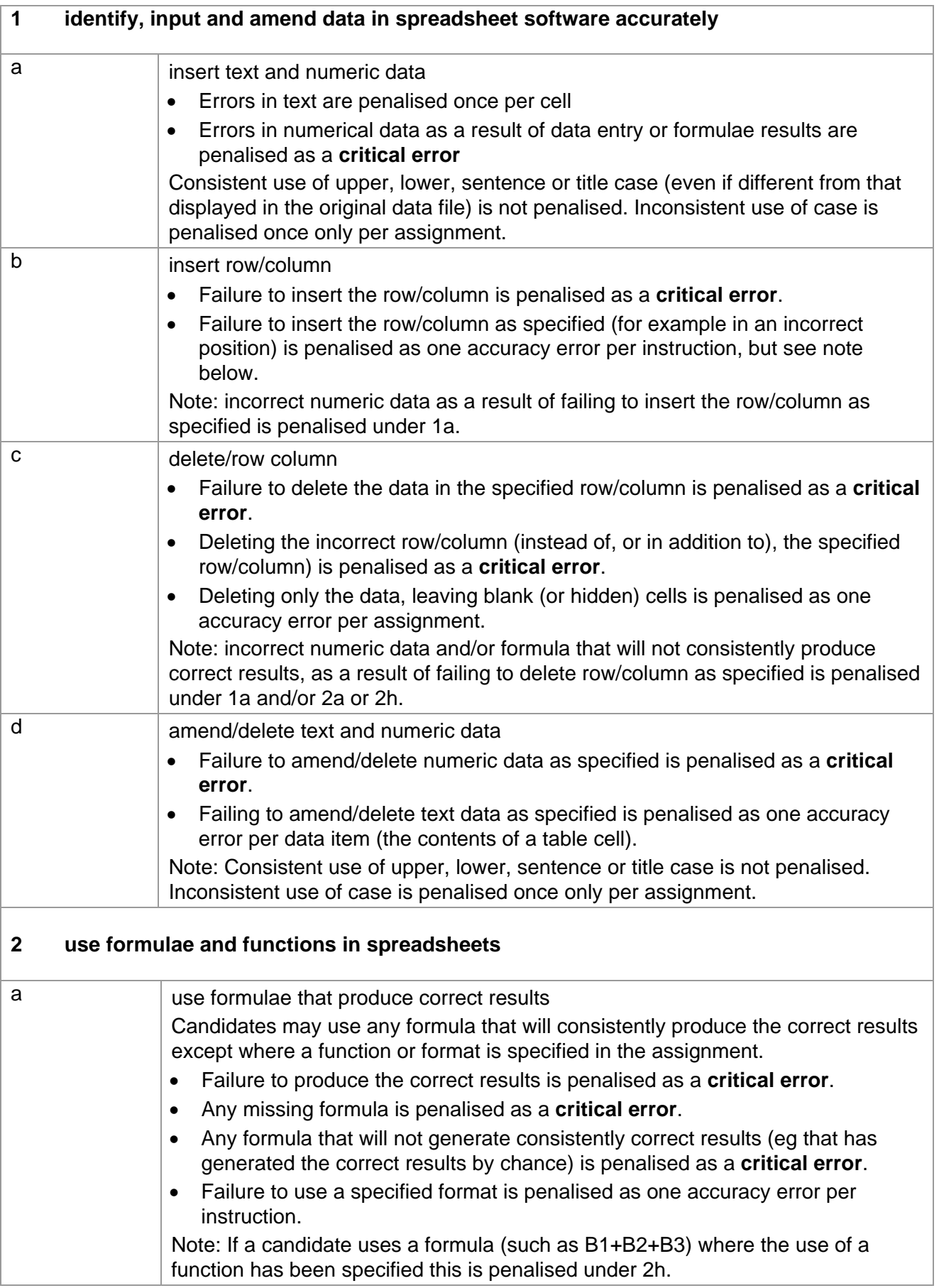

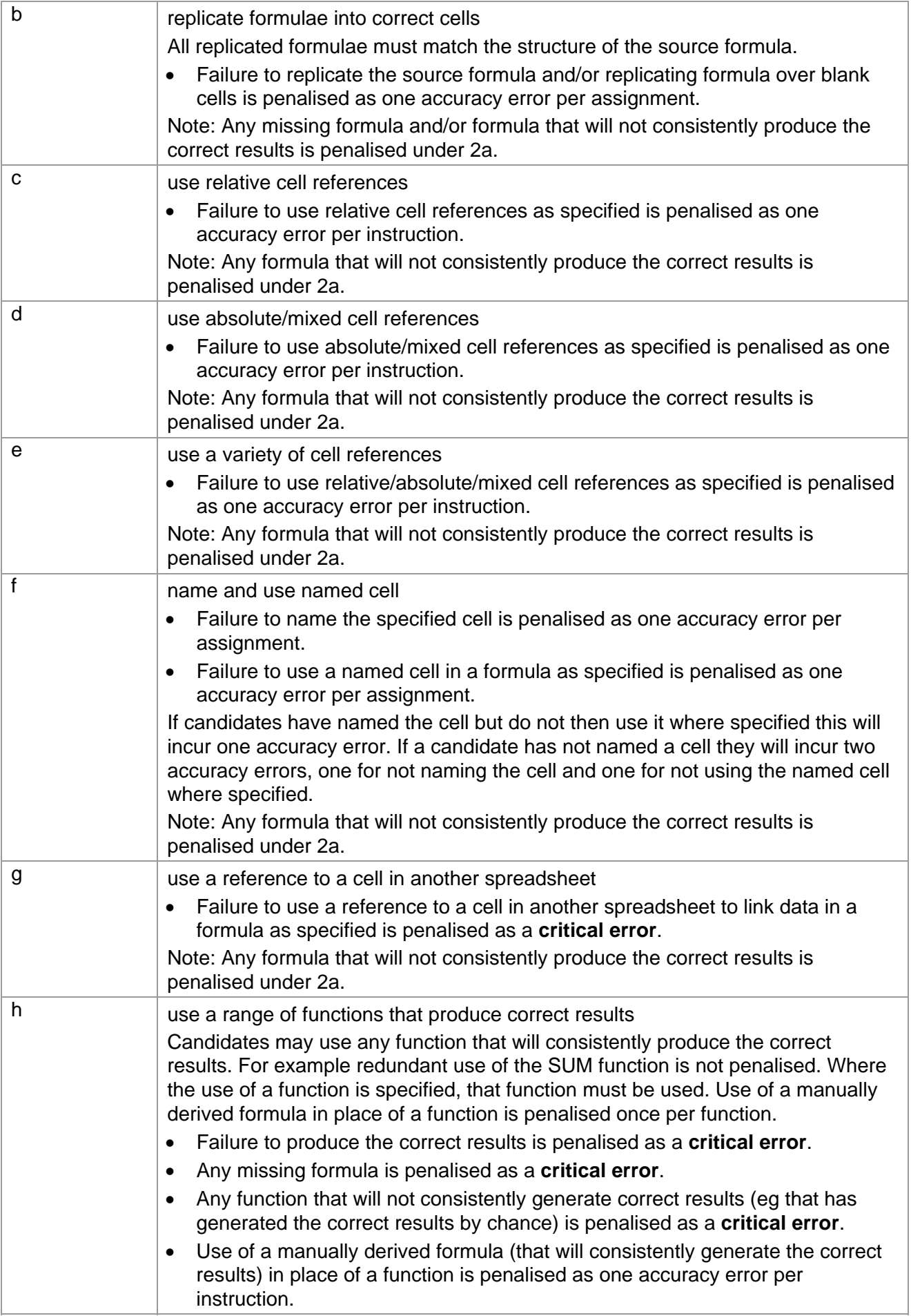

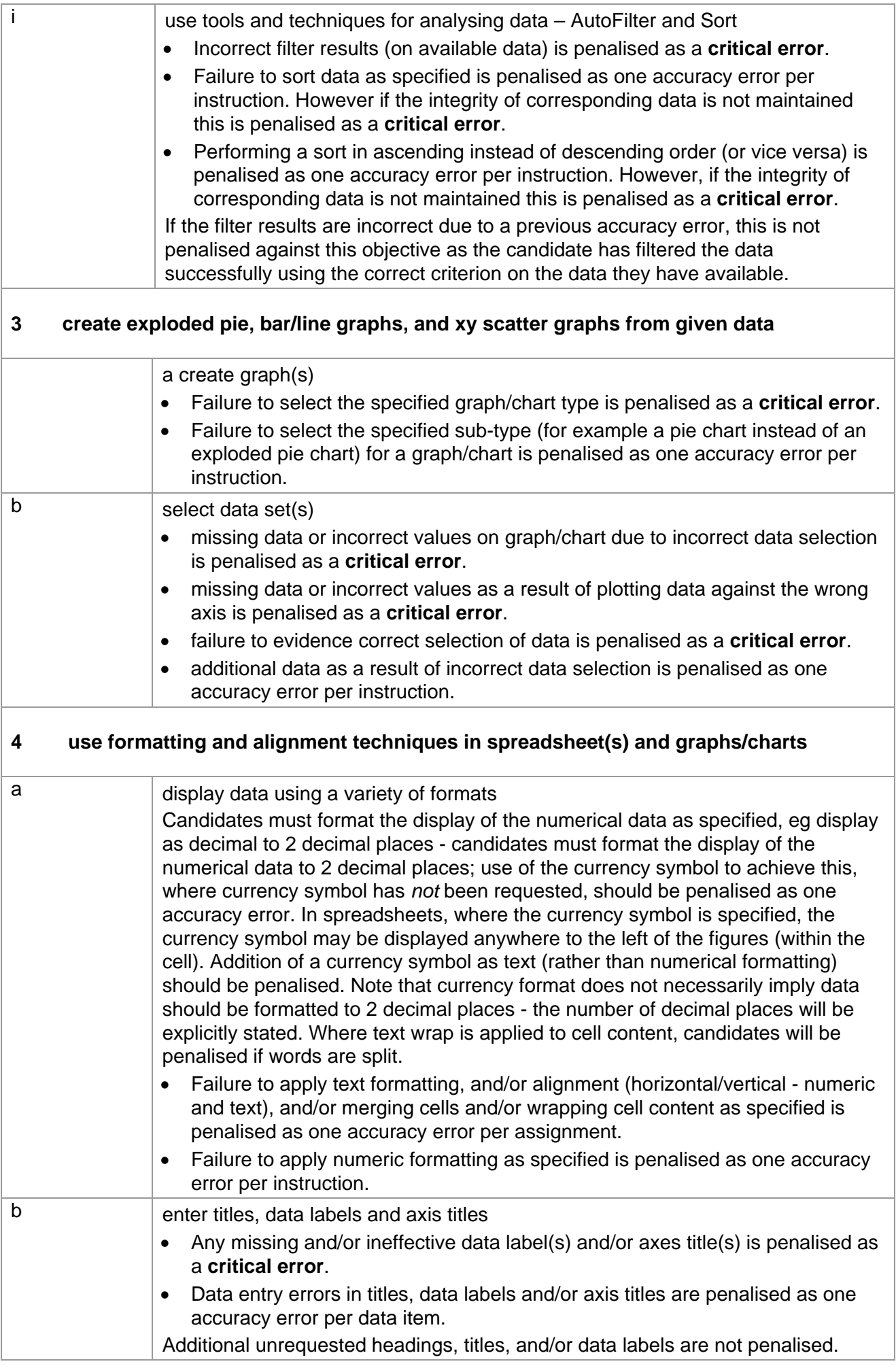

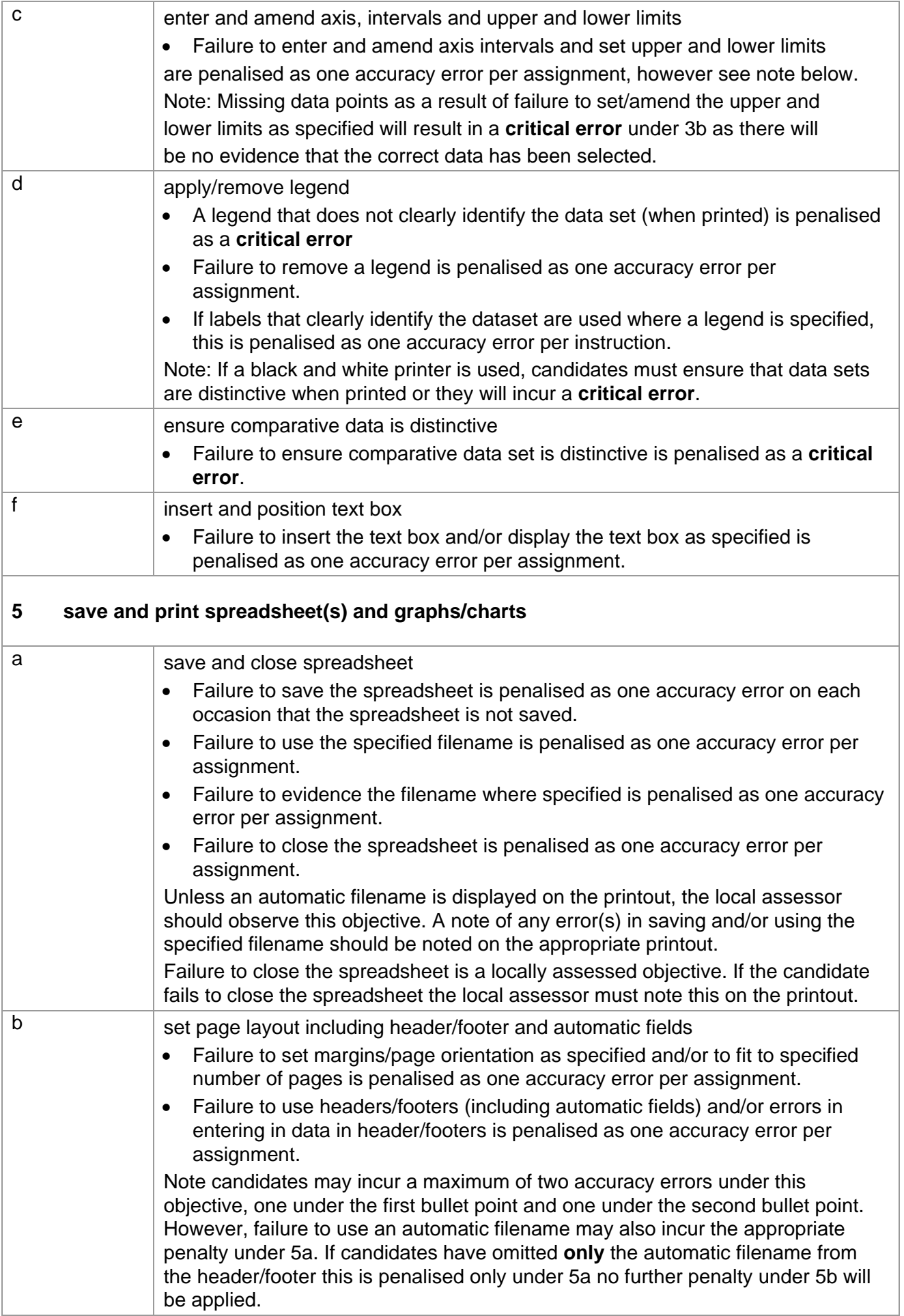

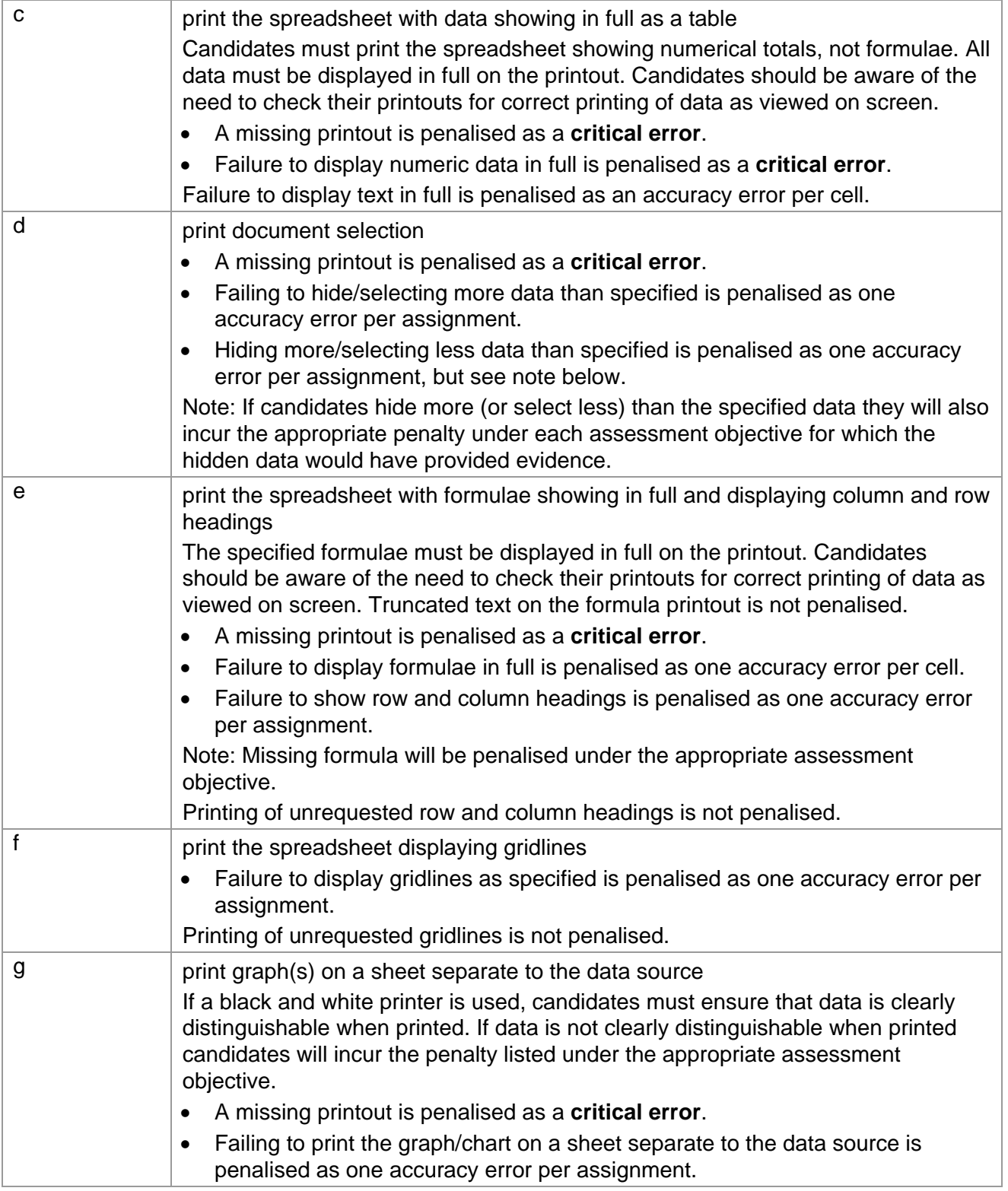

## **Marking Reference Grid for Unit 2: Manipulating Graphs and Spreadsheets**

### **Data items for Unit 2 – Manipulating Graphs and spreadsheets**

- $\checkmark$  text in a table cell in spreadsheets
- $\checkmark$  a filename
- $\checkmark$  header and footer
- $\checkmark$  a heading in a graph
- $\checkmark$  an axis title in a graph
- $\checkmark$  a legend in a graph

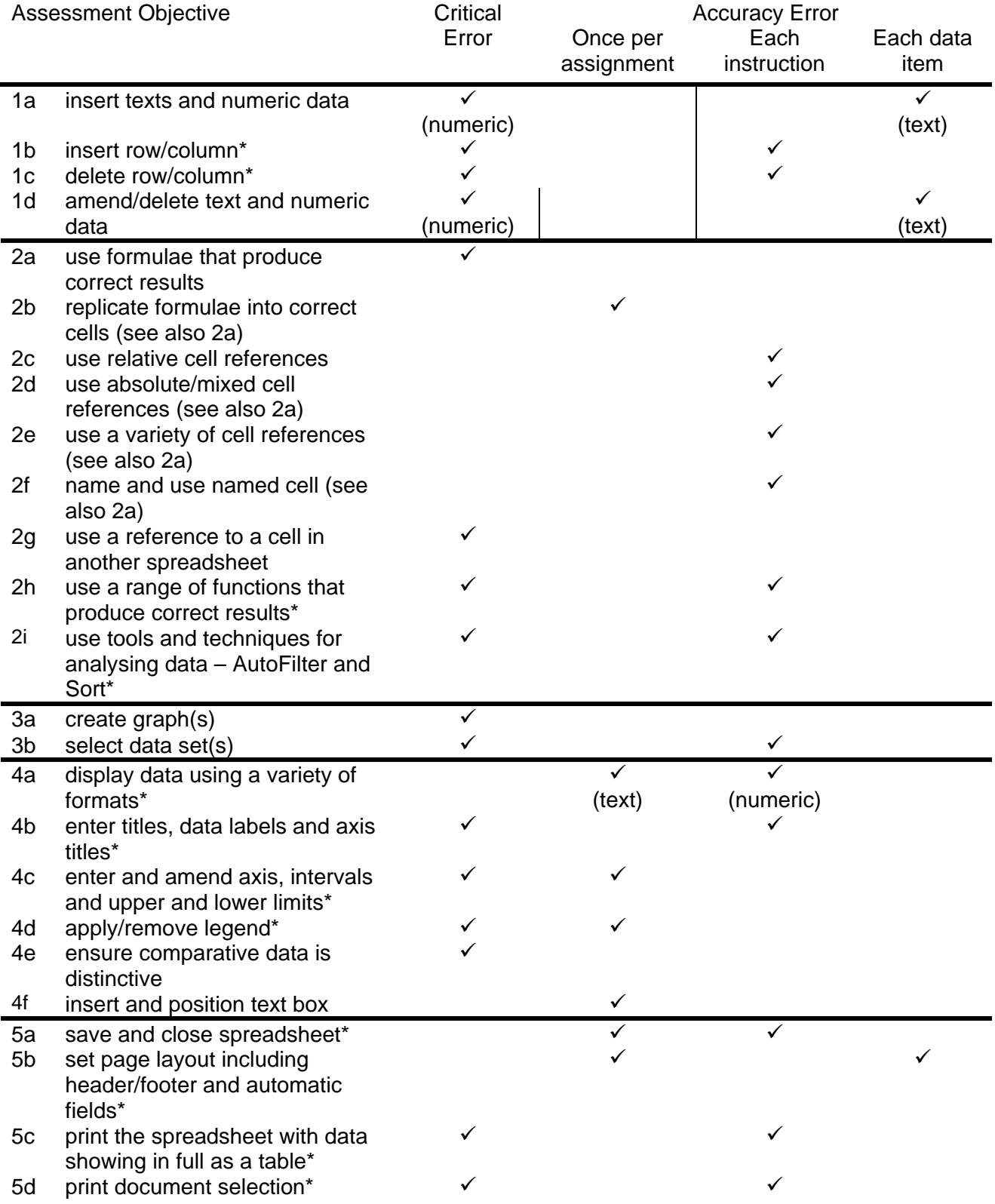

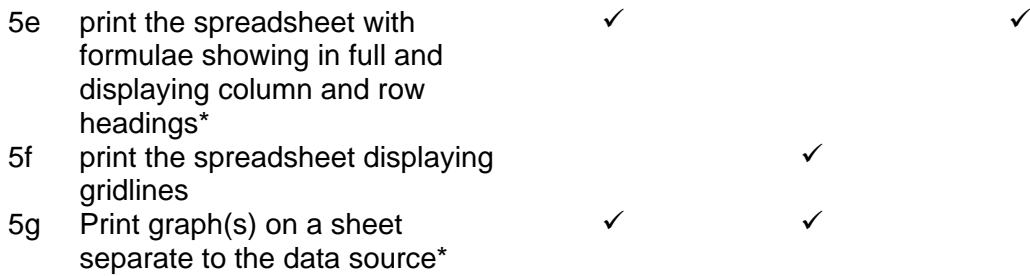

Note: This grid is provided for general reference, it must not be used as the sole reference for assessment. Tutors must refer to the Detailed Marking Criteria for each unit and to the General Marking Criteria which applies to all units. For assessment objectives marked with an  $*$  above, more than one ruling may apply depending on the type of error made, refer to the Detailed Marking Criteria for the assessment objective.

## **UNIT 3: CREATING AND USING A DATABASE**

### **Unit Description**

This unit is designed to accredit vocational competencies in using database software to create, maintain and interrogate a database file and generate output in a specified format. Candidates will be required to modify simple, non-relational databases, create queries using multiple selection criteria and create reports. Candidates will develop proficiency with the software to be used, along with a sound understanding of database reporting and formatting features.

### **Learning Outcomes**

A candidate following a programme of learning leading to this unit will be able to:

- create a database file, set up fields and enter a range of information
- import datafile, update and interrogate database using complex search criteria
- plan and produce database reports in a variety of report formats
- format and present database reports.

#### **Recommended Prior Learning**

There are no requirements for recommended prior learning. However candidates may find it beneficial to have completed OCR Level 1 New CLAiT International Certificate for IT Users

- Unit 3: Database Manipulation

#### **Assessment Criteria**

Candidates are assessed by means of an OCR-set practical assignment with a notional duration of 3 hours. The assignment is set in a realistic scenario and is designed to allow the candidates to use their knowledge and understanding to demonstrate skill in each assessment objective in a logical and realistic way.

Candidates' work will be centre assessed and externally moderated by OCR. In order to achieve a Pass in this unit, candidates must demonstrate skill in each assessment objective within the stated tolerance of six accuracy errors and without incurring any critical errors. Candidates who do not achieve a Pass may re-take the assessment using a different assignment.

Alternatively, candidates are assessed by means of either an OCR-set scenario or a substantial locally devised practical project.

There are no time restrictions on the number of hours a candidate takes in order to achieve the assessment, this is left to the centres. A guide could be 10 – 15 hours.

The project must allow the candidates to use their knowledge and understanding to demonstrate skill in each assessment objective.

Candidates' work will be centre assessed and externally moderated by OCR. Centre assessors may give non-specific IT feedback to candidates.

In order to achieve a Pass in this unit, candidates must demonstrate skill in each assessment objective within the tolerance of six accuracy errors and with no critical errors.

Candidates who do not achieve a Pass may re-take the assessment using a different locally devised task.

Candidate work will not be returned to the centre.

### **Assessment Guidance**

### **Assessment tasks**

Candidates are required to complete several tasks that address all of the assessment objectives identified in the unit content in a holistic and practical way. The assessment will be a practical task, consisting of one or more related tasks with a clear purpose and will be OCR-set.

Alternatively, candidates are required to complete one substantial task that addresses all of the assessment objectives identified in the unit content in a holistic and practical way. The assessment task must be a practical task, consisting of one or more related tasks with a clear purpose and can be OCR-set, centre devised or candidate devised. An OCR-set scenario will be available for assessment purposes.

Tutors may provide a brief for candidates to use for the assessment task. Alternatively, candidates may identify and devise relevant tasks for themselves.

If a candidate or centre devised assessment is produced, tutors should ensure that the project undertaken provides candidates with the opportunity to meet the full requirements of each assessment objective. The assessment project used must also provide the candidate with the opportunity to demonstrate his/her knowledge and understanding.

### **Minimum requirements for the final document**

Each assessment objective must be demonstrated in full at least once in the way prescribed in the unit content.

## **Evidence**

Where printed evidence is expected, no other form of evidence, such as tutor witness statements will be accepted. Failure to provide the printed evidence will incur the appropriate penalty under each assessment objective not evidenced.

For OCR solutions assignments, candidate devised or centre devised/adapted assessments, candidates will be required to complete an OCR Evidence Checklist identifying where and how the assessment objectives have been met within the evidence provided to the Examiner-moderator.

Tutors must submit the Evidence Checklist to the Examiner-moderator together with candidate's work.

An Evidence Checklist is provided by OCR towards the end of this document to be used on centredevised, candidate-devised and OCR-set assessments.

## **Unit Content – Creating and Using a Database**  Assessment Objectives **Knowledge, Skills and Understanding 1 create a database file, set up fields and enter a range of information**  a) set up field headings and  $\bullet$  understand the structure of a database and how it is created b) set up data types for fields  $\bullet$  understand how to set the format of different field types eg number - integer, fixed, date • understand the importance of setting dates to UK English format (day, month, year) appreciate the need for efficient data structures and be able to set appropriate field length understand how field characteristics can contribute to data validation c) format field properties  $\bullet$  understand the use and purpose of various field types (text, number, date/time, currency, auto number logic field) d) enter records understand how to enter data efficiently into a database eg. use a data entry form and understand the importance of entering data accurately appreciate the purpose of encoding data in an efficient manner to maintain database efficiency understand the use of automated facilities for checking data such as spell checking and sorting e) sort data in queries and reports  $\|\cdot\|$  understand how to present data sorted (ascending, descending) and the effects on data of different types of sorting (alphabetical, numerical, chronological) maintaining integrity of data f) save data (table, query, report) with specified name understand how to save database information in a variety of formats understand how to present data in specified field order g) print data **by a understand how to print database tables**, queries, reports • understand the need for checking that data is displayed in full on printed output **2 import datafile, update and interrogate database using complex search criteria**  a) import generic datafile **the summannity of the set of the understand how to import data from generic** files and appreciate why it might be in that format b) modify field characteristics  $\parallel \bullet \parallel$  understand how to modify field characteristics eg name, type and size understand the use and importance of maintaining data integrity whilst modifying data

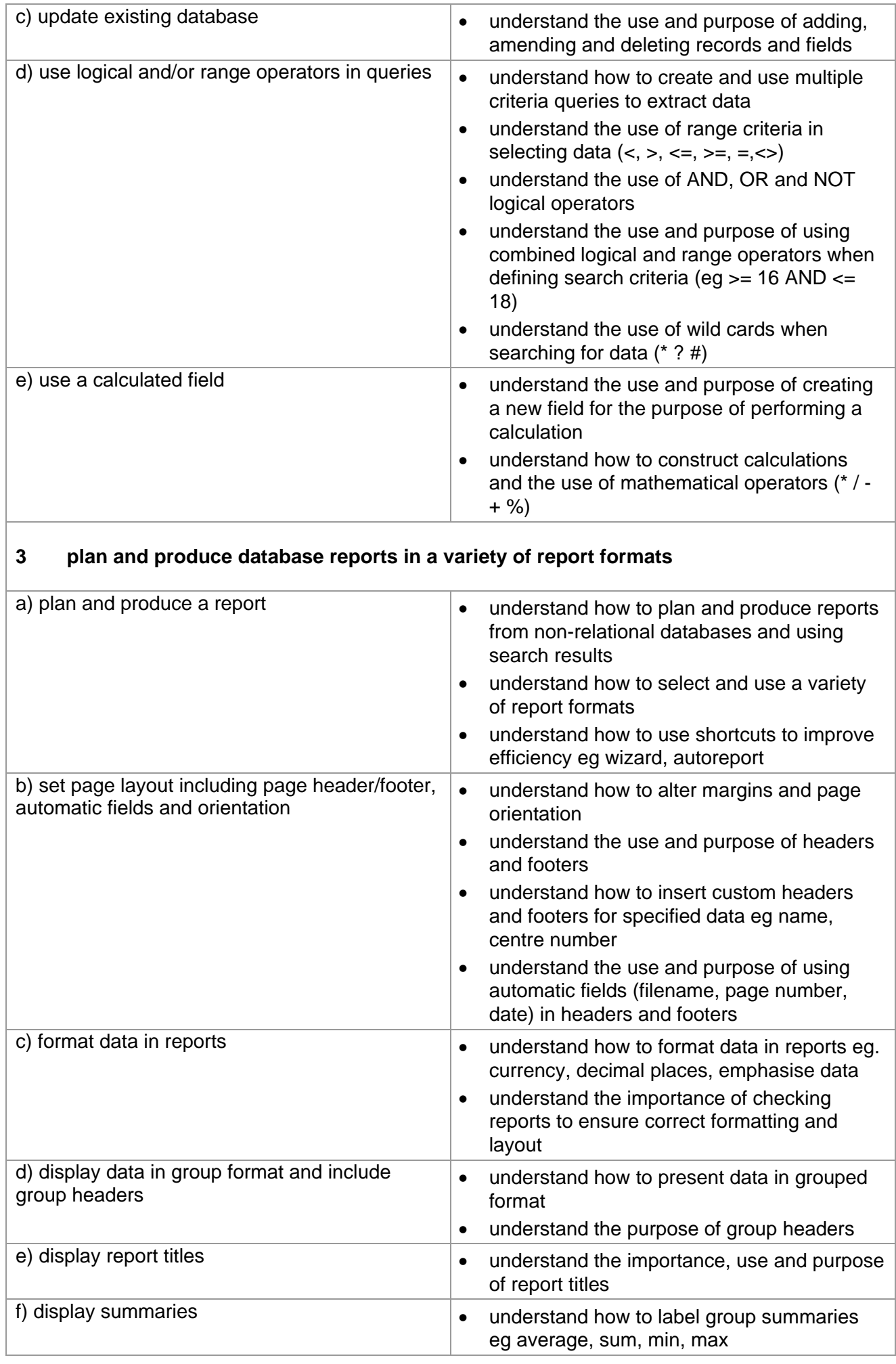

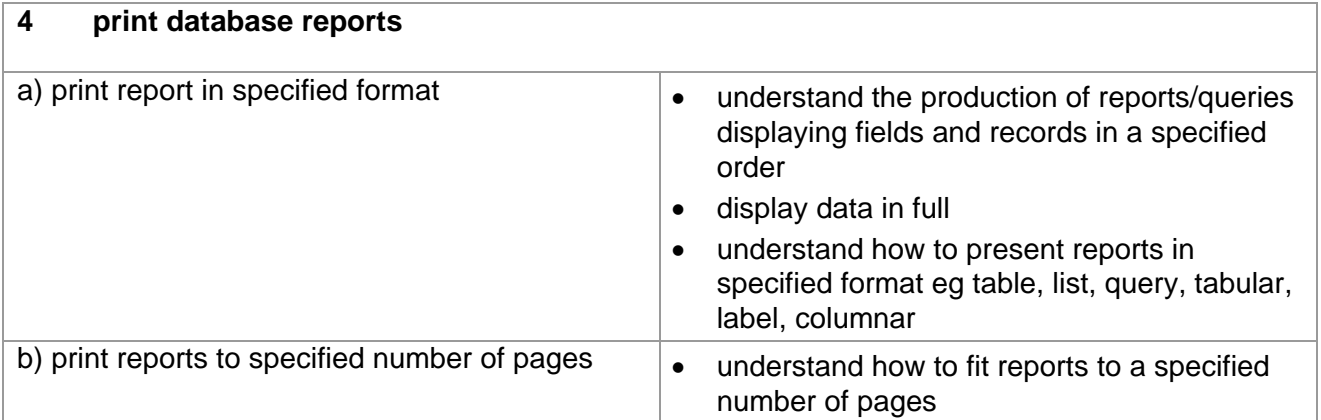

## **Marking Criteria for Creating and Using a Database**

In order to achieve a Pass in the assessment for this unit, candidates must complete the assignment without making any critical errors as defined below and with no more than six accuracy errors.

### **Critical errors are incurred for any instance of:**

- error(s) in numeric field(s) (including dates and summaries)
- missing field(s)
- incorrect search results (on available data)
- integrity of data not maintained
- missing group headers
- a missing printout

### **Accuracy errors are incurred for each instance of:**

- an error in inputting text or logical data (for each data item)
- an error in completing any other assessment objective as specified that is not listed as a **critical error**

### **Data items for Unit 3, Creating and Using a Database are:**

- the contents of a field within a record (each cell)
- a field heading
- a report title
- a summary label
- a footer
- a filename
- a query name
- a report name
- a table name

Consistent use of case is not penalised if used appropriately (for example use of upper case for text even if presented as lower case in the assignment). Lack of a capital for proper nouns is penalised per data item. Any other instance of inconsistent use of case is penalised as one accuracy error per assignment.

## **Detailed Marking Criteria for Unit 3: Creating and Using a Database**

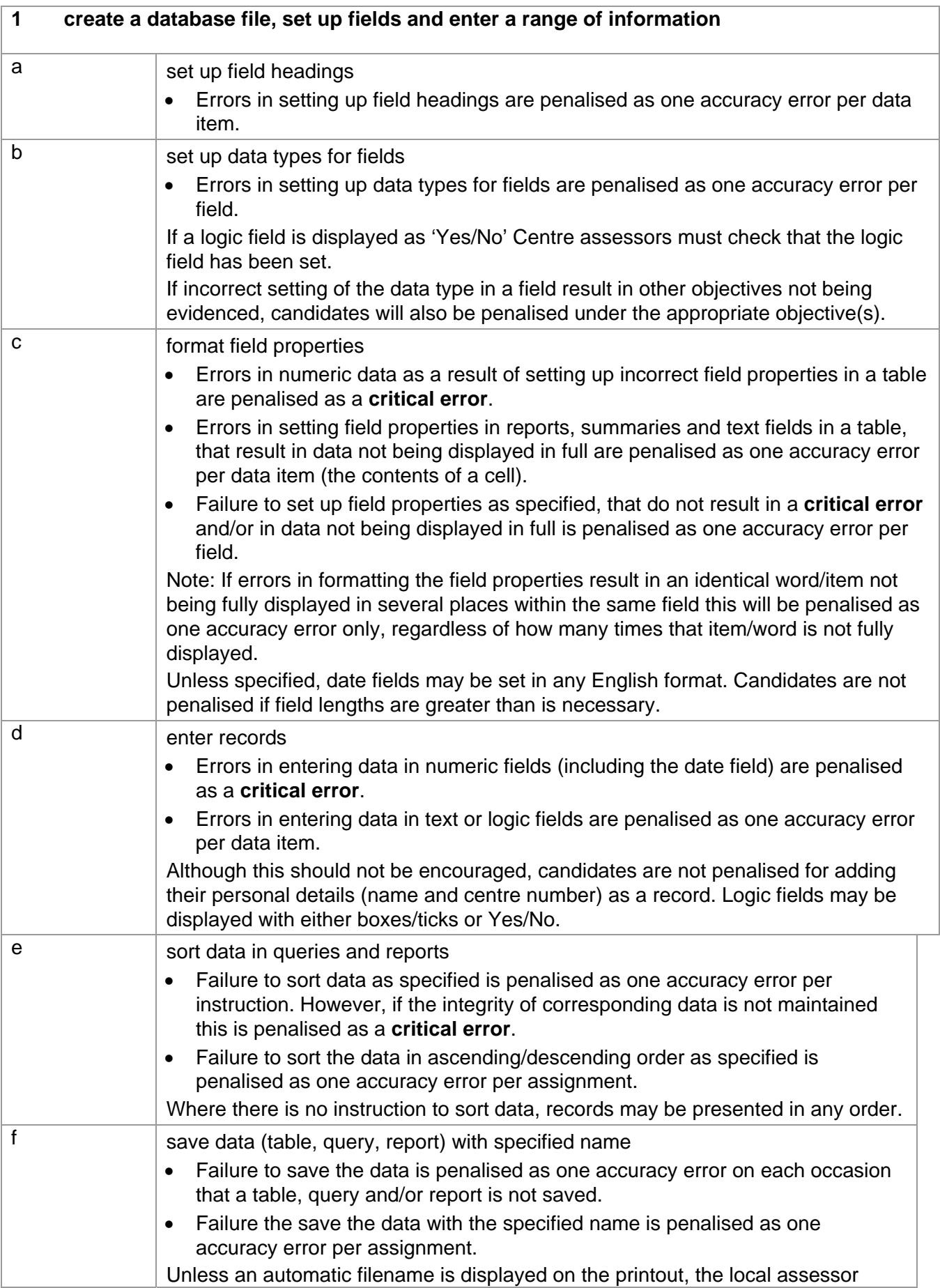

Centre assessors must also refer to the General Marking Criteria which applies to all units on page 21.

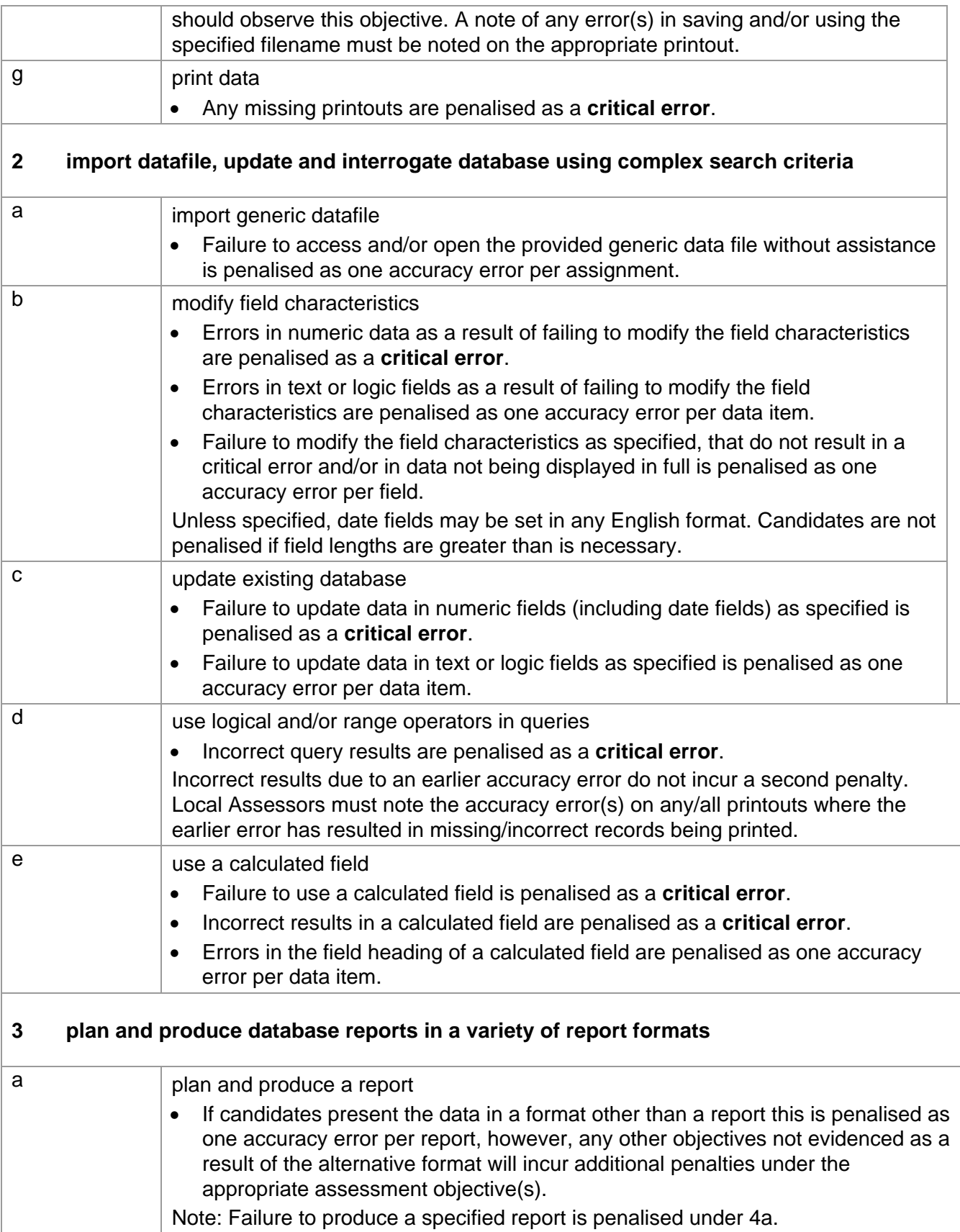

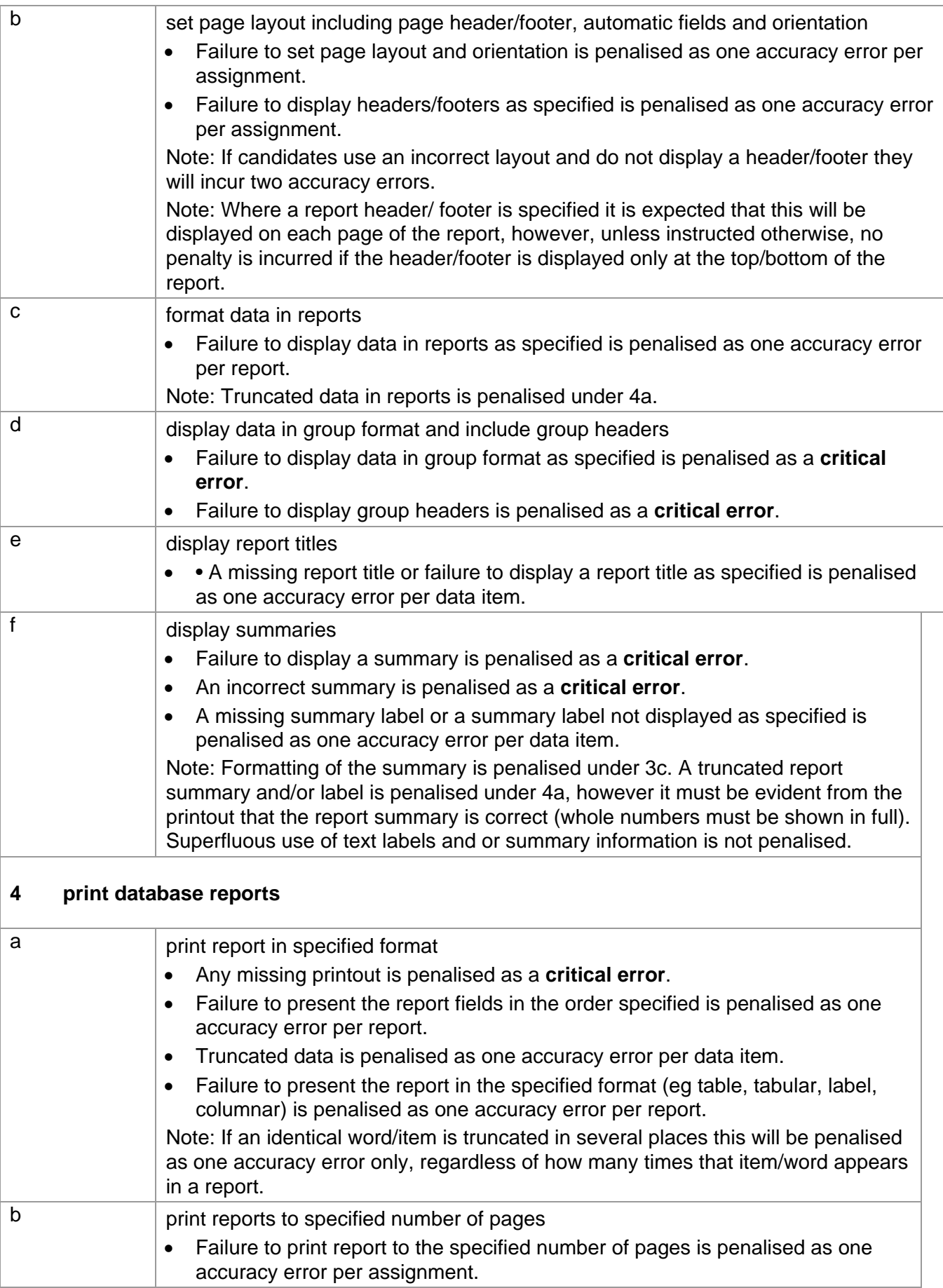

## **Data items for Unit 3 – Creating and Using a Database**

 $\checkmark$  the contents of a field within a record (each cell)

- $\checkmark$  a field heading
- $\checkmark$  a report title
- $\checkmark$  a summary label
- $\checkmark$  a footer
- $\checkmark$  a filename
- $\checkmark$  a query name
- $\checkmark$ a report name
- $\checkmark$  a table name

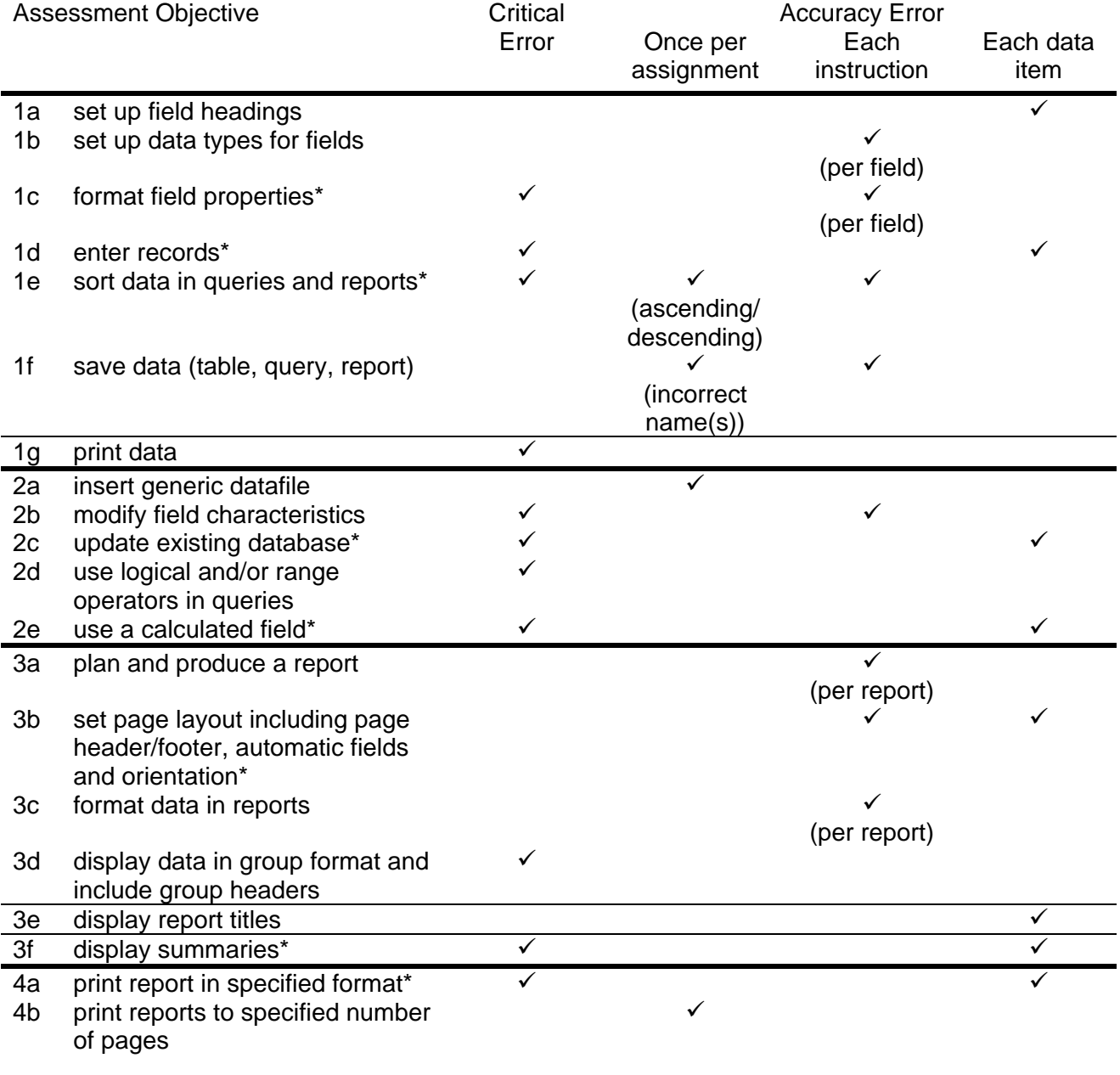

Note: This grid is provided for general reference, it must not be used as the sole reference for assessment. Tutors must refer to the Detailed Marking Criteria for each unit and to the General Marking Criteria which applies to all units. For assessment objectives marked with an \* above, more than one ruling may apply depending on the type of error made, refer to the Detailed Marking Criteria for the assessment objective.

## **UNIT 3: CREATING AND USING A DATABASE**

## **Unit Description**

This unit is designed to accredit vocational competencies in using desktop publishing software to create a publication. Candidates will develop proficiency in the software to be used, along with a sound understanding of page layout and the ability to respond to a design brief.

### **Learning Outcomes**

A candidate following a programme of learning leading to this unit will be able to:

- identify and use appropriate software correctly in accordance with laws and guidelines, keeping risks to self and others to a minimum
- use appropriate techniques to handle and organise and save files
- set up and use master page/template according to a design brief
- set up page layout grids/guides
- use most tools and techniques appropriately
- import and manipulate text and image file(s)
- amend publication content using proof correction symbols
- produce professional publications/documents
- prepare a publication for press.

### **Recommended Prior Learning**

There are no requirements for Recommended Prior Learning. However candidates may find it beneficial to have completed OCR Level 1 New CLAiT International Certificate for IT Users

- Unit 4: e-Publication Creation.

### **Assessment Criteria**

Candidates are assessed by means of an OCR-set practical assignment with a notional duration of 3 hours. The assignment is set in a realistic scenario and is designed to allow the candidates to use their knowledge and understanding to demonstrate skill in each assessment objective in a logical and realistic way.

Candidates' work will be centre assessed and externally moderated by OCR. In order to achieve a Pass in this unit, candidates must demonstrate skill in each assessment objective within the stated tolerance of six accuracy errors and without incurring any **critical errors**. Candidates who do not achieve a Pass may re-take the assessment using a different assignment.

Alternatively, candidates are assessed by means of either an OCR-set scenario or a substantial locally devised practical project.

There are no time restrictions on the number of hours a candidate takes in order to achieve the assessment, this is left to the centres. A guide could be 10 – 15 hours.

The project must allow the candidates to use their knowledge and understanding to demonstrate skill in each assessment objective.

Candidates' work will be centre assessed and externally moderated by OCR. Centre assessors may give non-specific IT feedback to candidates.

In order to achieve a Pass in this unit, candidates must demonstrate skill in each assessment objective within the tolerance of six accuracy errors and with **no critical errors**.

Candidates who do not achieve a Pass may re-take the assessment using a different locally devised task.

Candidate work will not be returned to the centre.

### **Assessment Guidance**

#### **Assessment tasks**

Candidates are required to complete several tasks that address all of the assessment objectives identified in the unit content in a holistic and practical way. The assessment will be a practical task, consisting of one or more related tasks with a clear purpose and will be OCR-set.

Alternatively, candidates are required to complete one substantial task that addresses all of the assessment objectives identified in the unit content in a holistic and practical way. The assessment task must be a practical task, consisting of one or more related tasks with a clear purpose and can be OCR-set, centre devised or candidate devised. An OCR-set scenario will be available for assessment purposes.

Tutors may provide a brief for candidates to use for the assessment task. Alternatively, candidates may identify and devise relevant tasks for themselves.

If a candidate or centre devised assessment is produced, tutors should ensure that the project undertaken provides candidates with the opportunity to meet the full requirements of each assessment objective. The assessment project used must also provide the candidate with the opportunity to demonstrate his/her knowledge and understanding.

#### **Minimum requirements for the final document**

Each assessment objective must be demonstrated in full at least once in the way prescribed in the unit content.

### **Evidence**

Where printed evidence is expected, no other form of evidence, such as tutor witness statements will be accepted. Failure to provide the printed evidence will incur the appropriate penalty under each assessment objective not evidenced.

For OCR solutions assignments, candidate devised or centre devised/adapted assessments, candidates will be required to complete an OCR Evidence Checklist identifying where and how the assessment objectives have been met within the evidence provided to the Examiner-moderator.

Tutors must submit the Evidence Checklist to the Examiner-moderator together with candidate's work.

An Evidence Checklist is provided by OCR towards the end of this document to be used on centredevised, candidate-devised and OCR-set assessments.

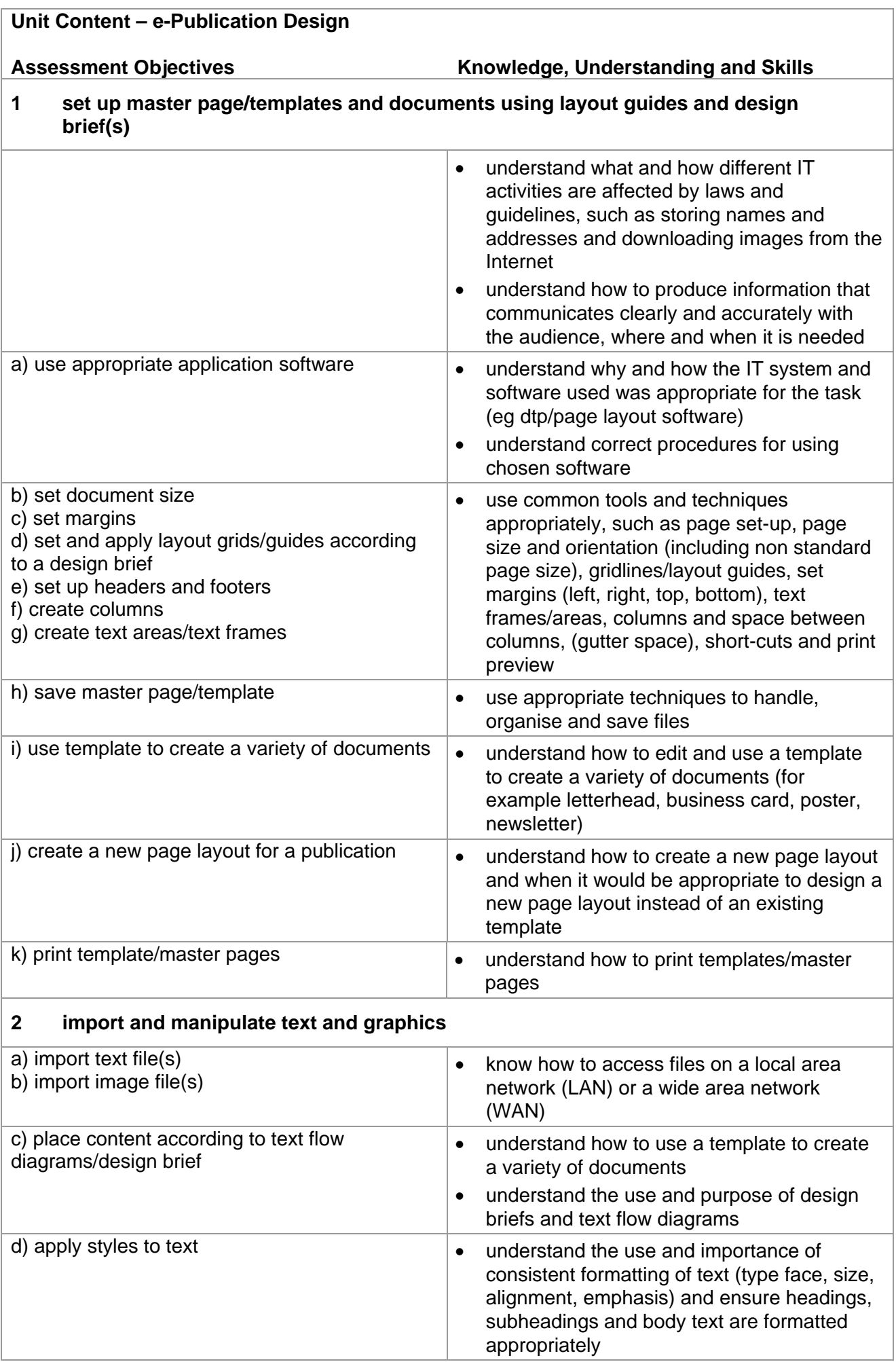

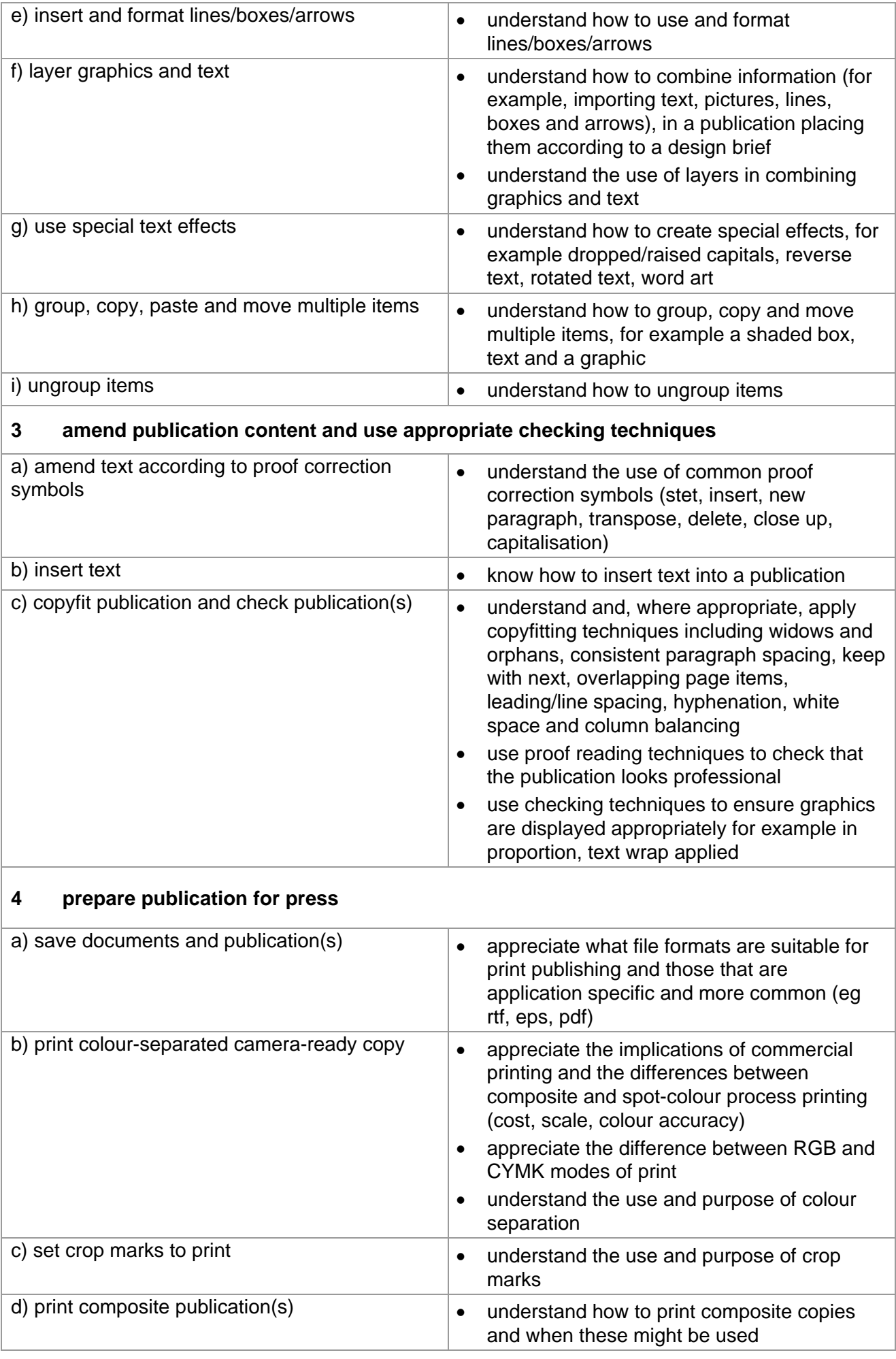

## **Marking Criteria for e-Publication Design**

In order to achieve a Pass in the assessment for this unit, candidates must complete the assignment without making any critical errors as defined below and with no more than six accuracy errors.

## **Critical errors are incurred for any instance of:**

- any missing image (minimum of 3 for solutions)
- specified text file is missing or incomplete (minimum of 2 for solutions)
- illegible fonts
- a missing printout (excluding screen prints)\*

## **Accuracy errors are incurred for each instance of:**

- an error in inputting data (see list of data items)
- an error in completing any other assessment objective as specified that is not listed as a **critical error**

Data items for Unit 4, e-Publication Design are:

- a word
- headers/footers
- a filename

Additional, un-requested formatting is not penalised unless candidates are instructed otherwise (for example, if bold has been applied when the instruction for a style states 'normal' or 'italic only', this would incur an accuracy error).

Consistent use of case is not penalised if used appropriately (for example use of upper case for headings even if presented as sentence case in the assignment). Lack of a capital at the start of a sentence and/or for proper nouns is penalised per data item. Upper case letter(s) appearing in the middle or at the end of word(s) keyed in using lower case are penalised per data item. Any other instance of inconsistent use of case is penalised as one accuracy error per assignment.

\* Screen printouts are required to evidence certain objectives. Where a screen printout is an assessment objective this will be penalised as 1 accuracy error for the missing printout. Note however, that if the required evidence is not provided in alternative format candidates will also be penalised under each assessment objective for which the screen printout provides evidence.

Where a screen printout is not an assessment objective candidates will only be penalised under the assessment objective(s) for which there is no evidence.

## **Detailed Marking Criteria for Unit 4: e-Publication Design**

Centre assessors must also refer to the General Marking Criteria which applies to all units on page 21.

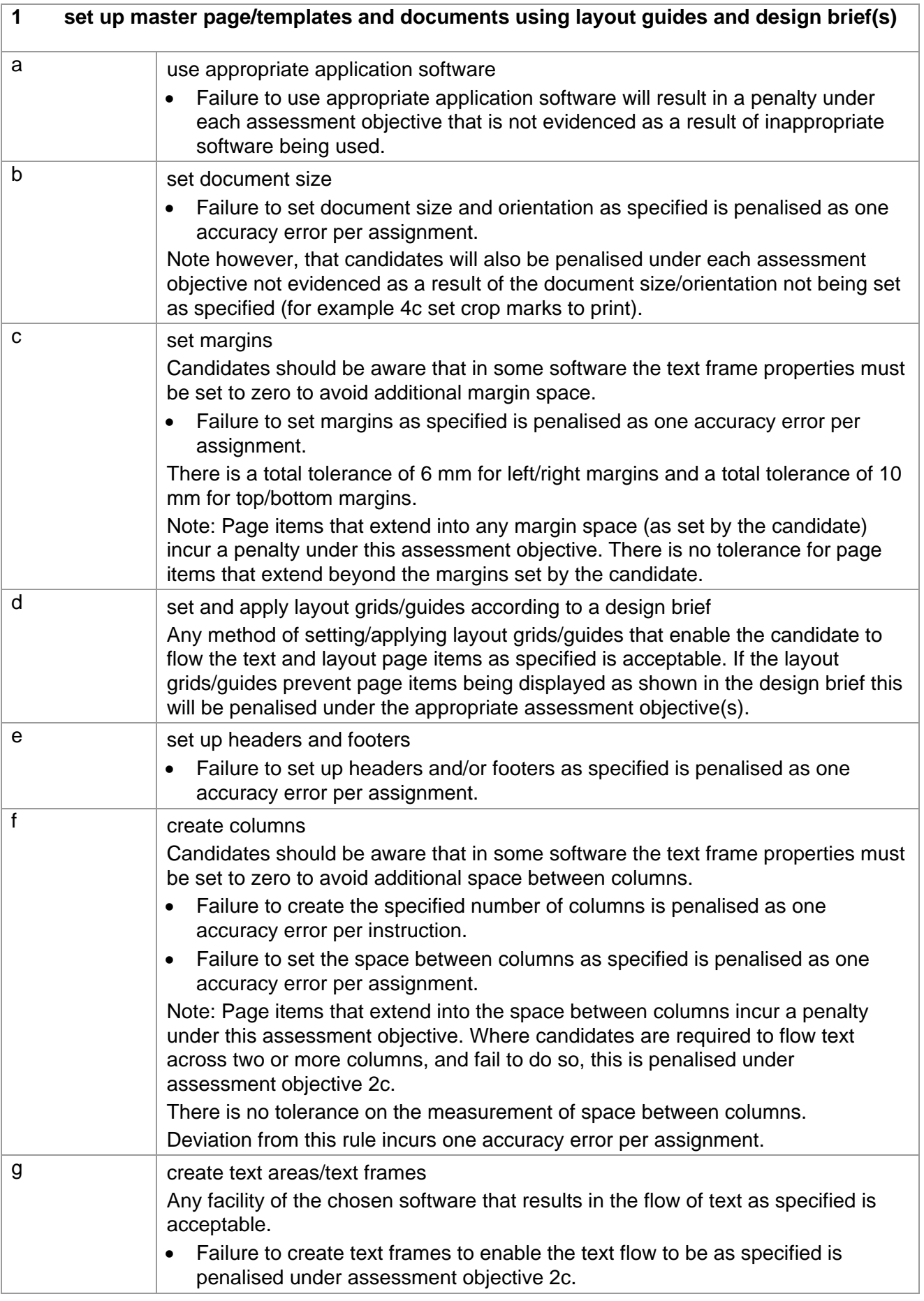

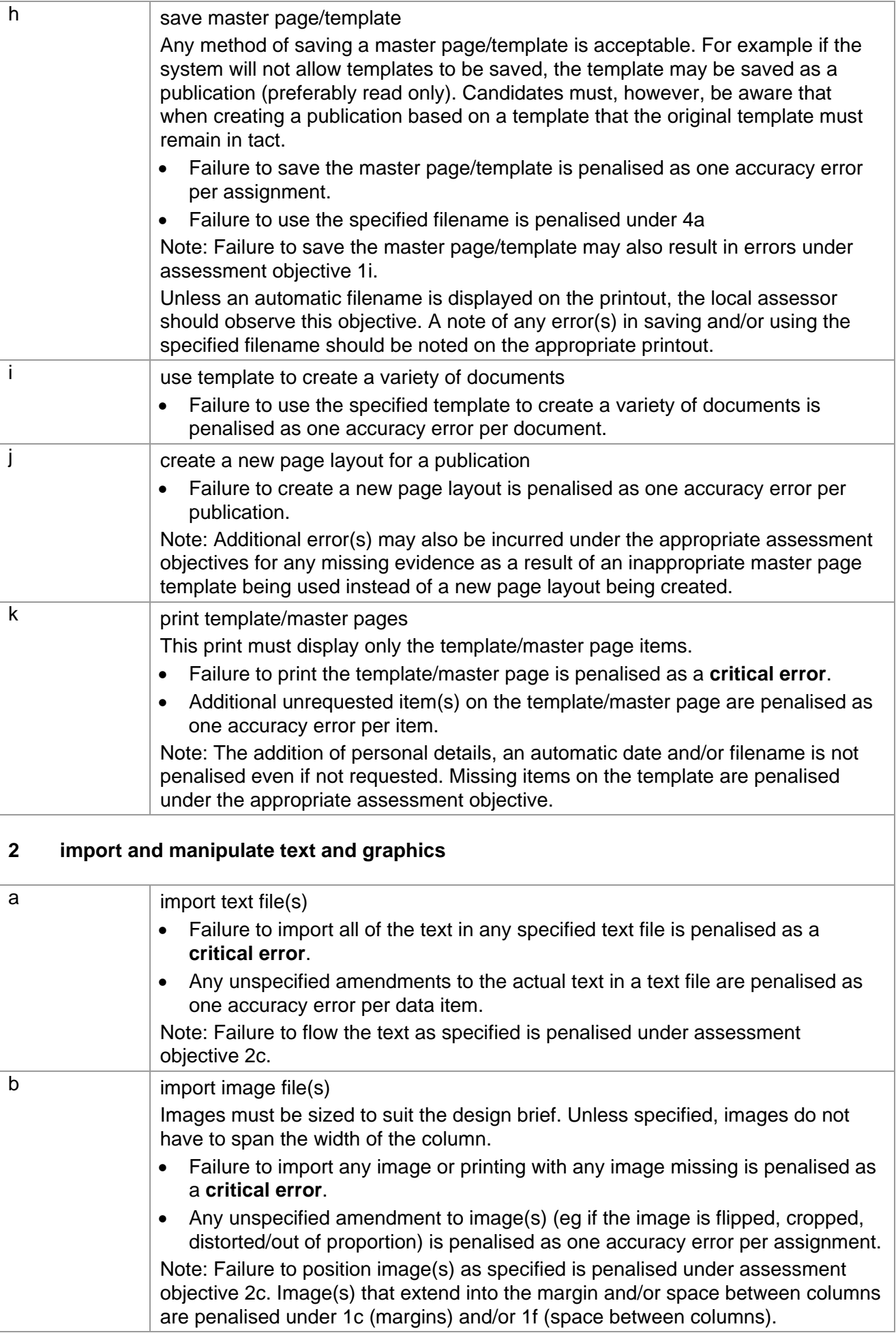

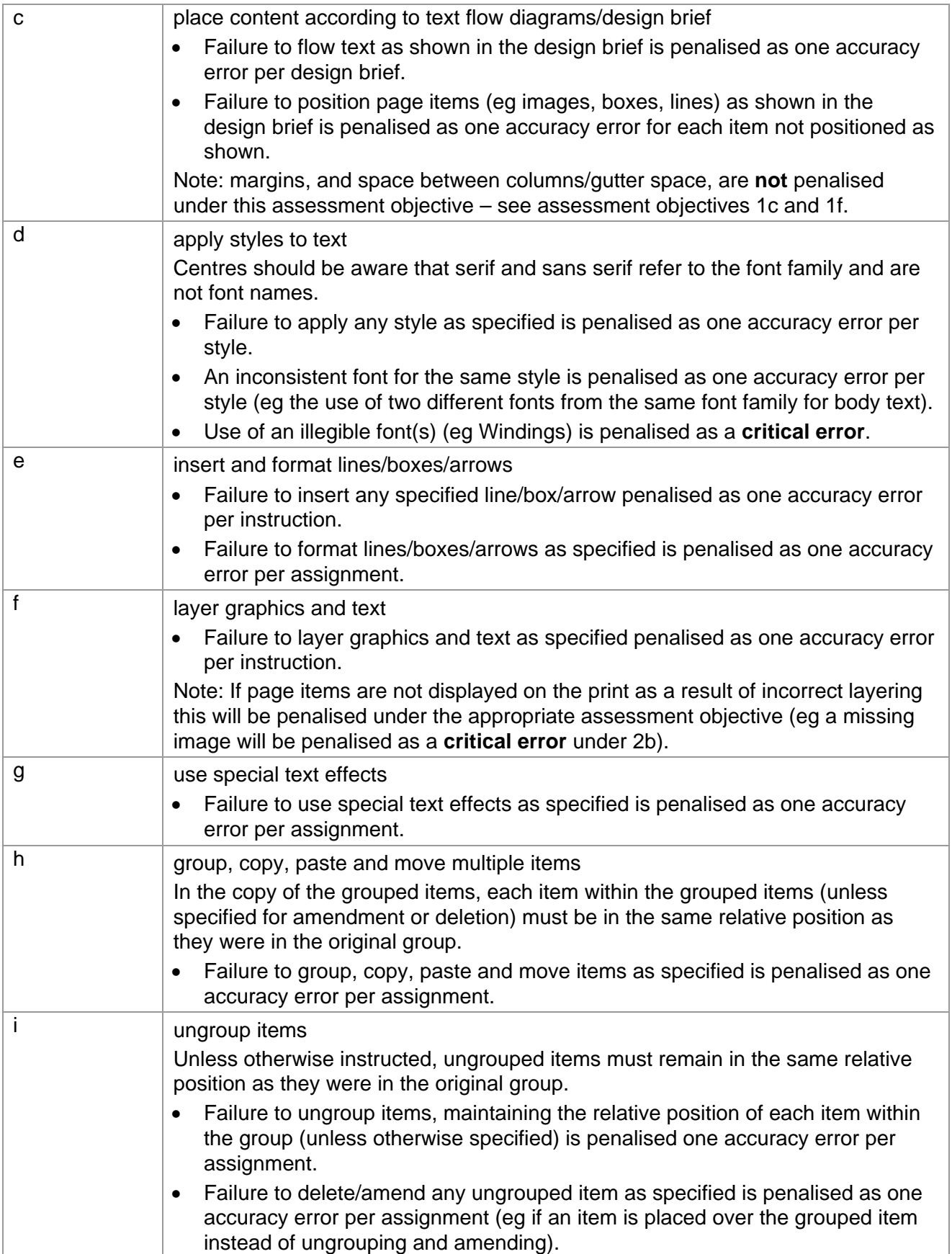

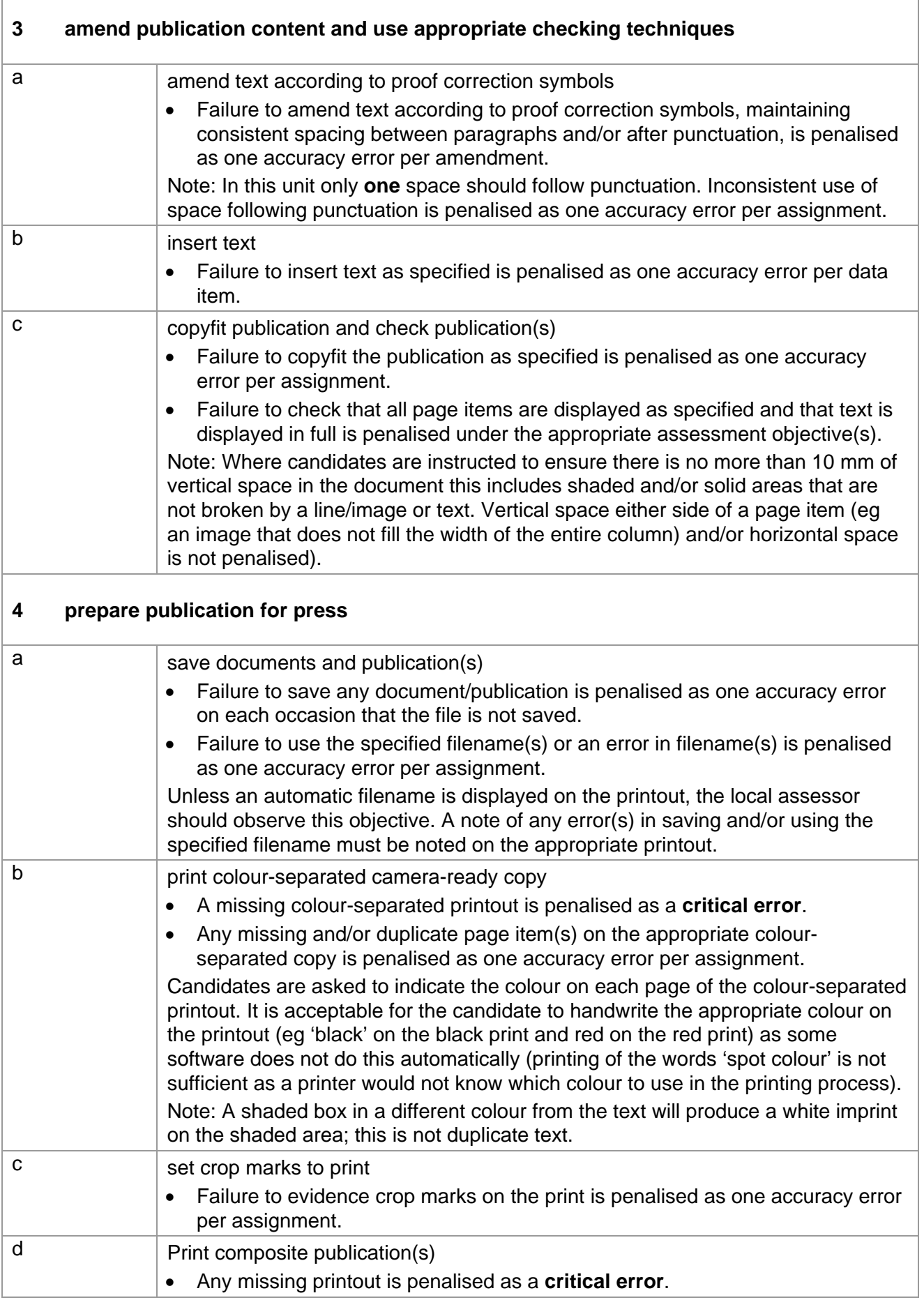

# **Marking Reference Grid for Unit 4: e-Publication Design**

# **Data items for Unit 4 – e-Publication Design**

- $\checkmark$  a word
- $\checkmark$  headers/footers
- $\checkmark$  a filename

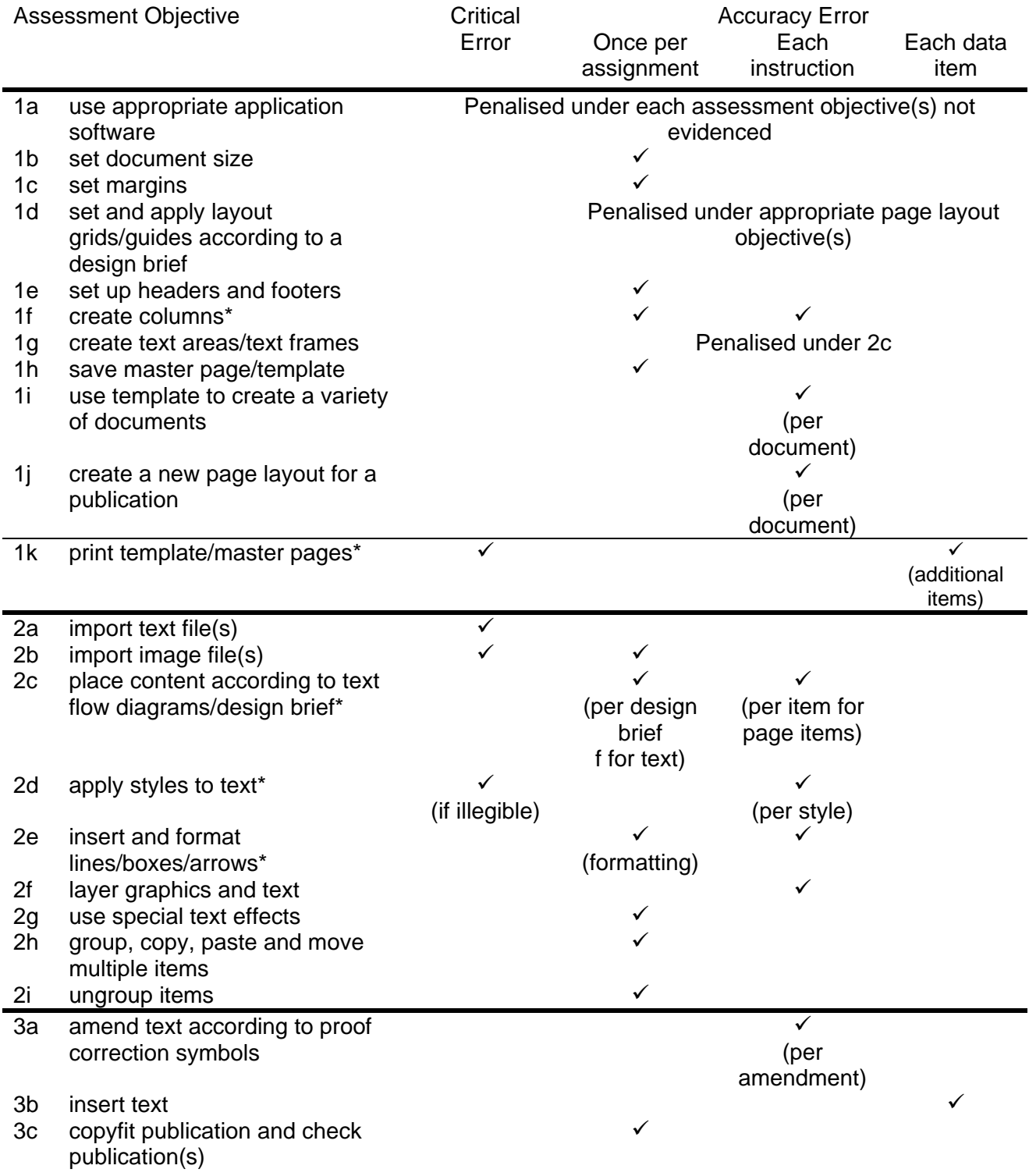

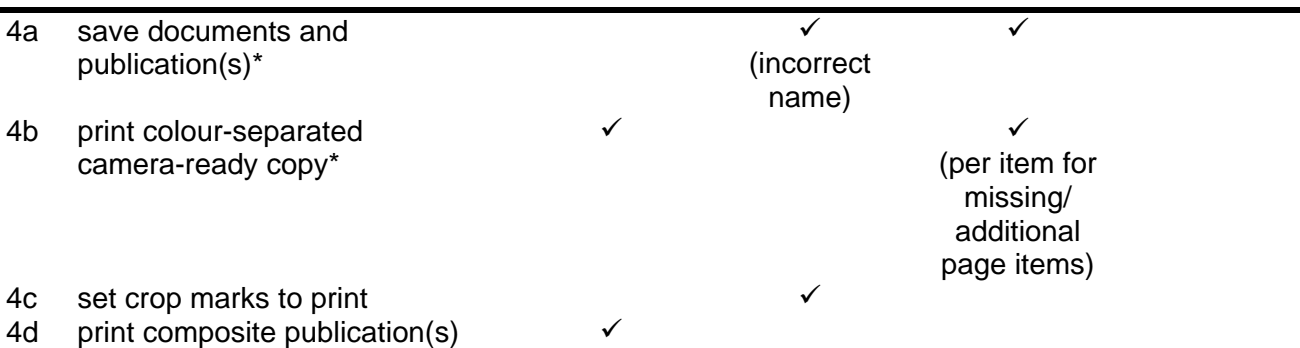

Note: This grid is provided for general reference, it must not be used as the sole reference for assessment. Tutors must refer to the Detailed Marking Criteria for each unit and to the General Marking Criteria which applies to all units. For assessment objectives marked with an \* above, more than one ruling may apply depending on the type of error made, refer to the Detailed Marking Criteria for the assessment objective.
# **UNIT 5: DESIGN AN e-PRESENTATION**

# **Unit Description**

This unit is designed to accredit user competencies in using presentation graphics software and to use complex layouts and designs. Candidates will extend familiarity with the software to be used, along with a demonstrating a sound understanding of the use and manipulation of complex presentation techniques.

# **Learning Outcomes:**

A candidate following a programme of learning leading to this unit will be able to:

- identify and use presentation software correctly
- set up a master slide
- create a presentation
- insert and manipulate data
- control a presentation
- save, print and produce support documents for a presentation.

#### **Recommended Prior Learning:**

There are no requirements for Recommended Prior Learning. However candidates may find it beneficial to have completed OCR Level 1 New CLAiT International Certificate for IT Users

- Unit 5: Create an e-Presentation.

#### **Assessment Criteria**

Candidates are assessed by means of an OCR-set practical assignment with a notional duration of 3 hours. The assignment is set in a realistic scenario and is designed to allow the candidates to use their knowledge and understanding to demonstrate skill in each assessment objective in a logical and realistic way.

Candidates' work will be centre assessed and externally moderated by OCR. In order to achieve a Pass in this unit, candidates must demonstrate skill in each assessment objective within the stated tolerance of six accuracy errors and without incurring any **critical errors**. Candidates who do not achieve a Pass may re-take the assessment using a different assignment.

Alternatively, candidates are assessed by means of either an OCR-set scenario or a substantial locally devised practical project.

There are no time restrictions on the number of hours a candidate takes in order to achieve the assessment, this is left to the centres. A guide could be 10 – 15 hours.

The project must allow the candidates to use their knowledge and understanding to demonstrate skill in each assessment objective.

Candidates' work will be centre assessed and externally moderated by OCR. Centre assessors may give non-specific IT feedback to candidates.

In order to achieve a Pass in this unit, candidates must demonstrate skill in each assessment objective within the tolerance of six accuracy errors and with no **critical errors**.

Candidates who do not achieve a Pass may re-take the assessment using a different locally devised task.

Candidate work will not be returned to the centre.

# **Assessment Guidance**

# **Assessment tasks**

Candidates are required to complete several tasks that address all of the assessment objectives identified in the unit content in a holistic and practical way. The assessment will be a practical task, consisting of one or more related tasks with a clear purpose and will be OCR-set.

Alternatively, candidates are required to complete one substantial task that addresses all of the assessment objectives identified in the unit content in a holistic and practical way. The assessment task must be a practical task, consisting of one or more related tasks with a clear purpose and can be OCR-set, centre devised or candidate devised. An OCR-set scenario will be available for assessment purposes.

Tutors may provide a brief for candidates to use for the assessment task. Alternatively, candidates may identify and devise relevant tasks for themselves.

If a candidate or centre devised assessment is produced, tutors should ensure that the project undertaken provides candidates with the opportunity to meet the full requirements of each assessment objective. The assessment project used must also provide the candidate with the opportunity to demonstrate his/her knowledge and understanding.

### **Minimum requirements for the final document**

Each assessment objective must be demonstrated in full at least once in the way prescribed in the unit content.

# **Evidence**

Where printed evidence is expected, no other form of evidence, such as tutor witness statements will be accepted. Failure to provide the printed evidence will incur the appropriate penalty under each assessment objective not evidenced.

For OCR solutions assignments, candidate devised or centre devised/adapted assessments, candidates will be required to complete an OCR Evidence Checklist identifying where and how the assessment objectives have been met within the evidence provided to the Examiner-moderator.

Tutors must submit the Evidence Checklist to the Examiner-moderator together with candidate's work.

An Evidence Checklist is provided by OCR towards the end of this document to be used on

centre-devised, candidate-devised and OCR-set assessments.

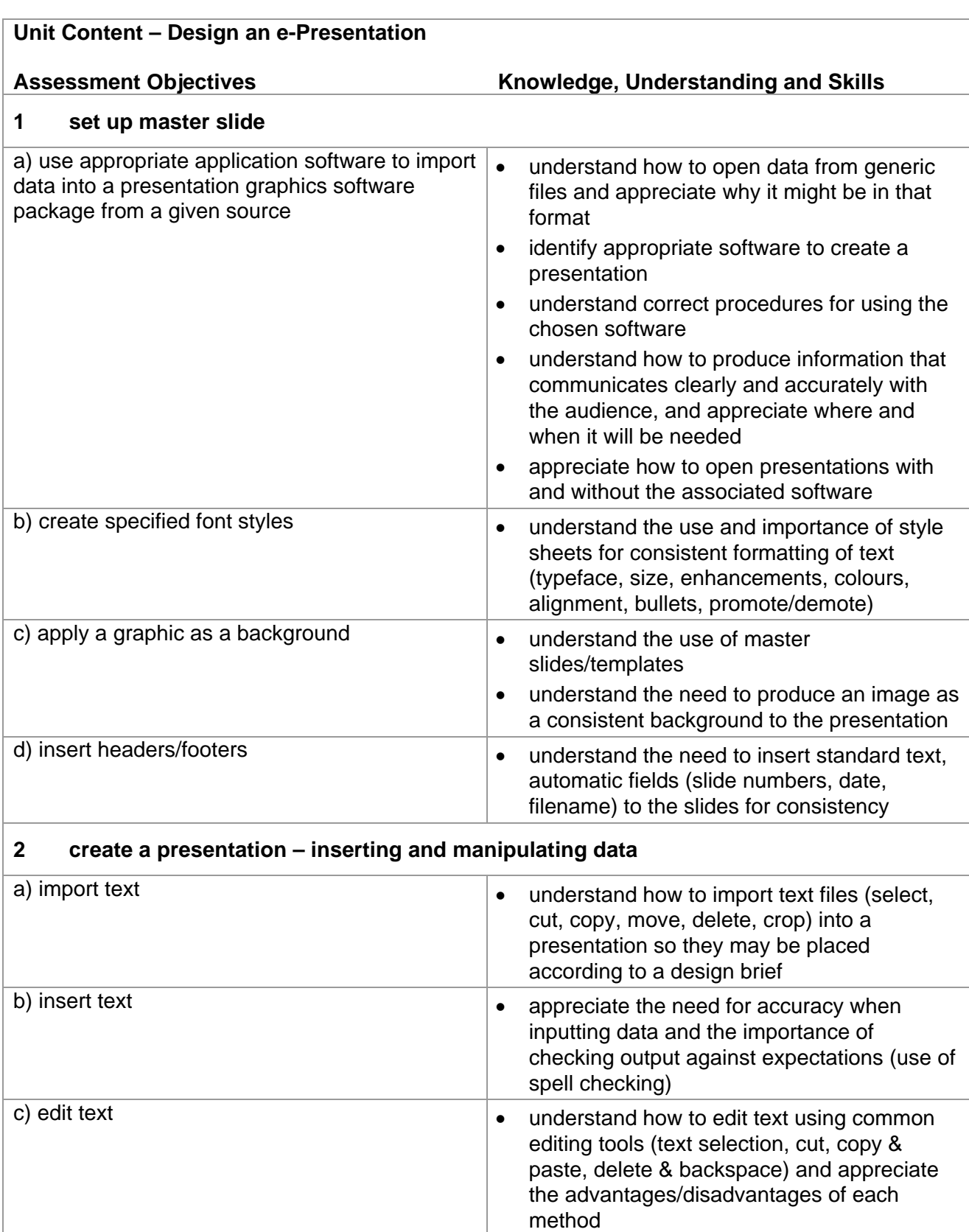

d) insert image/digital image

e) resize image f) position image understand the use of graphics/digital

understand the use and importance of

controlling the size of images maintaining the

 understand the use of positioning an image to gain the greatest effect in a presentation

images in a presentation

original proportions

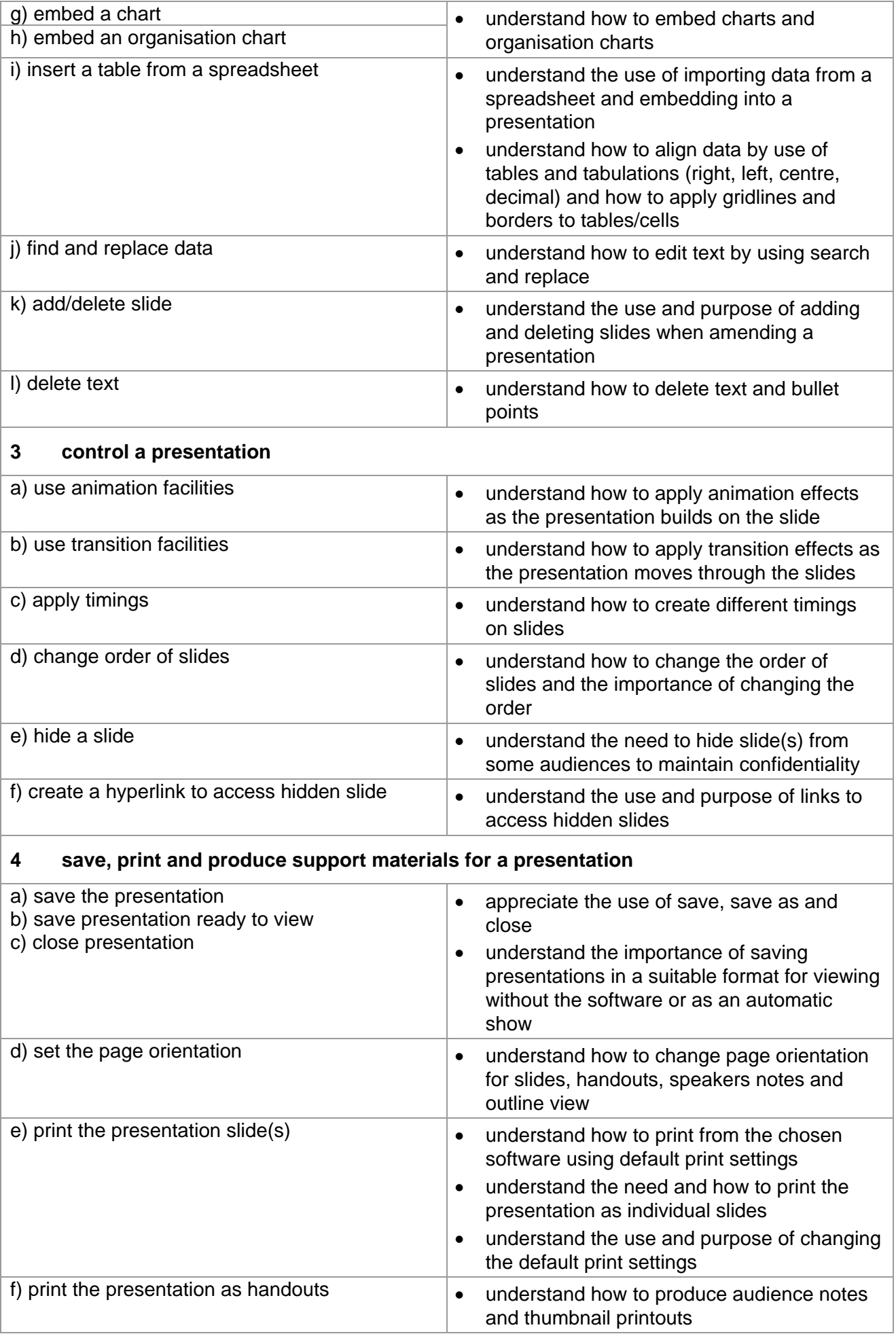

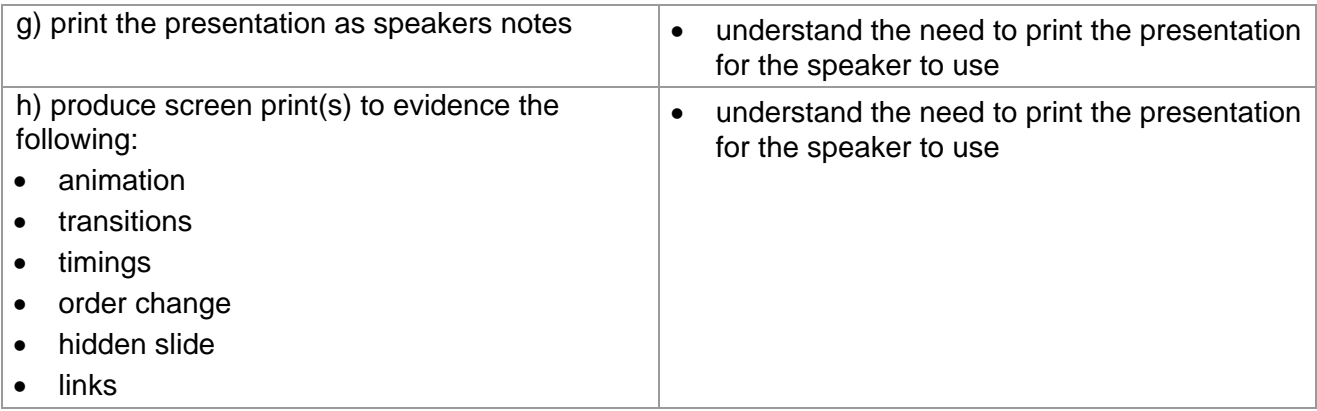

# **Marking Criteria for Design an e-Presentation**

In order to achieve a Pass in the assessment for this unit, candidates must complete the assignment without making any critical errors as defined below and with no more than six accuracy errors.

# **Critical errors are incurred for any instance of:**

- any specified image is missing
- a missing slide
- failure to hide specified slide
- failure to delete specified slide
- failure to apply timing on specified slides
- a missing printout (excluding screen prints)\*

### **Accuracy errors are incurred for each instance of:**

- an error in inputting data (see list of data items)
- an error in completing any other assessment objective as specified that is not listed as a critical error

# **Data items for Unit 5, Design an e-Presentation are:**

- a title
- a subtitle
- a bullet point/a line of text
- an organisation chart
- a chart (graph)
- a table
- header and footer

Note: Some software used for this unit automatically resizes data on slides to fit the slide layout.

This is not penalised, as long as it can be seen that the text sizes are 'proportionally' the same as those on the other slides.

Additional, un-requested formatting is not penalised unless candidates are instructed otherwise (for example if bold has been applied when the instruction for a style states 'normal' or 'italic only', this would incur an accuracy error).

Unless instructed otherwise, consistent use of case is not penalised if used appropriately (for example use of upper case (capital letters) for headings (even if presented as sentence case in the assignment). Lack of a capital for proper nouns is penalised per data item. Upper case letter(s) appearing in the middle or at the end of word(s) keyed in using lower or sentence case are penalised per data item. Lack of a capital at the start of bullet point(s) and/or any instance of inconsistent use of case not listed above is penalised as one accuracy error per assignment.

\* Screen printouts are required to evidence certain objectives. Where a screen printout is an assessment objective this will be penalised as 1 accuracy error for the missing printout. Note however, that if the required evidence is not provided in alternative format candidates will also be penalised under each assessment objective for which the screen printout(s) provides evidence. Where a screen printout is not an assessment objective candidates will only be penalised under the assessment objective(s) for which there is no evidence.

# **Detailed Marking Criteria for Unit 5: Design an e-Presentation**

Centre assessors must also refer to the General Marking Criteria which applies to all units on page 21.

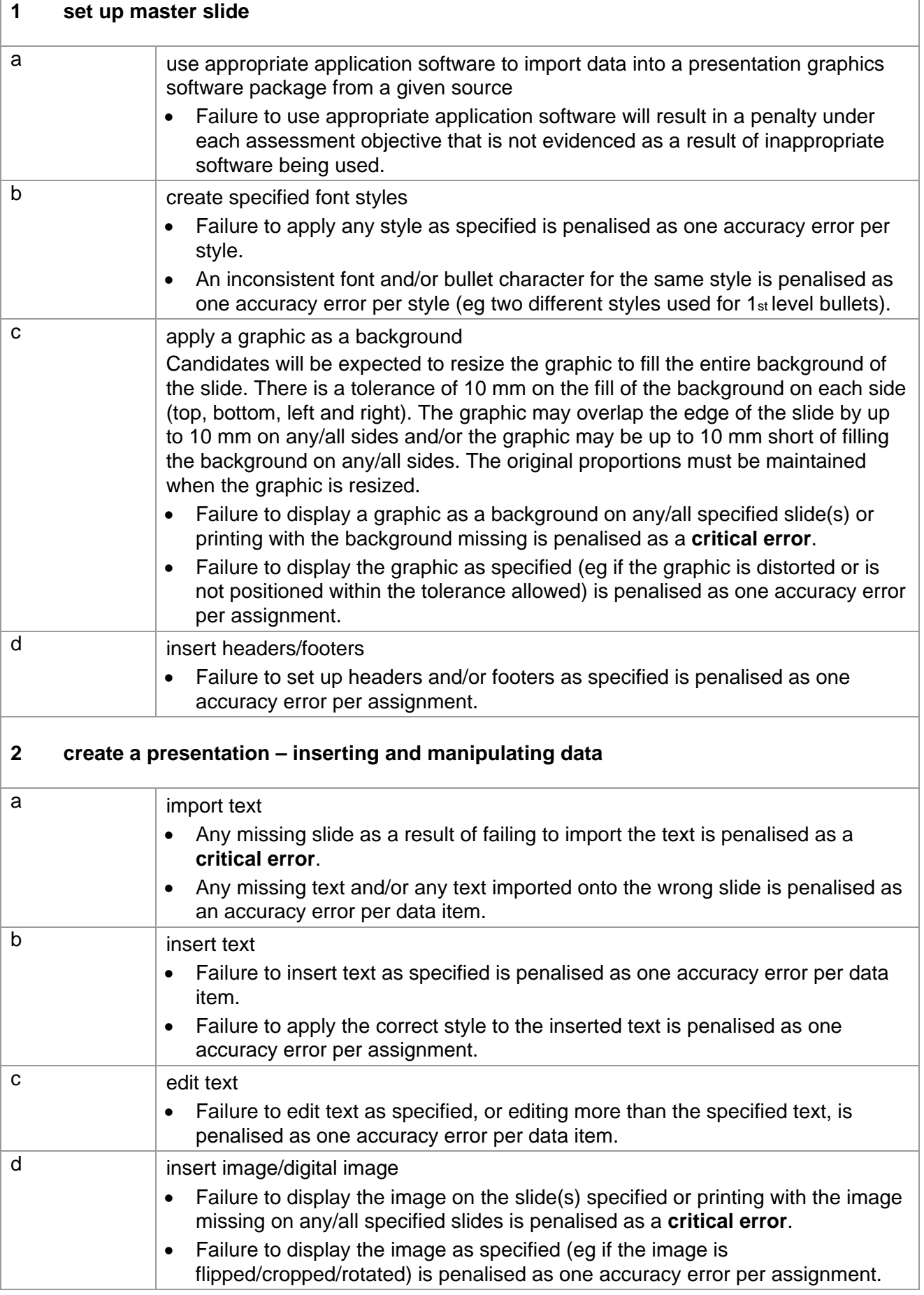

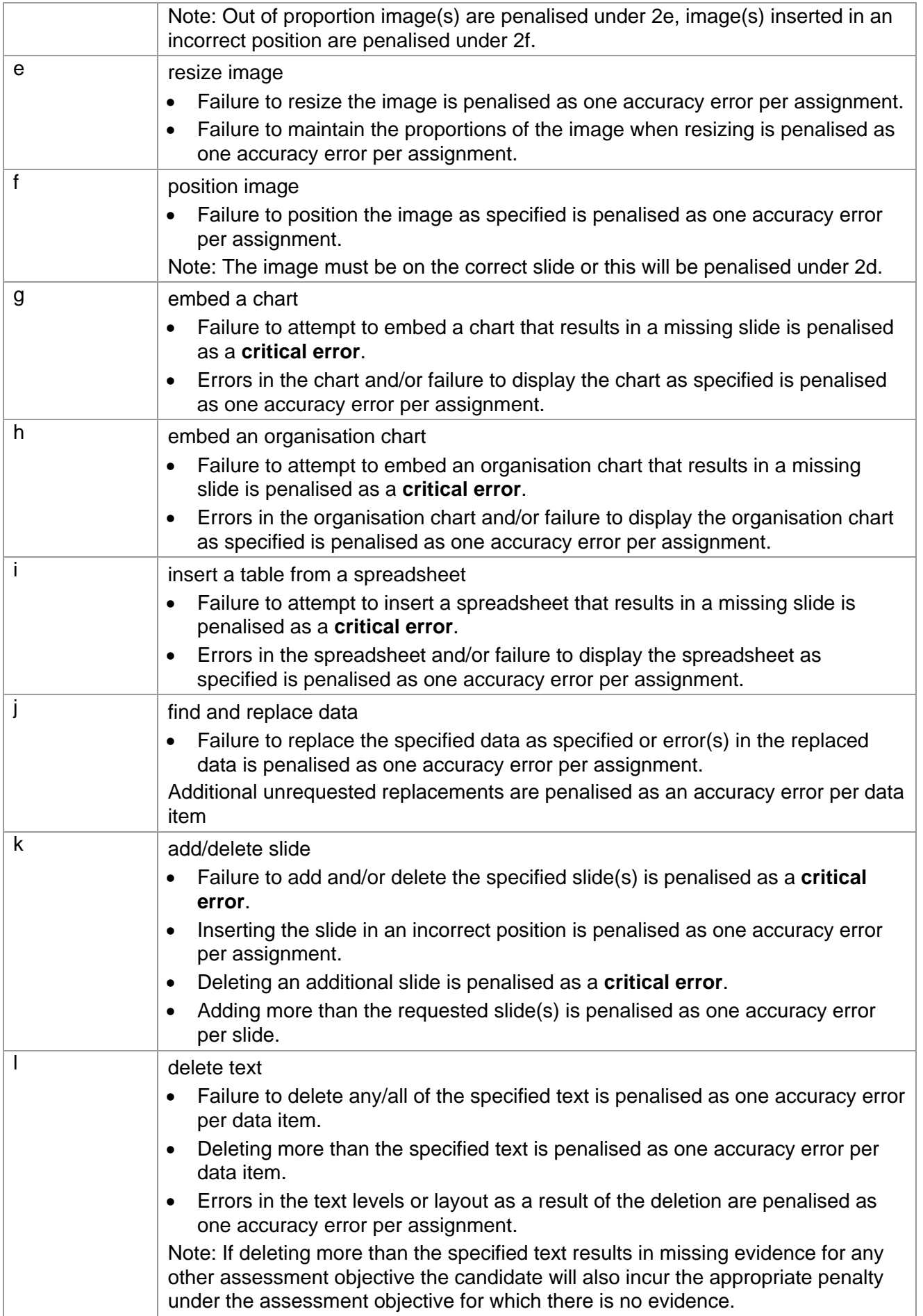

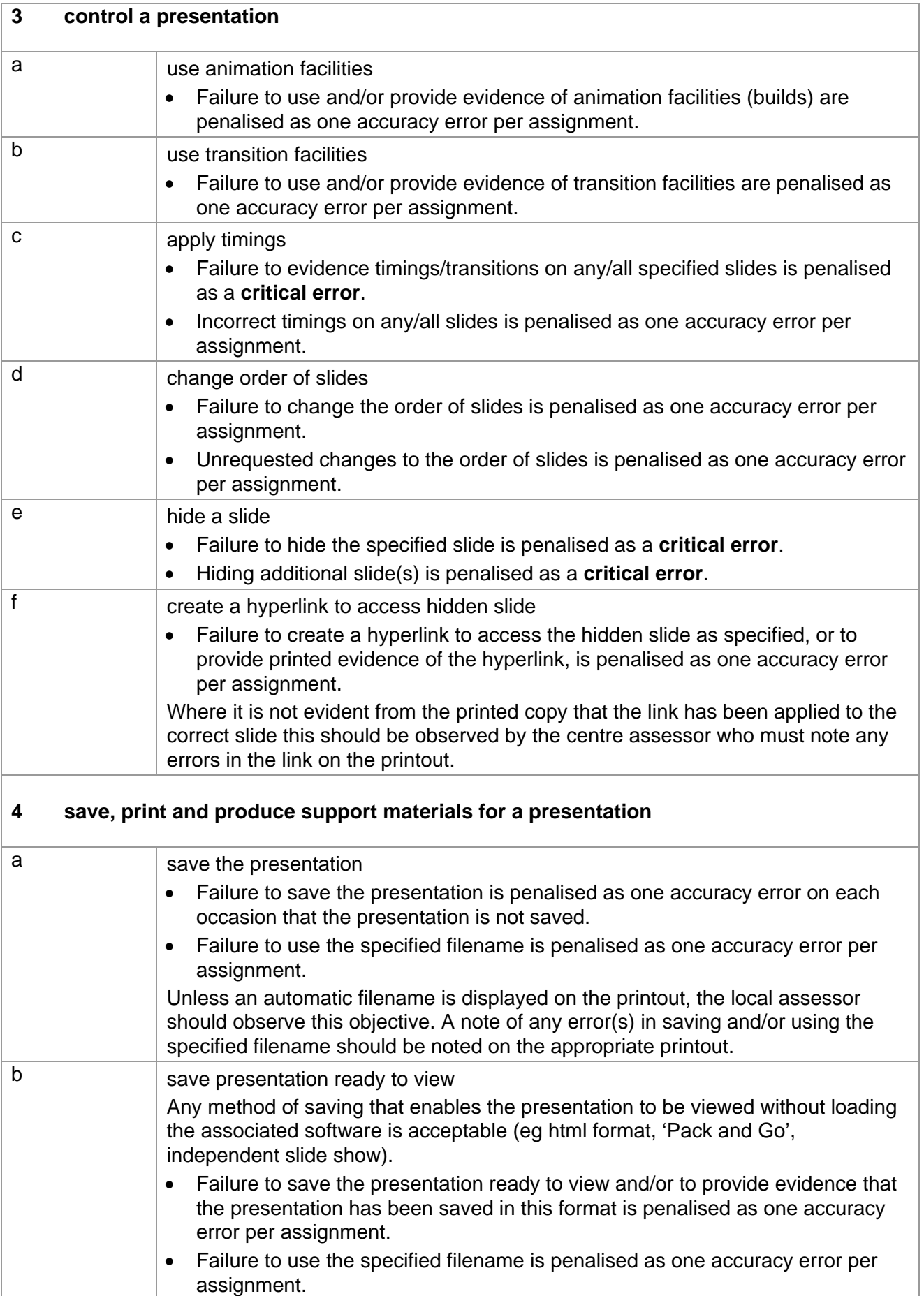

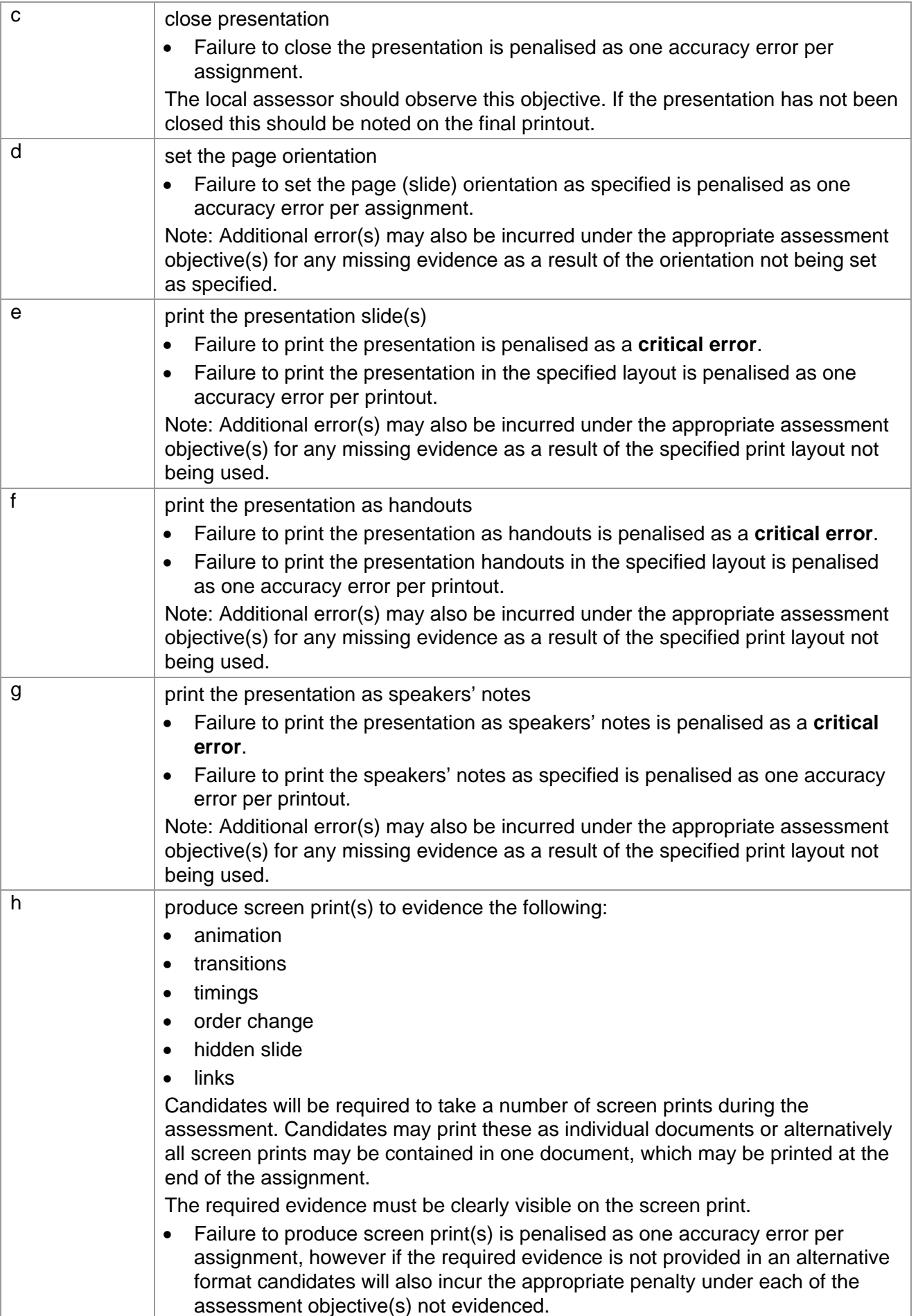

# **Marking Reference Grid for Unit 5: Design an e-Presentation**

# **Data items for Unit 5 – Design an e-Presentation**

 $\checkmark$  a title

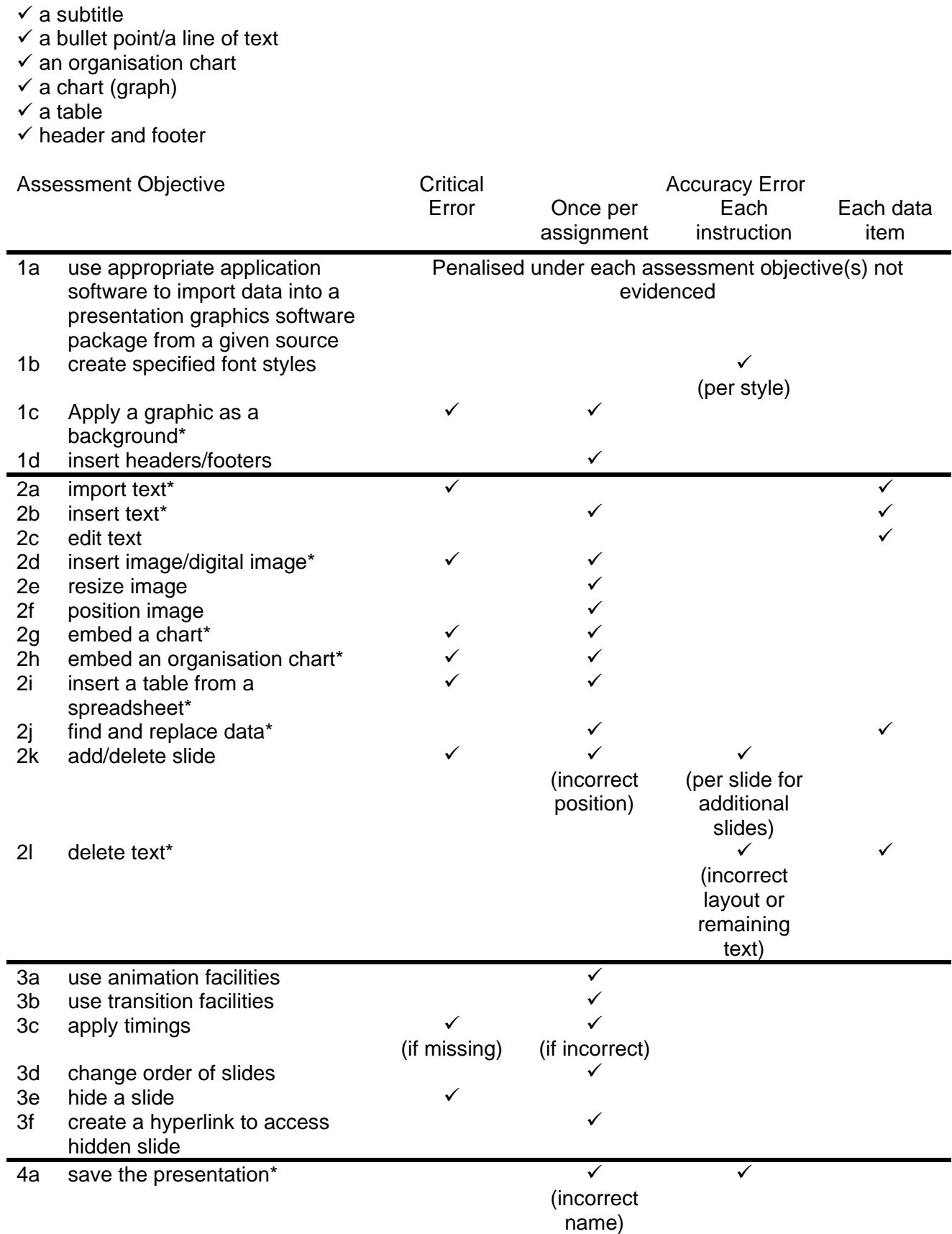

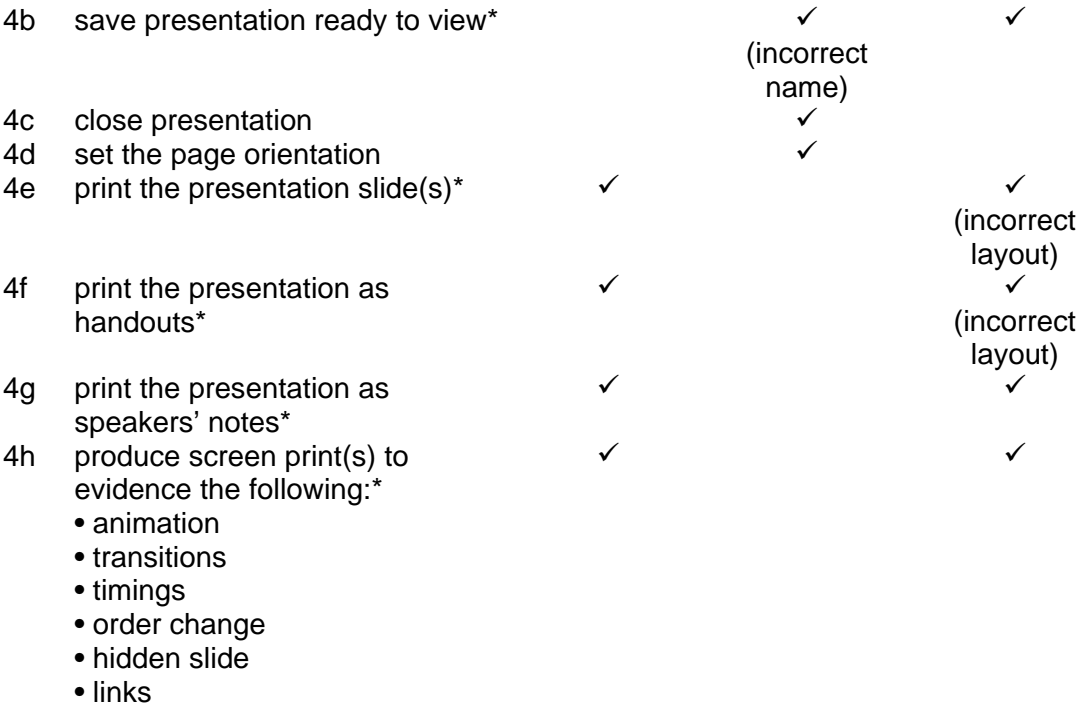

Note: This grid is provided for general reference, it must not be used as the sole reference for assessment. Tutors must refer to the Detailed Marking Criteria for each unit and to the General Marking Criteria which applies to all units. For assessment objectives marked with an \* above, more than one ruling may apply depending on the type of error made, refer to the Detailed Marking Criteria for the assessment objective.

# **UNIT 6: e-IMAGE MANIPULATION**

# **Unit Description**

This unit is designed to accredit vocational competencies in using graphic editing and design software to create artwork for a variety of purposes, including printed and electronic media.

Candidates will develop proficiency in the software to be used, along with a sound understanding of editing concepts, common software tools, and the requirements of the destination media. A colour printer will be required.

Candidates require access to a colour printer to complete this unit.

### **Learning Outcomes:**

A candidate following a programme of learning leading to this unit will be able to:

- identify and use appropriate software correctly in accordance with laws and guidelines, keeping risks to self and others to a minimum
- use appropriate techniques to handle and organise and save files
- use most tools and techniques appropriately
- import and manipulate text and image file(s)
- create artwork incorporating text and images in layers
- edit and retouch images
- use a variety of graphic effects
- create an animated image for electronic media
- prepare artwork for print/electronic publishing
- save files in an appropriate format.

#### **Recommended Prior Learning:**

There are no requirements for Recommended Prior Learning. However candidates may find it beneficial to have completed OCR Level 1 New CLAiT International Certificate for IT Users

- Unit 6: e- Image Creation.

#### **Assessment Criteria**

Candidates are assessed by means of an OCR-set practical assignment with a notional duration of 3 hours. The assignment is set in a realistic scenario and is designed to allow the candidates to use their knowledge and understanding to demonstrate skill in each assessment objective in a logical and realistic way.

Candidates' work will be centre assessed and externally moderated by OCR. In order to achieve a Pass in this unit, candidates must demonstrate skill in each assessment objective within the stated tolerance of six accuracy errors and without incurring any critical errors. Candidates who do not achieve a Pass may re-take the assessment using a different assignment.

Alternatively, candidates are assessed by means of either an OCR-set scenario or a substantial locally devised practical project.

There are no time restrictions on the number of hours a candidate takes in order to achieve the assessment, this is left to the centres. A guide could be 10 – 15 hours.

The project must allow the candidates to use their knowledge and understanding to demonstrate skill in each assessment objective.

Candidates' work will be centre assessed and externally moderated by OCR. Centre assessors may give non-specific IT feedback to candidates.

In order to achieve a Pass in this unit, candidates must demonstrate skill in each assessment objective within the tolerance of six accuracy errors and with no critical errors.

Candidates who do not achieve a Pass may re-take the assessment using a different locally devised task.

Candidate work will not be returned to the centre.

#### **Assessment Guidance**

#### **Assessment tasks**

Candidates are required to complete several tasks that address all of the assessment objectives identified in the unit content in a holistic and practical way. The assessment will be a practical task, consisting of one or more related tasks with a clear purpose and will be OCR-set.

Alternatively, candidates are required to complete one substantial task that addresses all of the assessment objectives identified in the unit content in a holistic and practical way. The assessment task must be a practical task, consisting of one or more related tasks with a clear purpose and can be OCR-set, centre devised or candidate devised. An OCR-set scenario will be available for assessment purposes.

Tutors may provide a brief for candidates to use for the assessment task. Alternatively, candidates may identify and devise relevant tasks for themselves.

If a candidate or centre devised assessment is produced, tutors should ensure that the project undertaken provides candidates with the opportunity to meet the full requirements of each assessment objective. The assessment project used must also provide the candidate with the opportunity to demonstrate his/her knowledge and understanding.

#### **Minimum requirements for the final document**

Each assessment objective must be demonstrated in full at least once in the way prescribed in the unit content.

#### **Evidence**

Where printed evidence is expected, no other form of evidence, such as tutor witness statements will be accepted. Failure to provide the printed evidence will incur the appropriate penalty under each assessment objective not evidenced.

For OCR solutions assignments, candidate devised or centre devised/adapted assessments, candidates will be required to complete an OCR Evidence Checklist identifying where and how the assessment objectives have been met within the evidence provided to the Examiner-moderator. Tutors must submit the Evidence Checklist to the Examiner-moderator together with candidate's work.

An Evidence Checklist is provided by OCR towards the end of this document to be used on centredevised, candidate-devised and OCR-set assessments.

#### **Note: All artwork printouts and printouts/screen print(s) of the animation frames MUST be printed in colour.**

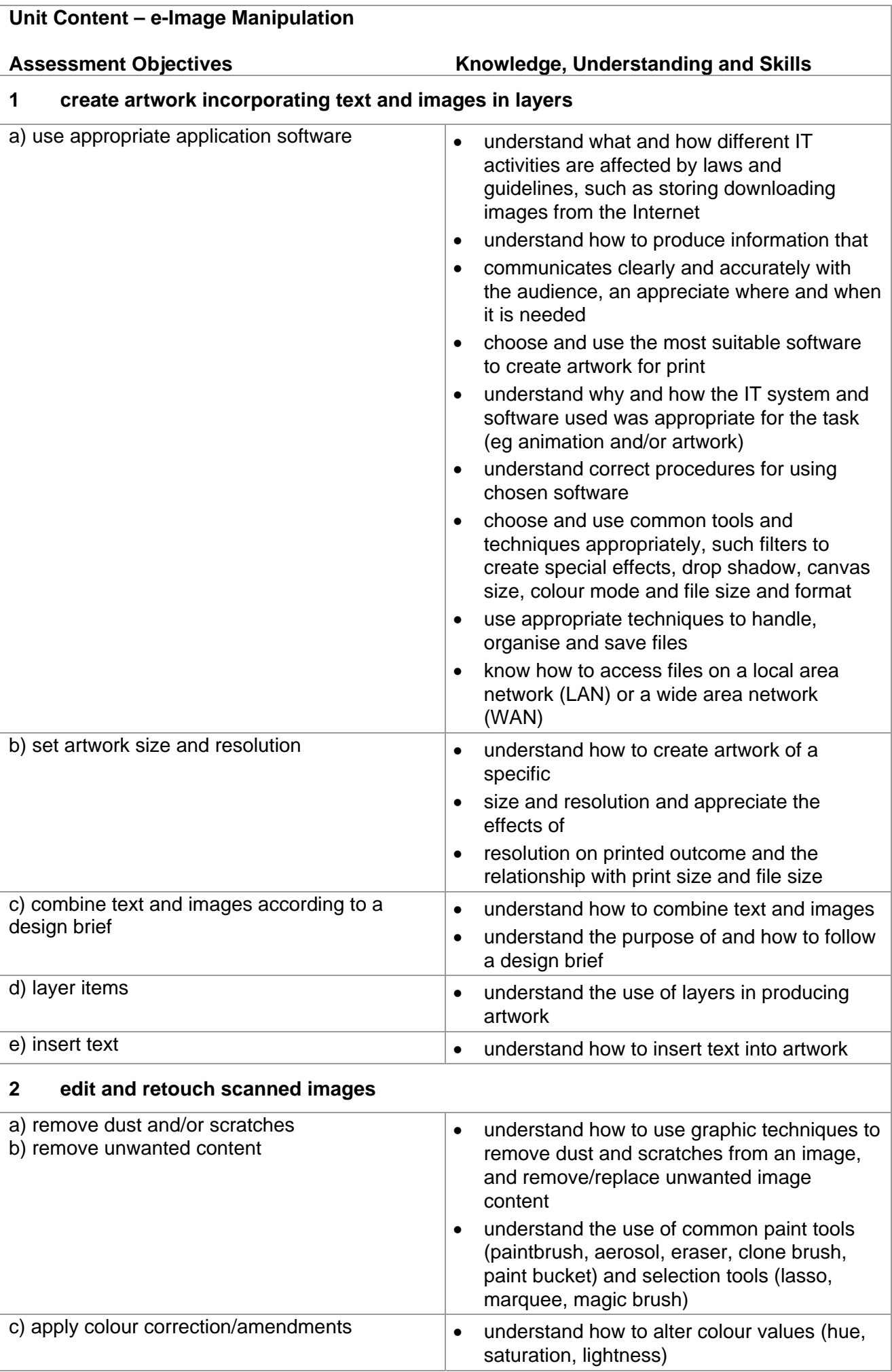

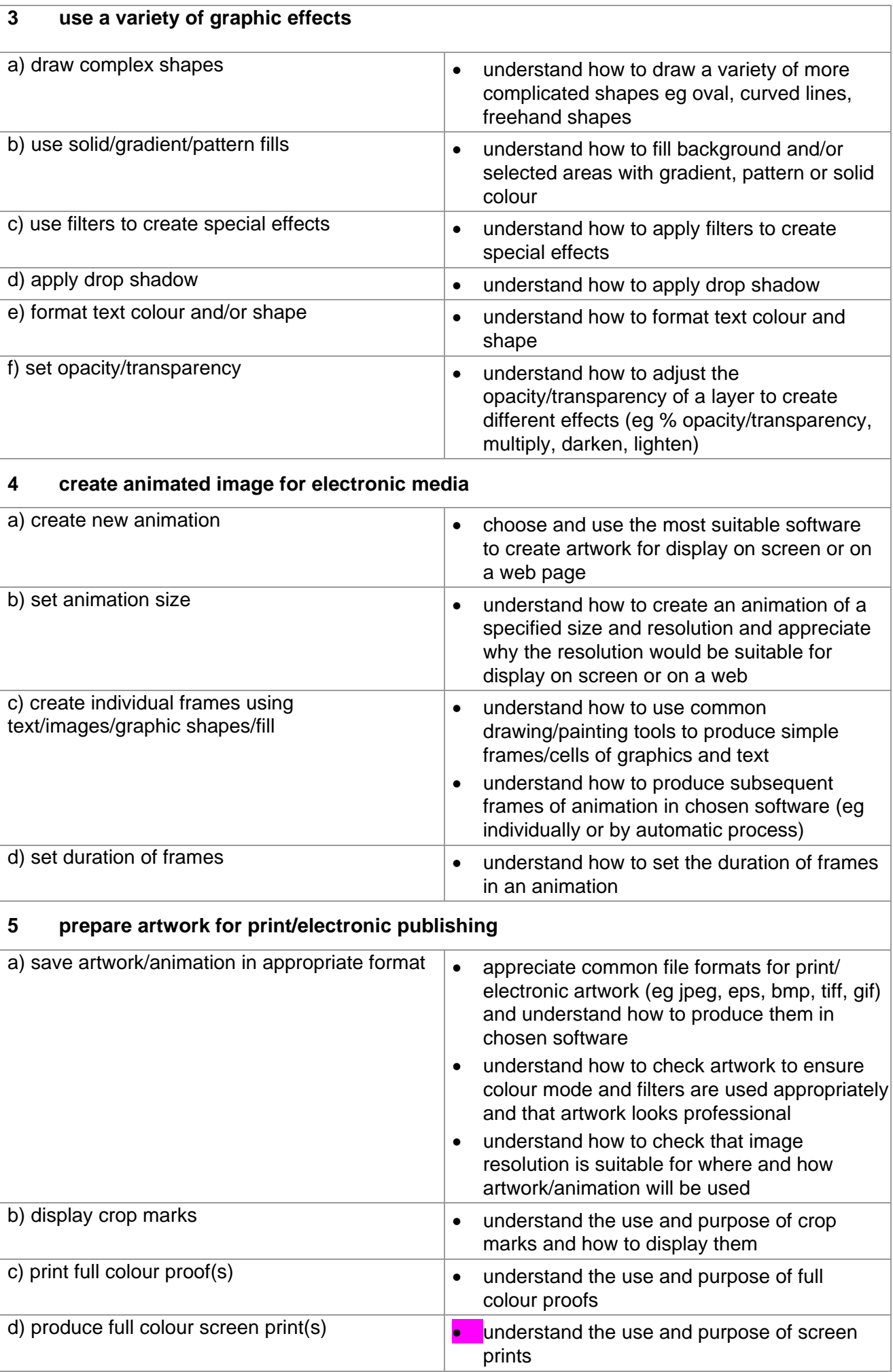

# **Marking Criteria for e-Image Manipulation**

In order to achieve a Pass in the assessment for this unit, candidates must complete the assignment without making any critical errors as defined below and with no more than six accuracy errors.

# **Critical errors are incurred for any instance of:**

- any specified image is missing (solutions minimum of 3)
- any block text missing in its entirety (solutions minimum of 6)
- a missing frame in an animation (solutions minimum of 3)
- a missing frame duration
- failure to save animation in an appropriate format
- failure to print full colour proofs
- a missing printout\*

#### **Accuracy errors are incurred for each instance of:**

- an error in inputting data (see list of data items)
- an error in completing any other assessment objective as specified that is not listed as a **critical error**

#### **Data items for Unit 6, e-Image Manipulation**

- a block of text
- an image

Consistent use of case is not penalised if used appropriately (for example use of upper case for text even if presented as sentence case in the assignment). Lack of a capital at the start of a block of text (unless presented in lower case in assignment) and/or for proper nouns is penalised per data item. Upper case letter(s) appearing in the middle or at the end of word(s) keyed in using lower case are penalised per data item. Any other instance of inconsistent use of case is penalised as one accuracy error per assignment.

\* Screen printouts are required to evidence certain objectives. In this unit some screen prints **MUST**  be in colour to evidence certain assessment objectives. Where a screen printout is an assessment objective this will be penalised as 1 accuracy error for the missing printout. Note however, that if the required evidence is not provided in alternative format candidates will also be penalised under each assessment objective for which the screen printout provides evidence.

Where a screen printout is not an assessment objective candidates will only be penalised under the assessment objective(s) for which there is no evidence.

# **Detailed Marking Criteria for Unit 6: e-Image Manipulation**

Centre assessors must also refer to the General Marking Criteria which applies to all units on page 21.

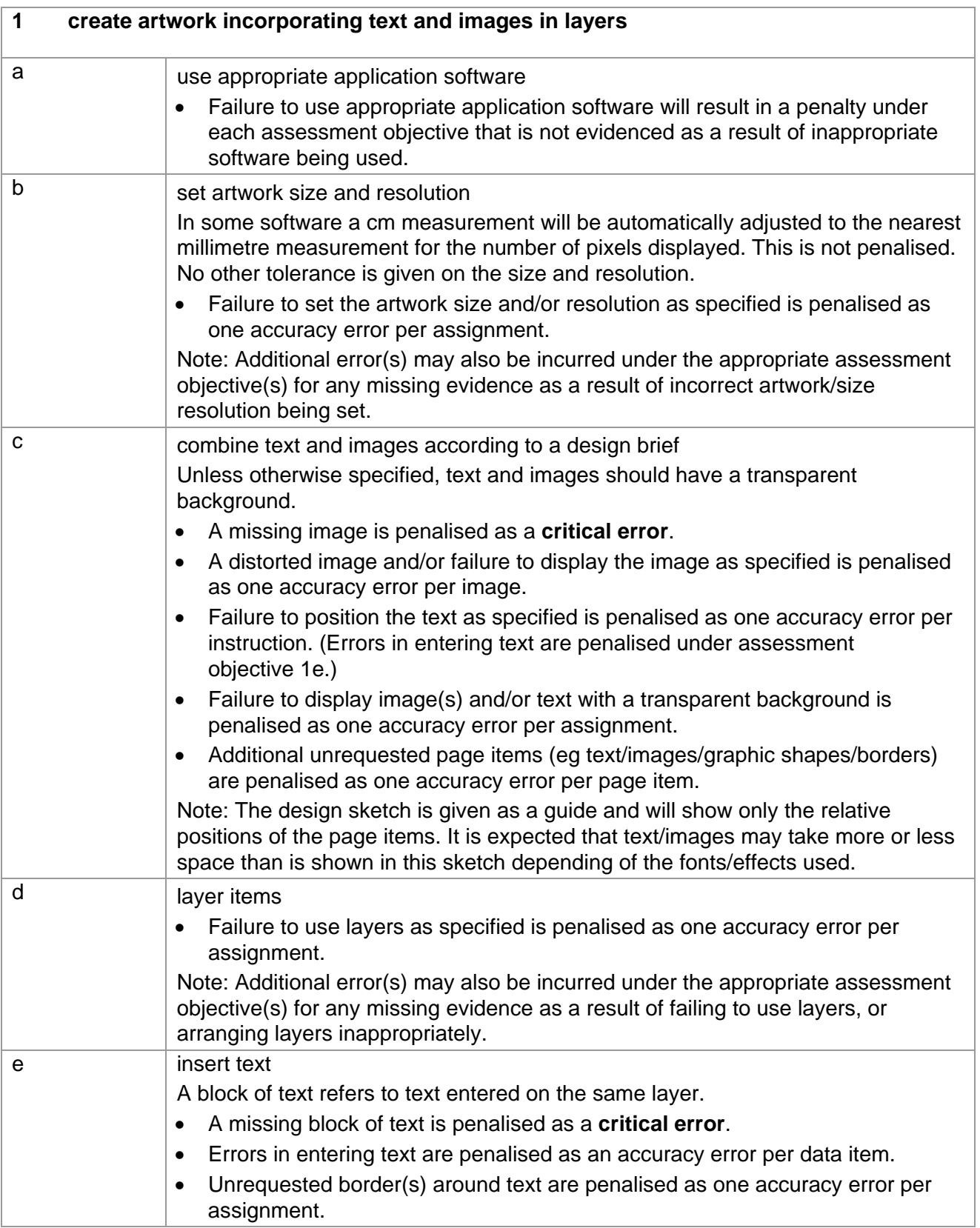

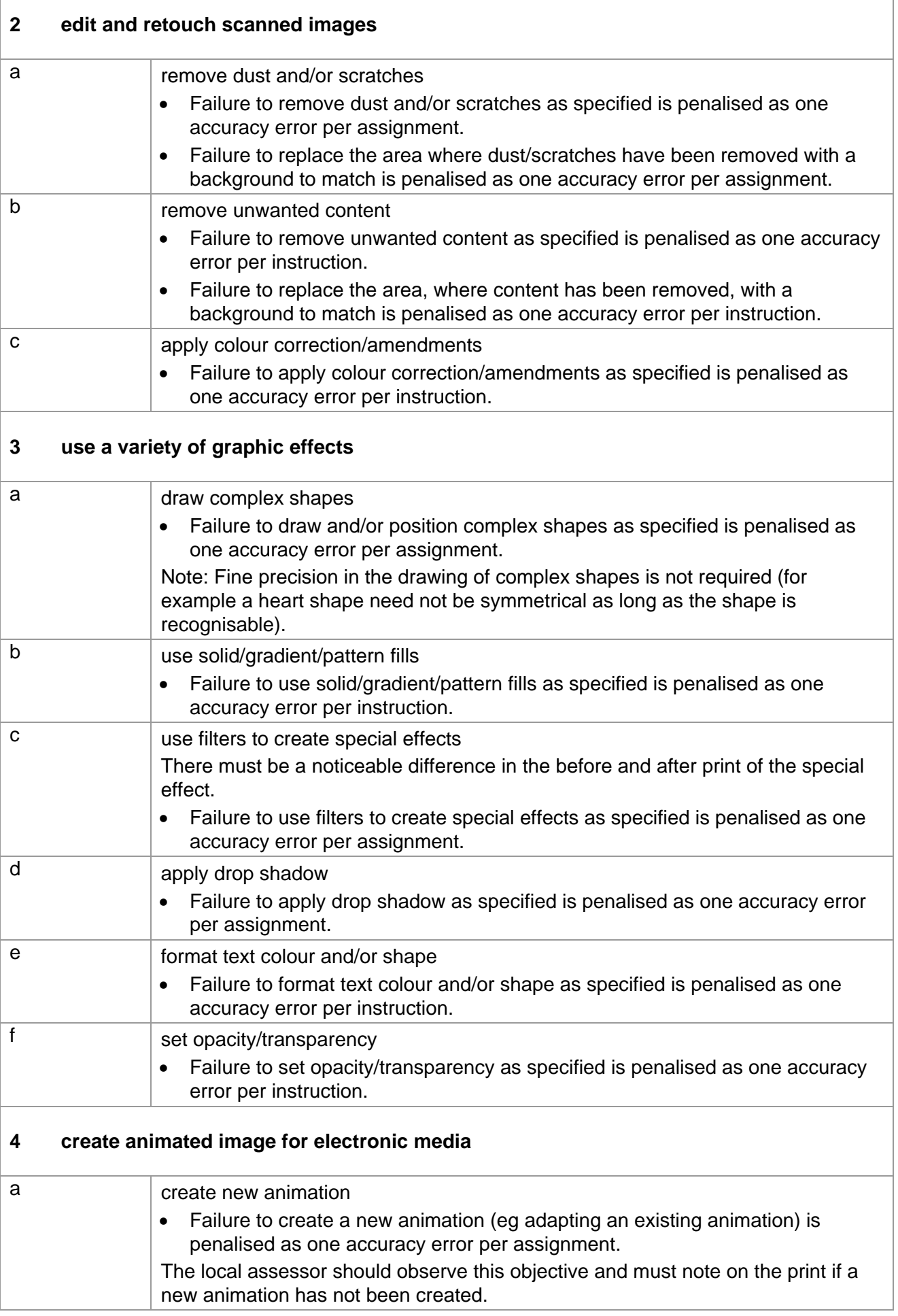

 $\Gamma$ 

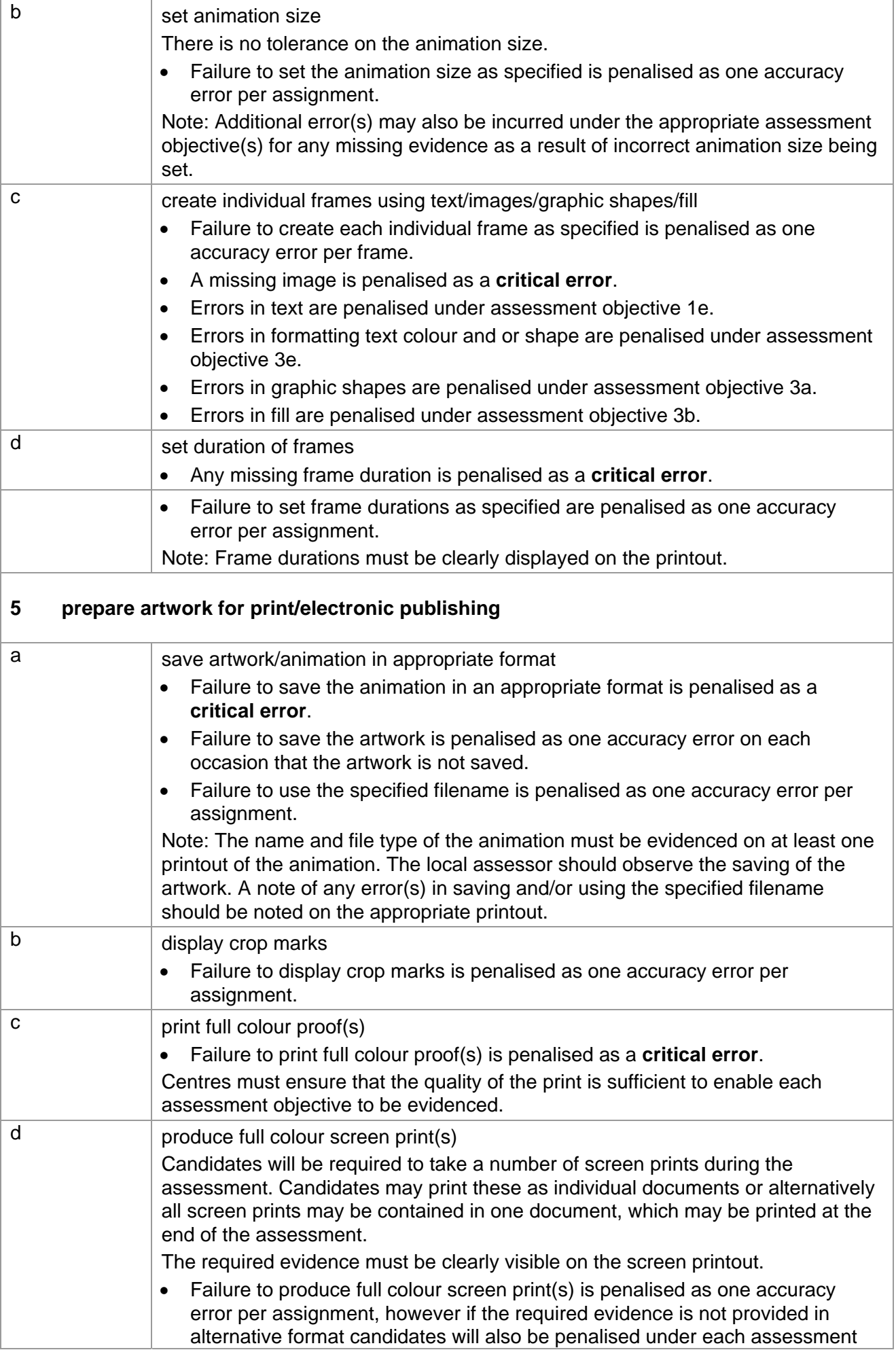

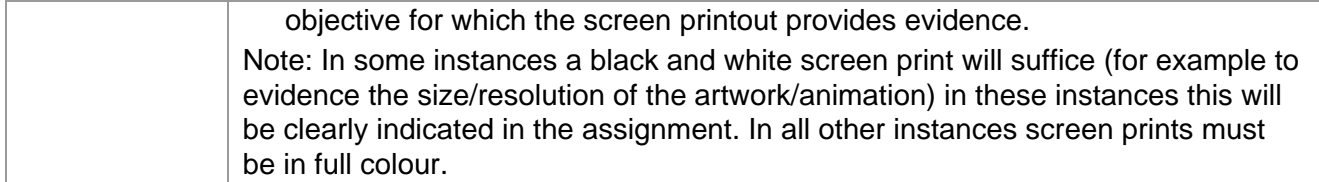

# **Marking Reference Grid for Unit 6: e-Image Manipulation**

# **Data items for Unit 6 – e-Image Manipulation**

- $\checkmark$  a block of text
- $\checkmark$  an image

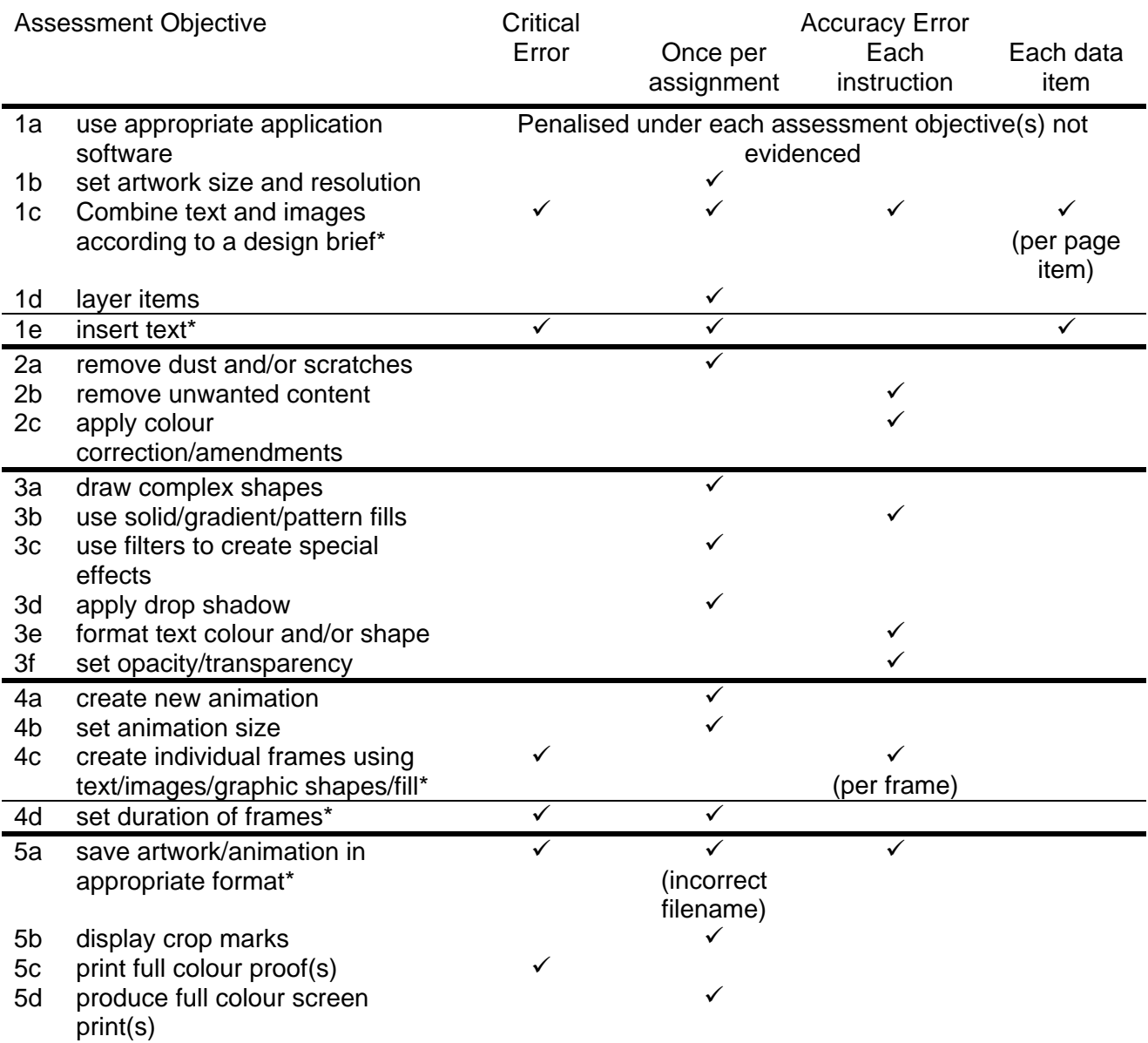

Note: This grid is provided for general reference, it must not be used as the sole reference for assessment. Tutors must refer to the Detailed Marking Criteria for each unit and to the General Marking Criteria which applies to all units. For assessment objectives marked with an \* above, more than one ruling may apply depending on the type of error made, refer to the Detailed Marking Criteria for the assessment objective.

# **UNIT 7: WEBSITE CREATION**

# **Unit Description**

This unit is designed to accredit user competencies in using software to select, present, manipulate and amend data and publish the website on the Internet. Candidates will develop proficiency in the software to be used, along with a sound understanding of common HTML concepts and features, web page formatting and web site structure. A familiarity with raw HTML code would be advantageous, but is not required.

# **Learning Outcomes:**

A candidate following a programme of learning leading to this unit will be able to:

- identify and use spreadsheet and graph software correctly
- create web pages from unformatted source material
- use and format images, text and tables
- create and format an interactive form
- create links/hyperlinks
- save and upload the website.

# **Recommended Prior Learning:**

There are no requirements for Recommended Prior Learning. However candidates may find it beneficial to have completed OCR Level 1 New CLAiT International Certificate for IT Users

- Unit 7: Web Page Creation.

### **Assessment Criteria**

Candidates are assessed by means of an OCR-set practical assignment with a notional duration of

3 hours. The assignment is set in a realistic scenario and is designed to allow the candidates to use their knowledge and understanding to demonstrate skill in each assessment objective in a logical and realistic way.

Candidates' work will be centre assessed and externally moderated by OCR. In order to achieve a

Pass in this unit, candidates must demonstrate skill in each assessment objective within the stated tolerance of six accuracy errors and without incurring any critical errors. Candidates who do not achieve a Pass may re-take the assessment using a different assignment.

Alternatively, candidates are assessed by means of either an OCR-set scenario or a substantial locally devised practical project.

There are no time restrictions on the number of hours a candidate takes in order to achieve the assessment, this is left to the centres. A guide could be  $10 - 15$  hours. The project must allow the candidates to use their knowledge and understanding to demonstrate skill in each assessment objective.

Candidates' work will be centre assessed and externally moderated by OCR. Centre assessors may give non-specific IT feedback to candidates.

In order to achieve a Pass in this unit, candidates must demonstrate skill in each assessment objective within the tolerance of six accuracy errors and with no **critical errors**.

Candidates who do not achieve a Pass may re-take the assessment using a different locally devised task.

Candidate work will not be returned to the centre.

# **Assessment Guidance**

# **Assessment tasks**

Candidates are required to complete several tasks that address all of the assessment objectives identified in the unit content in a holistic and practical way. The assessment will be a practical task, consisting of one or more related tasks with a clear purpose and will be OCR-set.

Alternatively, candidates are required to complete one substantial task that addresses all of the assessment objectives identified in the unit content in a holistic and practical way. The assessment task must be a practical task, consisting of one or more related tasks with a clear purpose and can be OCR-set, centre devised or candidate devised. An OCR-set scenario will be available for assessment purposes.

Tutors may provide a brief for candidates to use for the assessment task. Alternatively, candidates may identify and devise relevant tasks for themselves.

If a candidate or centre devised assessment is produced, tutors should ensure that the project undertaken provides candidates with the opportunity to meet the full requirements of each assessment objective. The assessment project used must also provide the candidate with the opportunity to demonstrate his/her knowledge and understanding.

### **Minimum requirements for the final document**

Each assessment objective must be demonstrated in full at least once in the way prescribed in the unit content.

### **Evidence**

Where printed evidence is expected, no other form of evidence, such as tutor witness statements will be accepted. Failure to provide the printed evidence will incur the appropriate penalty under each assessment objective not evidenced.

For OCR solutions assignments, candidate devised or centre devised/adapted assessments, candidates will be required to complete an OCR Evidence Checklist identifying where and how the assessment objectives have been met within the evidence provided to the Examiner-moderator.

Tutors must submit the Evidence Checklist to the Examiner-moderator together with candidate's work.

An Evidence Checklist is provided by OCR towards the end of this document to be used on centredevised, candidate-devised and OCR-set assessments.

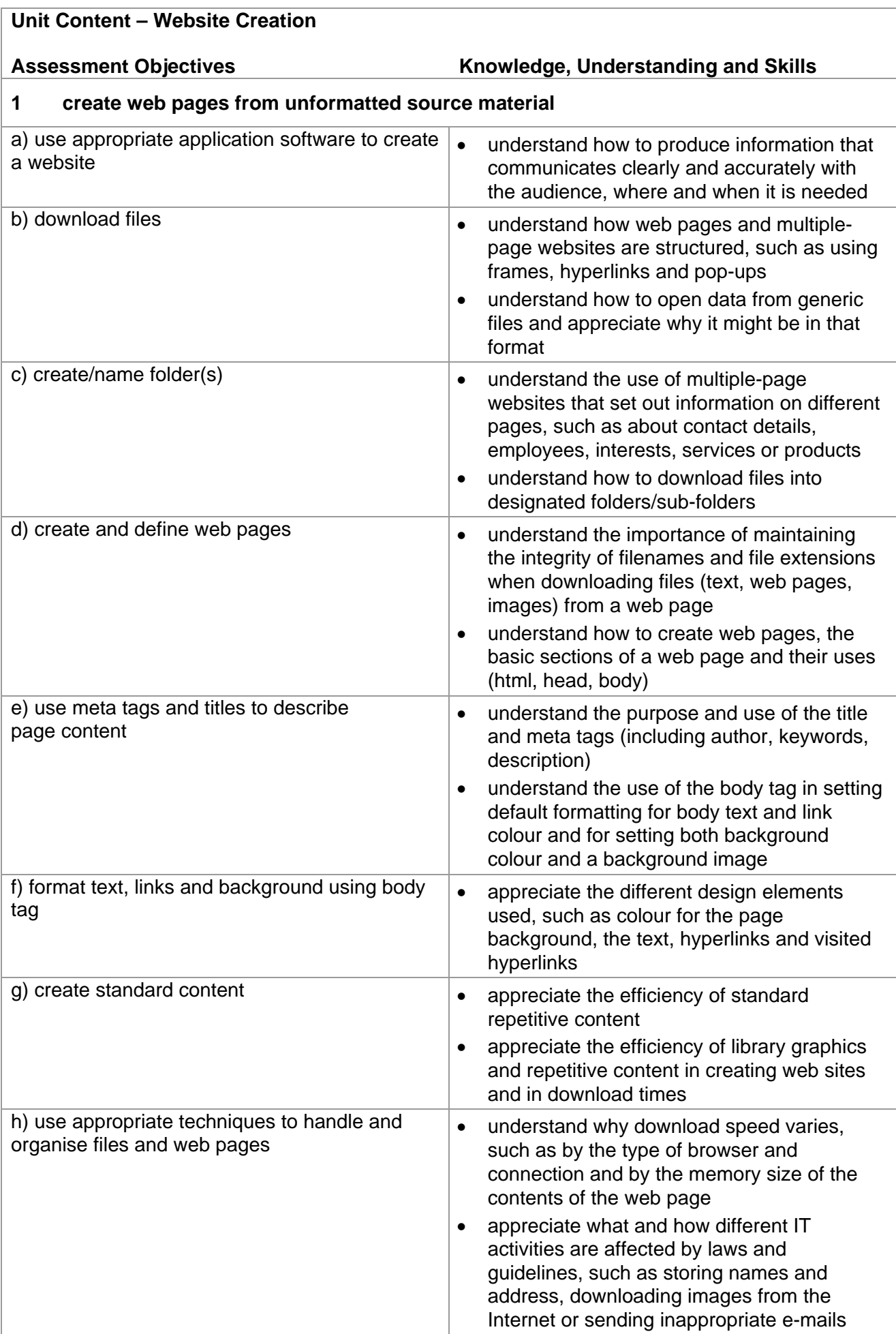

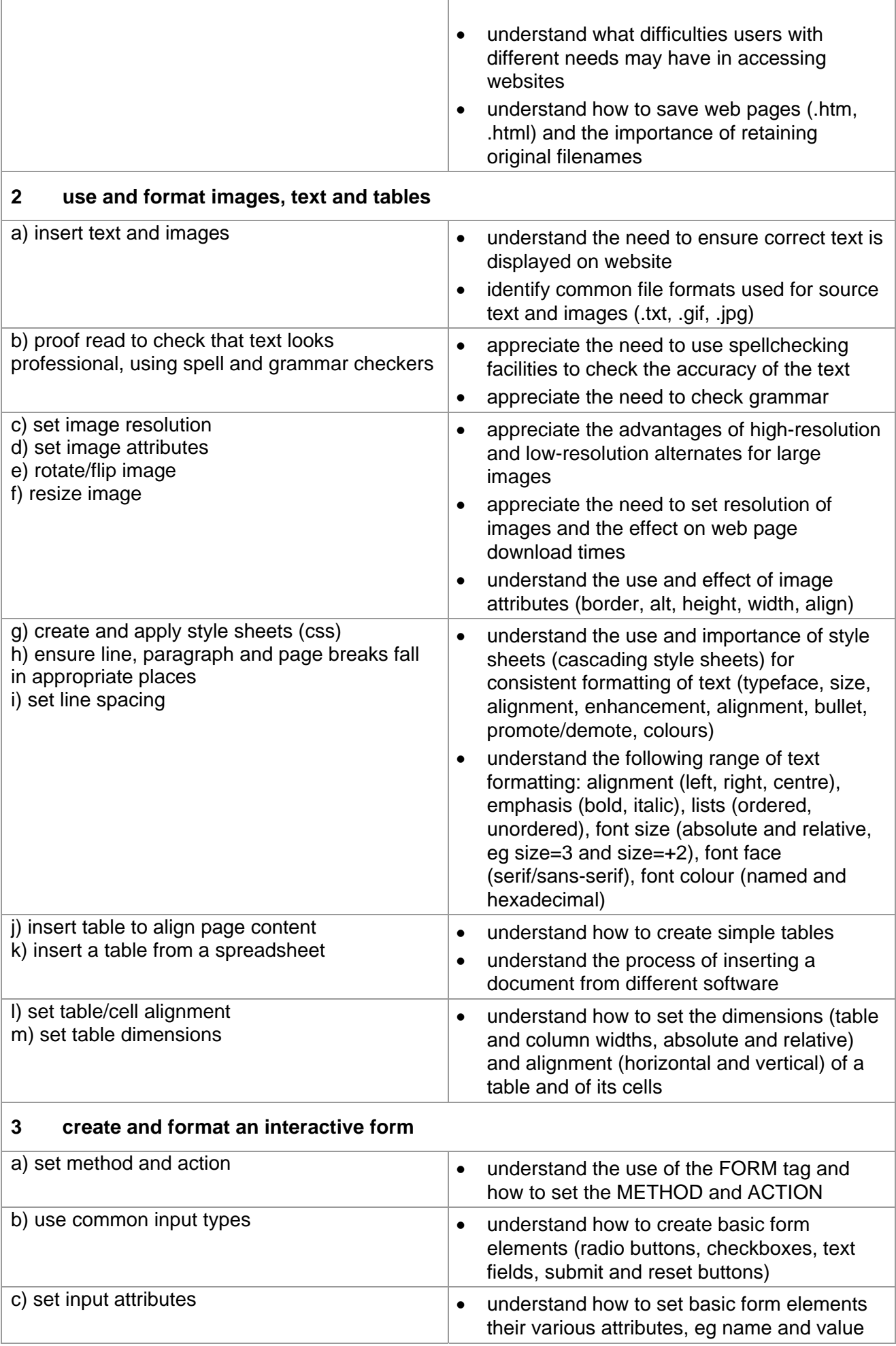

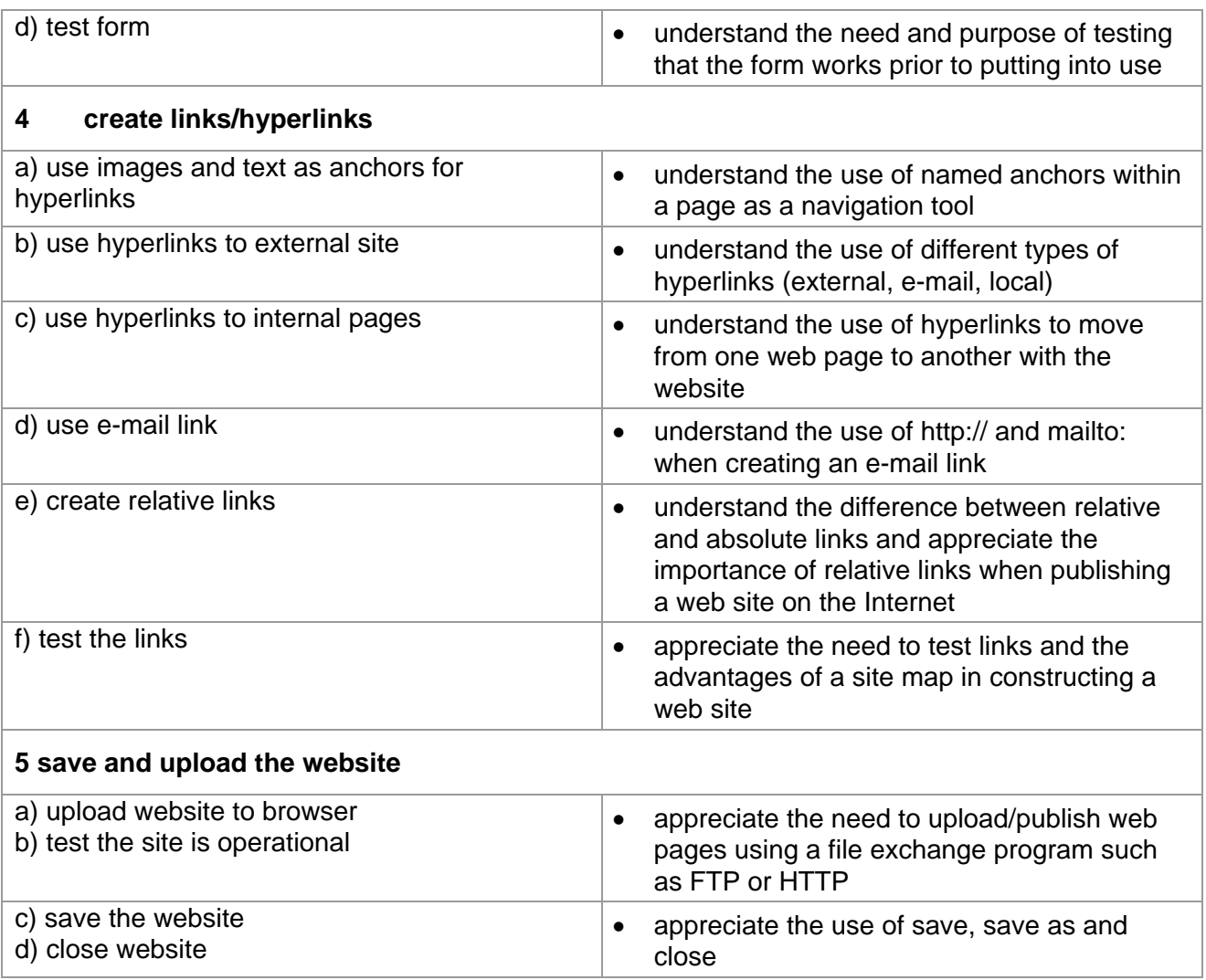

# **Marking Criteria for Website Creation**

In order to achieve a Pass in the assessment for this unit, candidates must complete the assignment without making any critical errors as defined below and with no more than six accuracy errors.

# **Critical errors are incurred for any instance of:**

- any specified image is missing
- any specified text file is missing
- a missing or inoperative link
- an inoperative form (incorrect or missing method/action/hidden field/reset button/submit button)
- a missing html file
- failure to save the website

#### **Accuracy errors are incurred for each instance of:**

- an error in inputting data (see list of data items)
- an error in completing any other assessment objective as specified that is not listed as a critical error

#### **Data items for Unit 5, Design an e-Presentation are:**

- a title and META tags
- a line/item of keyed in text
- a drop down list
- a form field
- a word in imported text
- a filename

Additional, un-requested formatting is not penalised unless candidates are instructed otherwise (for example if bold has been applied when the instruction for a style states 'normal' or 'italic only', this would incur an accuracy error).

With the exception of hidden fields that are case sensitive, and would result in a **critical error** (eg Recipient for recipient), consistent use of case is not penalised if used appropriately (for example use of upper case for headings even if presented as sentence case in the assignment). Lack of a capital at the start of a sentence and/or for proper nouns is penalised per data item. Any other instance of inconsistent use of case is penalised as one accuracy error per assignment. Missing spaces in hidden fields that do not affect the functionality of the website are not penalised.

\* Screen printouts are required to evidence certain objectives. Where a screen printout is an assessment objective this will be penalised as 1 accuracy error for the missing printout. Note however, that if the required evidence is not provided in alternative format candidates will also be penalised under each assessment objective for which the screen printout provides evidence.

Where a screen printout is not an assessment objective candidates will only be penalised under the assessment objective(s) for which there is no evidence.

# **Detailed Marking Criteria for Unit 7: Website Creation**

Centre assessors must also refer to the General Marking Criteria which applies to all units on page 21.

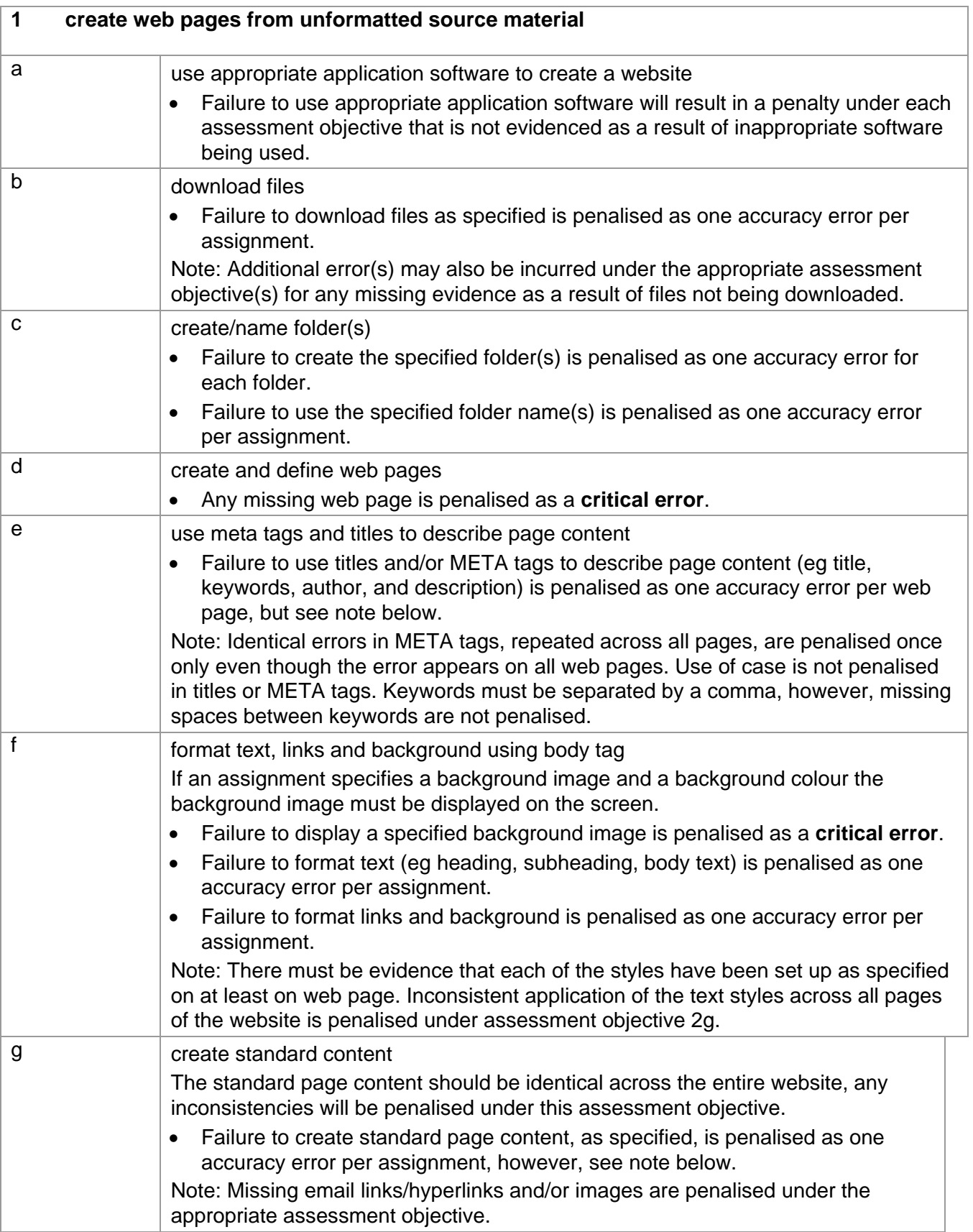

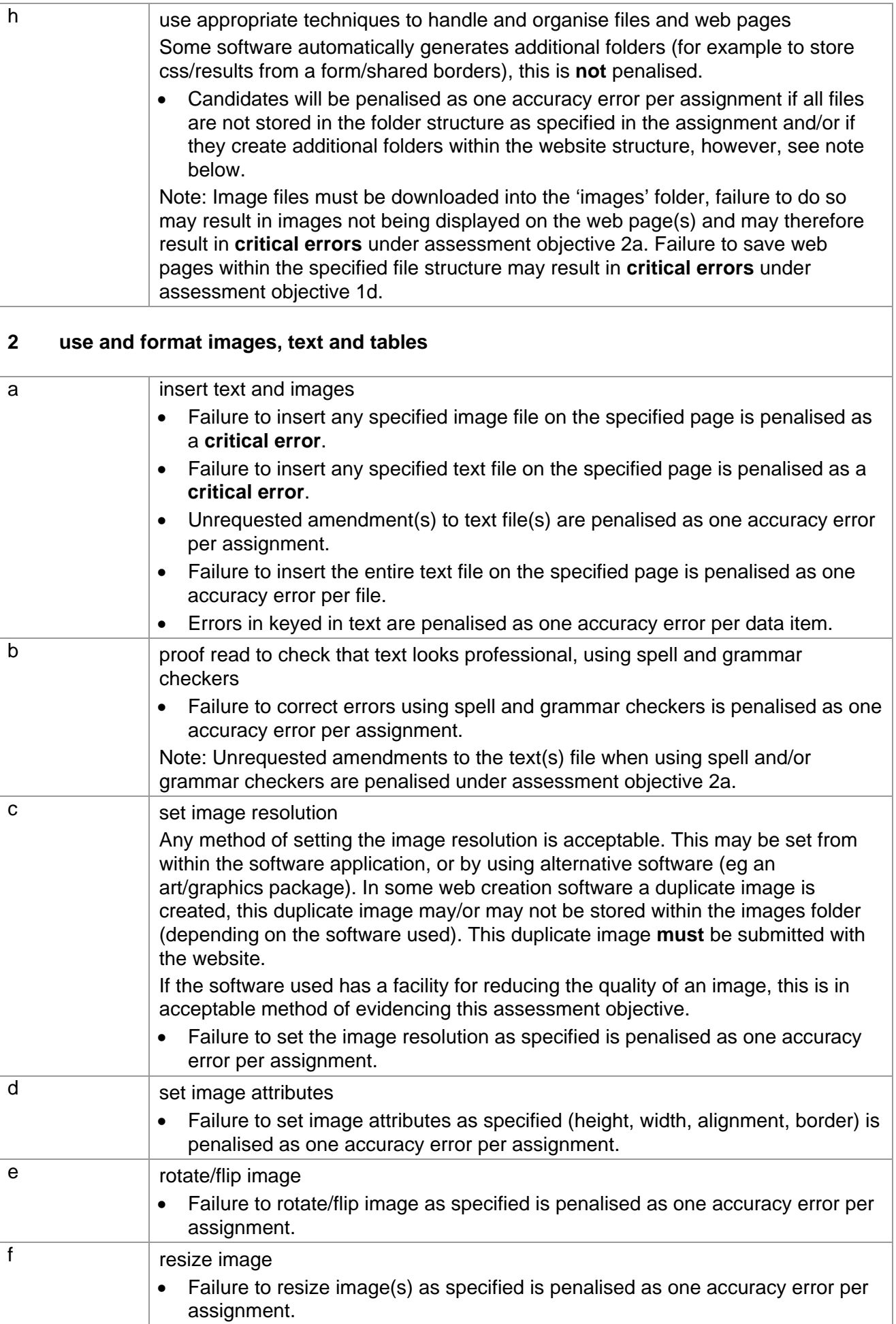

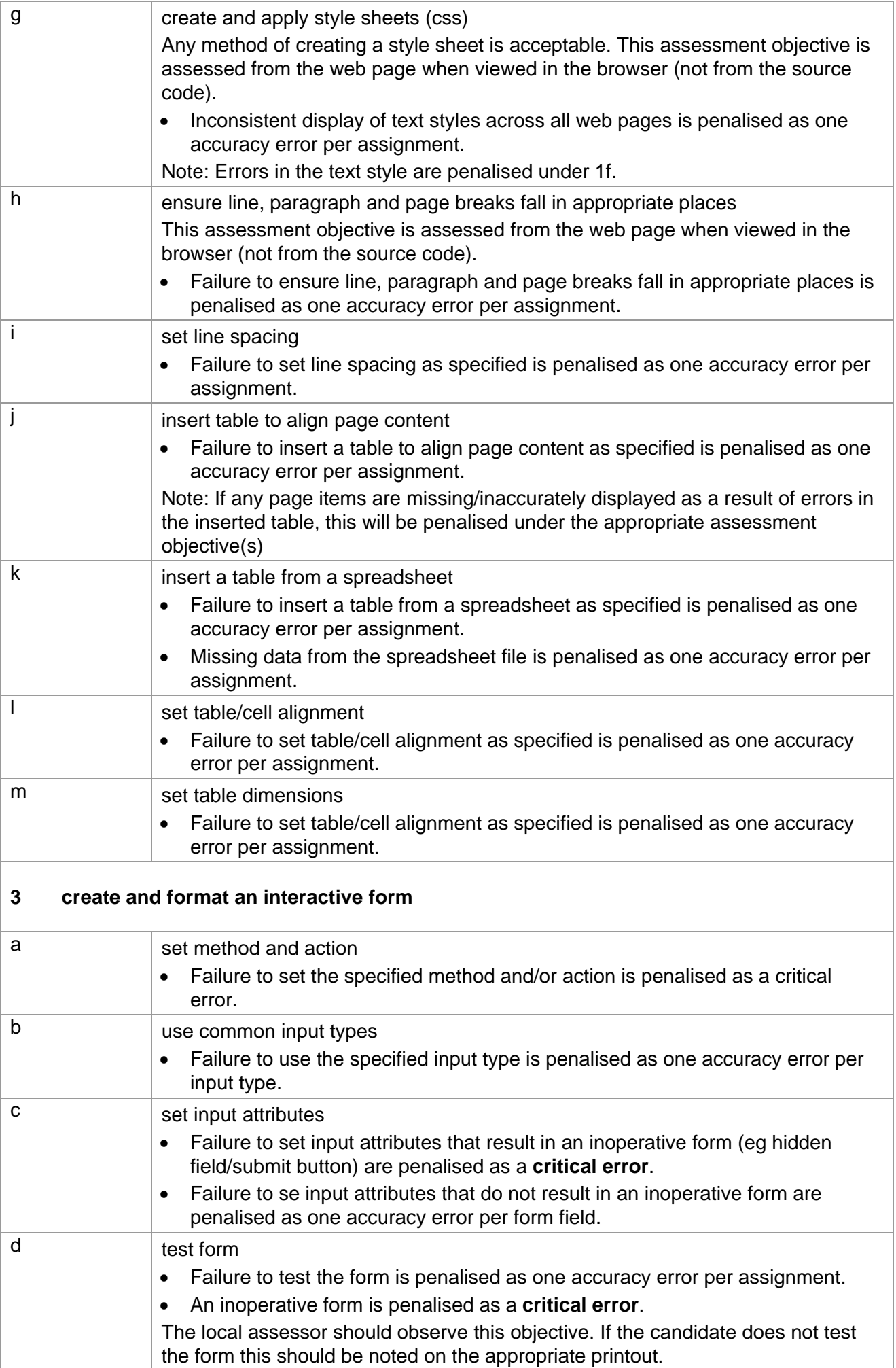

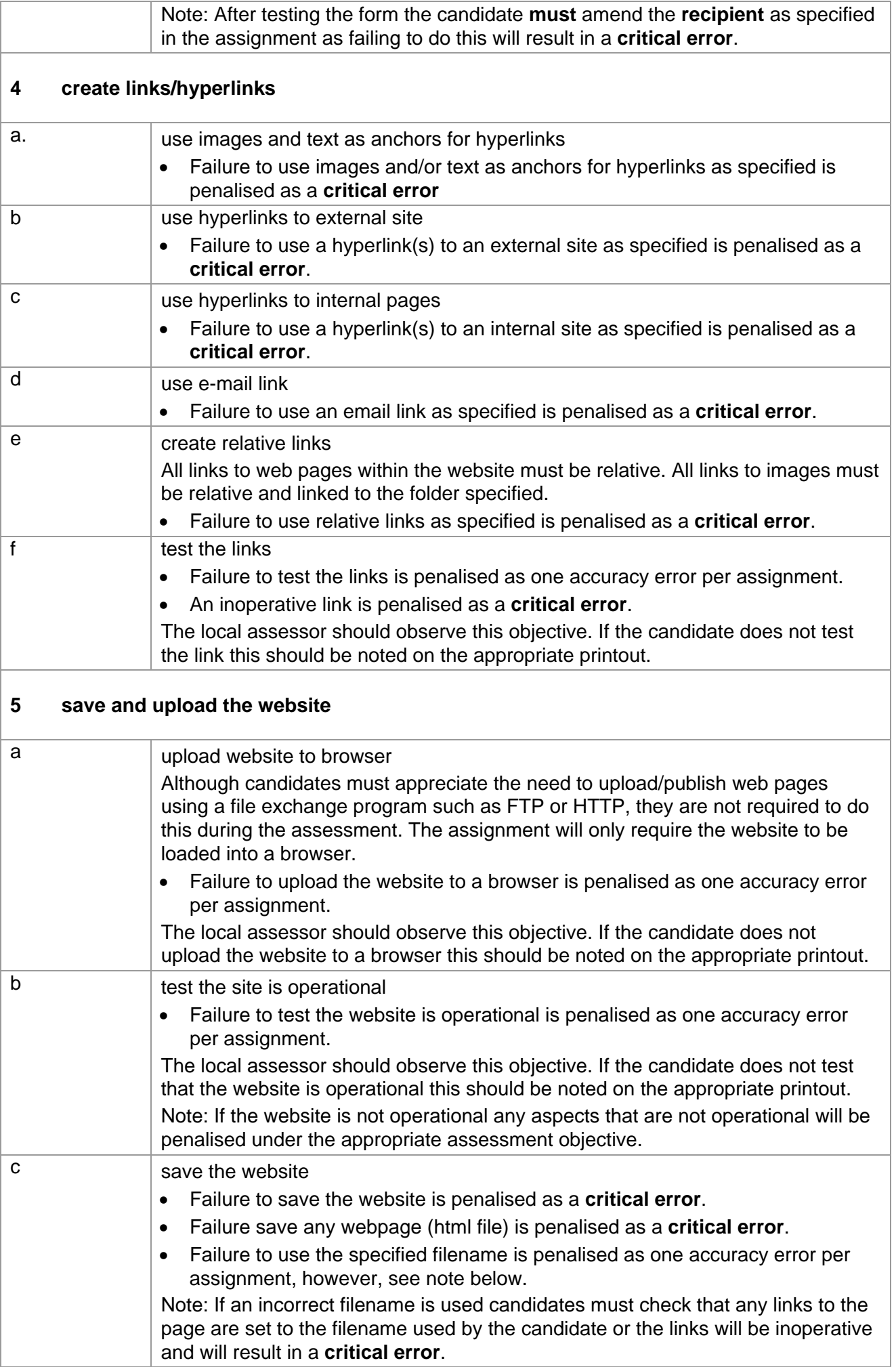

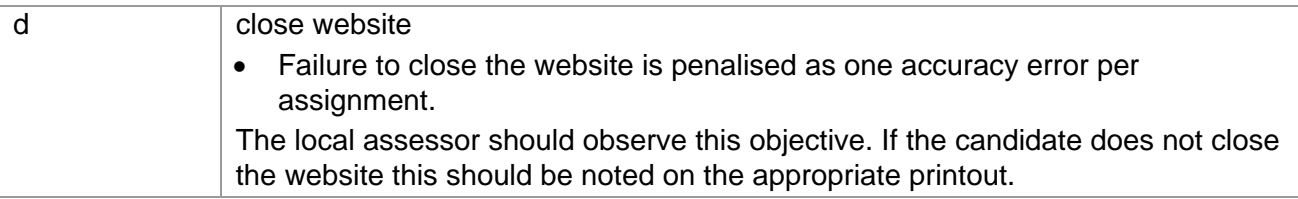

# **Data items for Unit 7 – Website Creation**

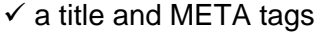

- $\checkmark$  a line/item of keyed in text
- $\checkmark$  a drop down list
- $\checkmark$  a form field
- $\checkmark$  a word in imported text
- $\checkmark$  a filename

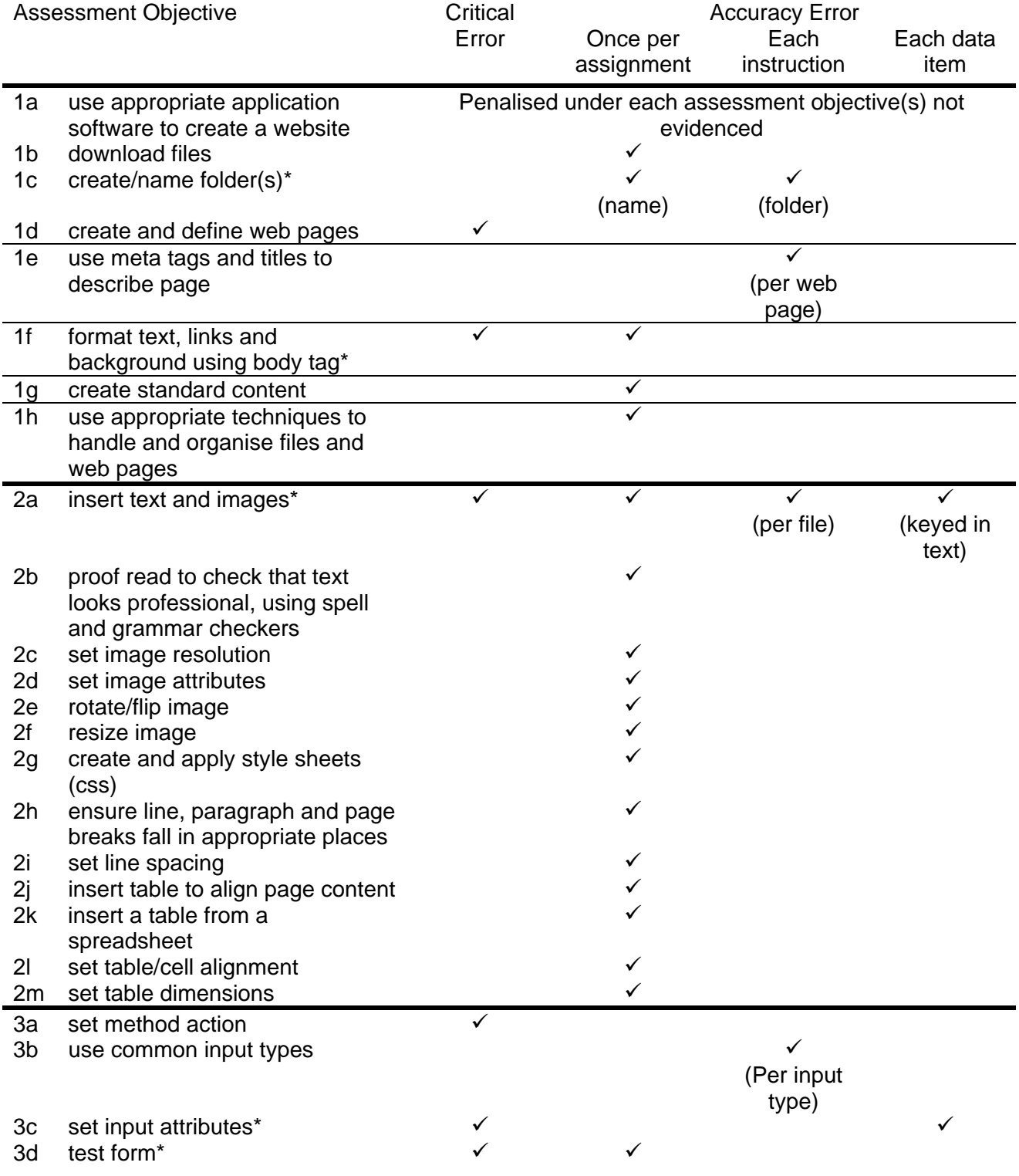

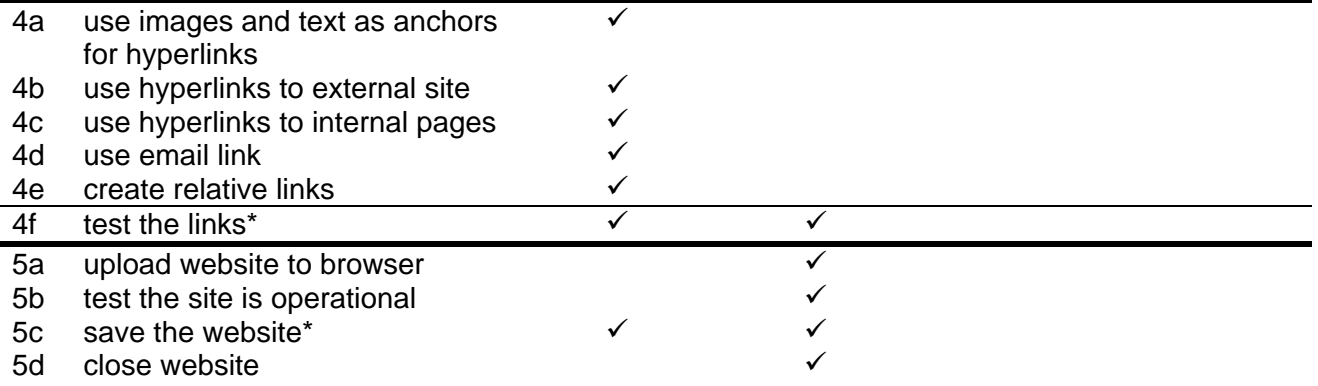

Note: This grid is provided for general reference, it must not be used as the sole reference for assessment. Tutors must refer to the Detailed Marking Criteria for each unit and to the General Marking Criteria which applies to all units. For assessment objectives marked with an \* above, more than one ruling may apply depending on the type of error made, refer to the Detailed Marking Criteria for the assessment objective.

# **UNIT 8: ELECTRONIC COMMUNICATION**

# **Unit Description**

This unit is designed to accredit basic competencies in using email and Personal Information Management (PIM) software to receive, transmit messages and attachments electronically, to organise messages and to set diary entries, create notes and to-do tasks. Candidates will develop familiarity with the software to be used and the concepts of network-based communications, along with an understanding of mailbox management and organiser features.

# **Learning Outcomes:**

A candidate following a programme of learning leading to this unit will be able to:

- use advanced email features to co-ordinate information
- set up distribution lists and use address book
- manage mailbox and folders.

# **Recommended Prior Learning:**

There are no requirements for recommended prior learning. However, candidates may find it beneficial to have completed OCR Level 1 New CLAiT International Certificate for IT Users

- Unit 8: Online Communication.

#### **Assessment Criteria**

Candidates are assessed by means of an OCR-set practical assignment with a notional duration of

3 hours. The assignment is set in a realistic scenario and is designed to allow the candidates to use their knowledge and understanding to demonstrate skill in each assessment objective in a logical and realistic way.

Candidates' work will be centre assessed and externally moderated by OCR. In order to achieve a

Pass in this unit, candidates must demonstrate skill in each assessment objective within the stated tolerance of six accuracy errors and without incurring any **critical errors**. Candidates who do not achieve a Pass may re-take the assessment using a different assignment.

Alternatively, candidates are assessed by means of either an OCR-set scenario or a substantial locally devised practical project.

There are no time restrictions on the number of hours a candidate takes in order to achieve the assessment, this is left to the centres. A guide could be 10 – 15 hours.

The project must allow the candidates to use their knowledge and understanding to demonstrate skill in each assessment objective.

Candidates' work will be centre assessed and externally moderated by OCR. Centre assessors may give non-specific IT feedback to candidates.

In order to achieve a Pass in this unit, candidates must demonstrate skill in each assessment objective within the tolerance of six accuracy errors and with no **critical errors**.

Candidates who do not achieve a Pass may re-take the assessment using a different locally devised task.

Candidate work will not be returned to the centre.
#### **Assessment Guidance**

#### **Assessment tasks**

Candidates are required to complete several tasks that address all of the assessment objectives identified in the unit content in a holistic and practical way. The assessment will be a practical task, consisting of one or more related tasks with a clear purpose and will be OCR-set.

Alternatively, candidates are required to complete one substantial task that addresses all of the assessment objectives identified in the unit content in a holistic and practical way. The assessment task must be a practical task, consisting of one or more related tasks with a clear purpose and can be OCR-set, centre devised or candidate devised. An OCR-set scenario will be available for assessment purposes.

Tutors may provide a brief for candidates to use for the assessment task. Alternatively, candidates may identify and devise relevant tasks for themselves.

If a candidate or centre devised assessment is produced, tutors should ensure that the project undertaken provides candidates with the opportunity to meet the full requirements of each assessment objective. The assessment project used must also provide the candidate with the opportunity to demonstrate his/her knowledge and understanding.

#### **Minimum requirements for the final document**

Each assessment objective must be demonstrated in full at least once in the way prescribed in the unit content.

#### **Evidence**

Due to the wide range of software available, additional screen prints may be required to provide evidence for some assessment objectives. Before candidates embark on a course of study, tutors must check that the software to be used will enable the candidate to produce the required printed evidence for each assessment objective.

Where printed evidence is expected, no other form of evidence, such as tutor witness statements will be accepted. Failure to provide the printed evidence will incur the appropriate penalty under each assessment objective not evidenced.

For OCR solutions assignments, candidate devised or centre devised/adapted assessments, candidates will be required to complete an OCR Evidence Checklist identifying where and how the assessment objectives have been met within the evidence provided to the Examiner-moderator. Tutors must submit the Evidence Checklist to the Examiner-moderator together with candidate's work.

An Evidence Checklist is provided by OCR towards the end of this document to be used on centredevised, candidate-devised and OCR-set assessments.

# **Unit Content – Electronic Communication**

# Assessment Objectives **Knowledge, Understanding and Skills**

# **1 use advanced software facilities to co-ordinate email communications**

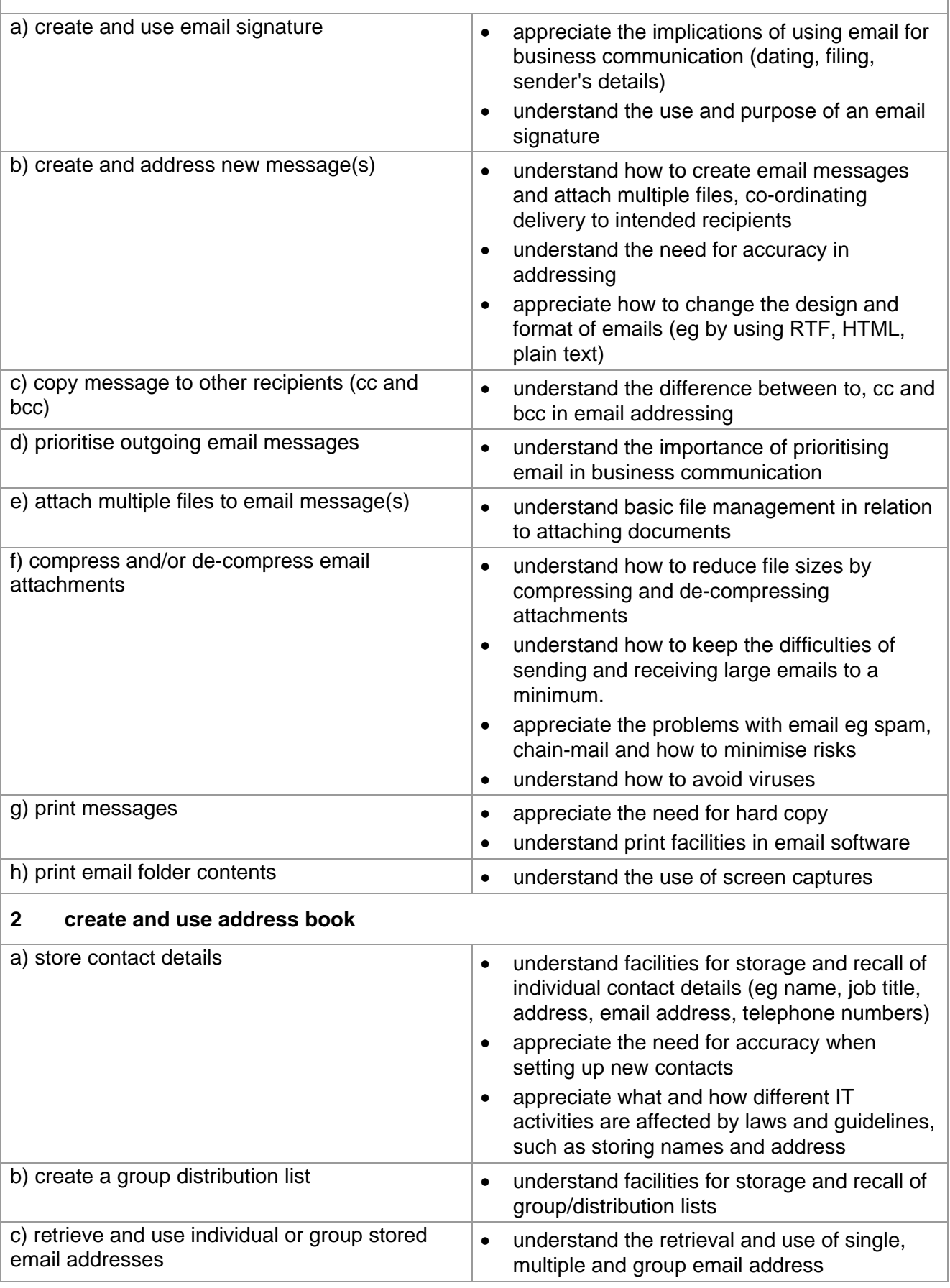

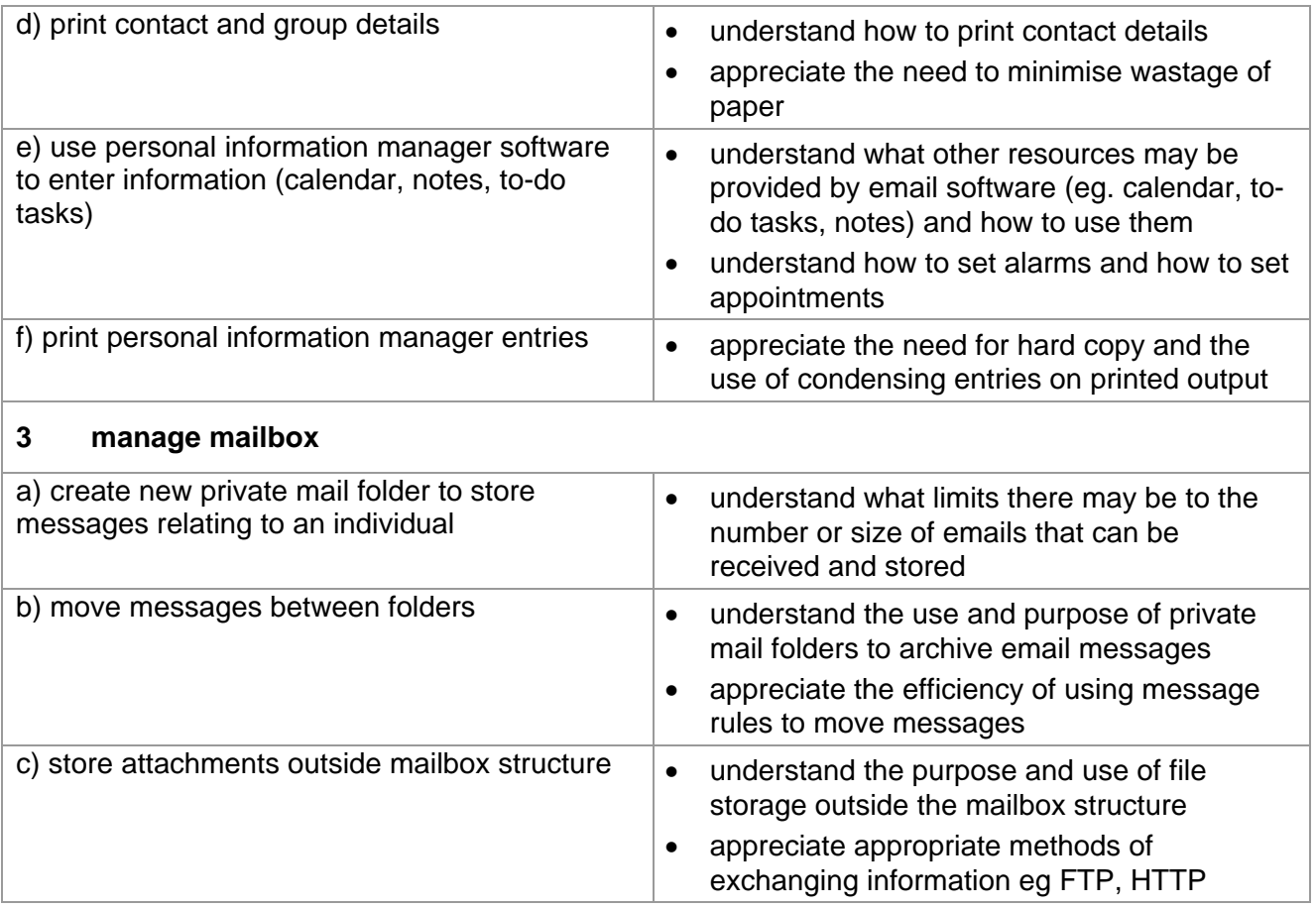

# **Marking Criteria for Electronic Communication**

In order to achieve a Pass in the assessment for this unit, candidates must complete the assignment without making any critical errors as defined below and with no more than six accuracy errors.

#### **Critical errors are incurred for any instance of:**

- any missing, incomplete or incorrect attachment
- an incorrect or missing email address (in contact details or an email message)
- a missing calendar entry
- incorrect day and/or time for a calendar entry
- a missing printout of any of the following:
	- o contact and group details
	- o an email message
	- o calendar
	- o notes
	- o to do tasks

#### **Accuracy errors are incurred for each instance of:**

- an error in inputting data (see list of data items)
- an error in completing any other assessment objective as instructed that is not listed as a critical error

#### **Data items for Unit 8, Electronic Communication:**

- a contact entry
- an email subject heading
- content of email message
- content of calendar entry
- content of to do task
- content of note

Consistent use of case is not penalised if used appropriately (for example contact details in an address book entered in all capitals even if shown in sentence case in the assignment). Lack of a capital at the start of a sentence and/or for proper nouns and/or an email message keyed in all capitals is penalised per data item. Inconsistent use of case is penalised as one accuracy error per assignment. Use of case and/or additional or missing full stops, in notes pages/to do tasks and calendar entries is not penalised.

\* Screen printouts are required to evidence certain objectives. Where a screen printout is an assessment objective this will be penalised as 1 accuracy error for the missing printout. Note however, that if the required evidence is not provided in alternative format candidates will also be penalised under each assessment objective for which the screen printout provides evidence.

Where a screen printout is not an assessment objective candidates will only be penalised under the assessment objective(s) for which there is no evidence.

#### **Detailed Marking Criteria for Unit 8: Electronic Communication**

Centre assessors must also refer to the General Marking Criteria which applies to all units on page 21.

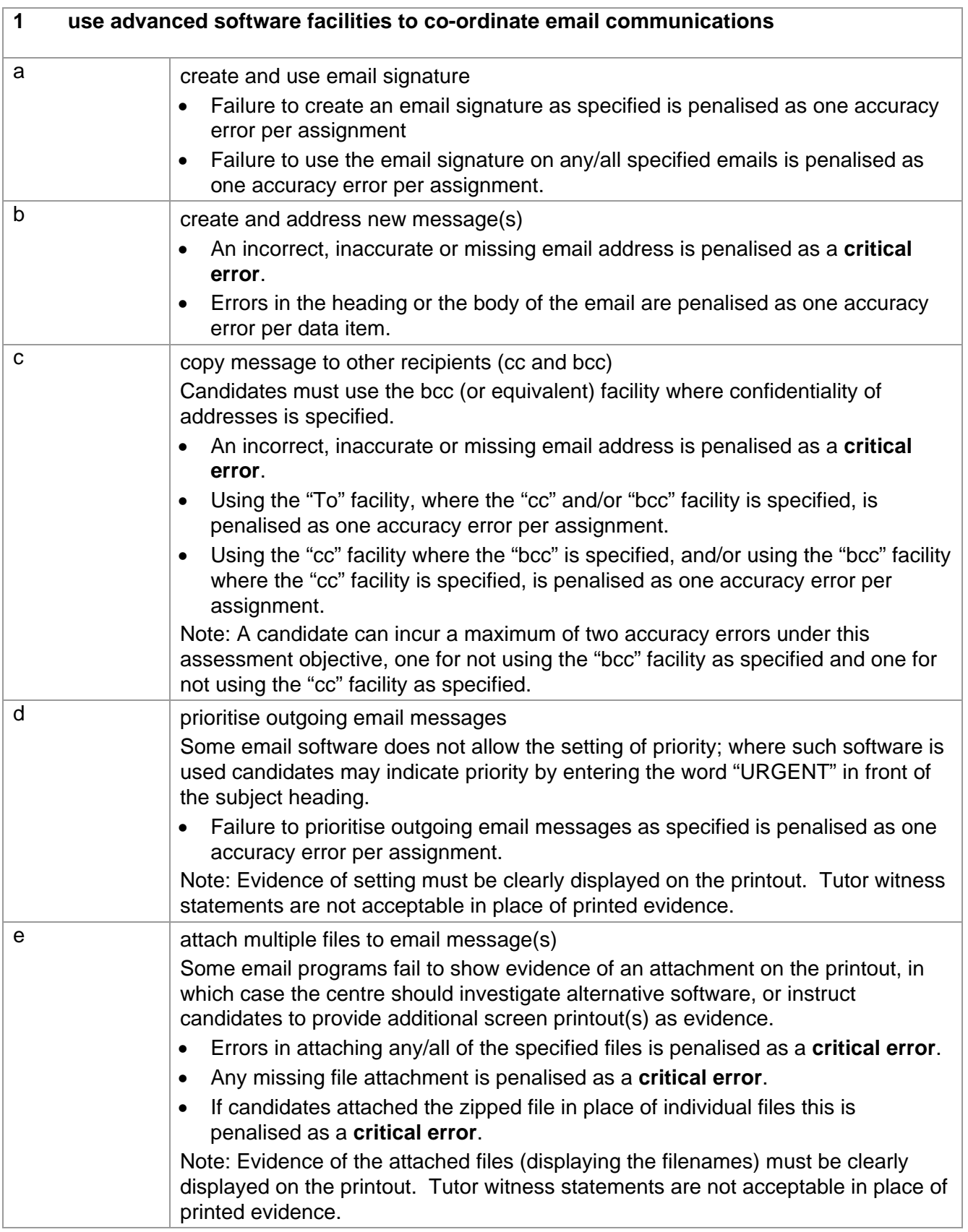

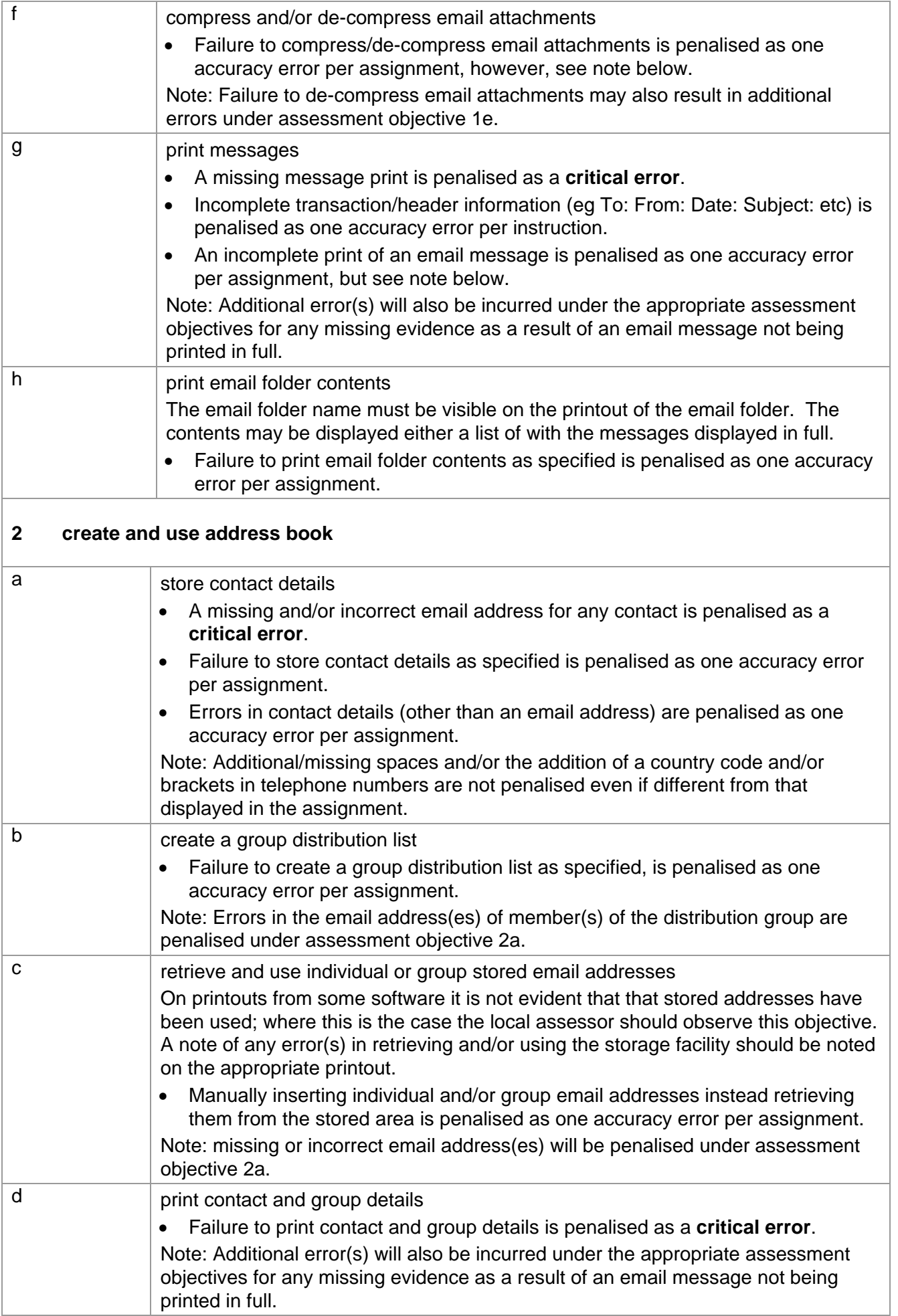

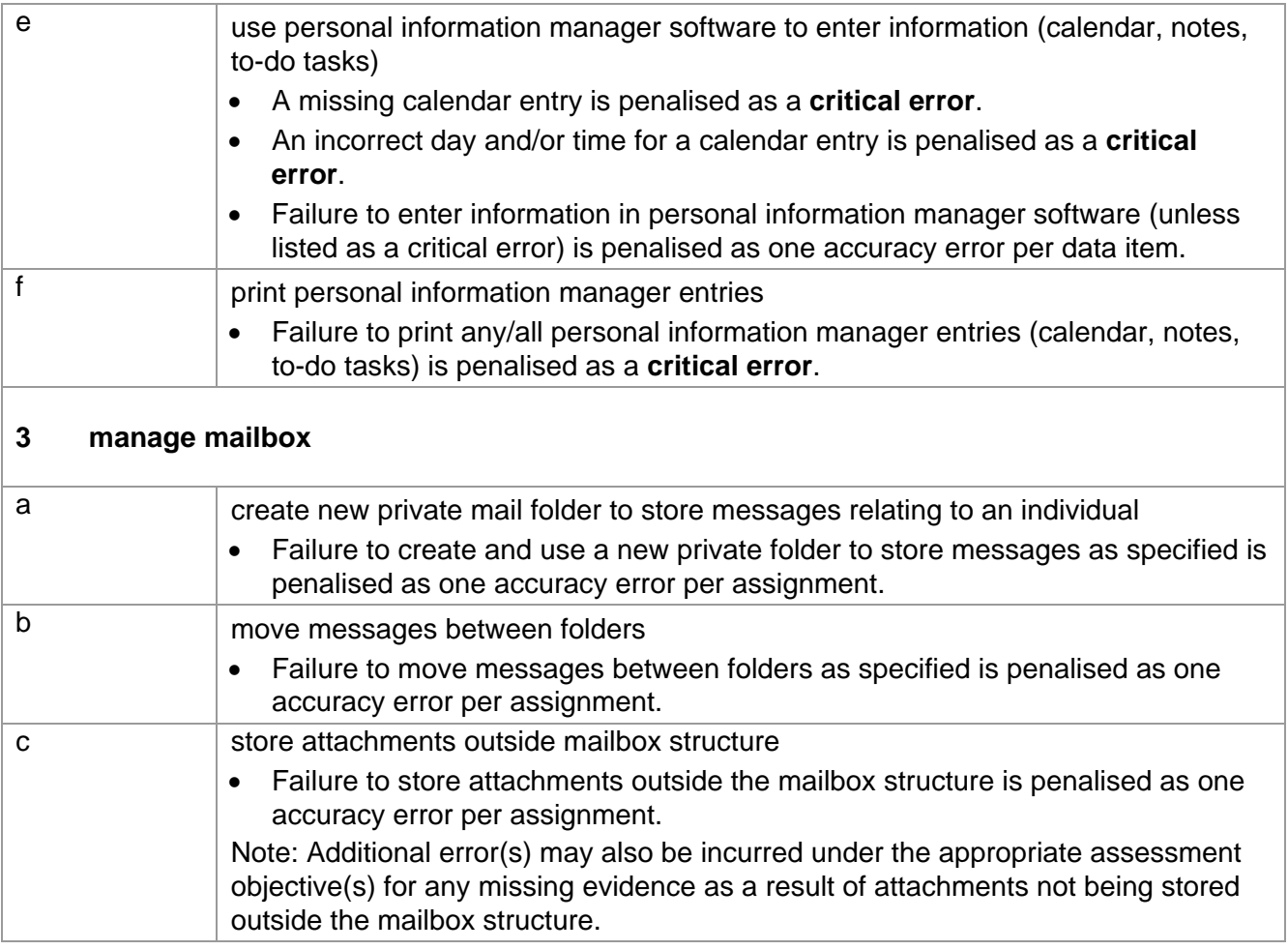

### **Data items for Unit 8 – Electronic Communication**

- $\checkmark$  a contact entry
- $\checkmark$  an email subject heading
- $\checkmark$  content of email message
- $\checkmark$  content of calendar entry
- $\checkmark$  content of to do task
- $\checkmark$  content of note

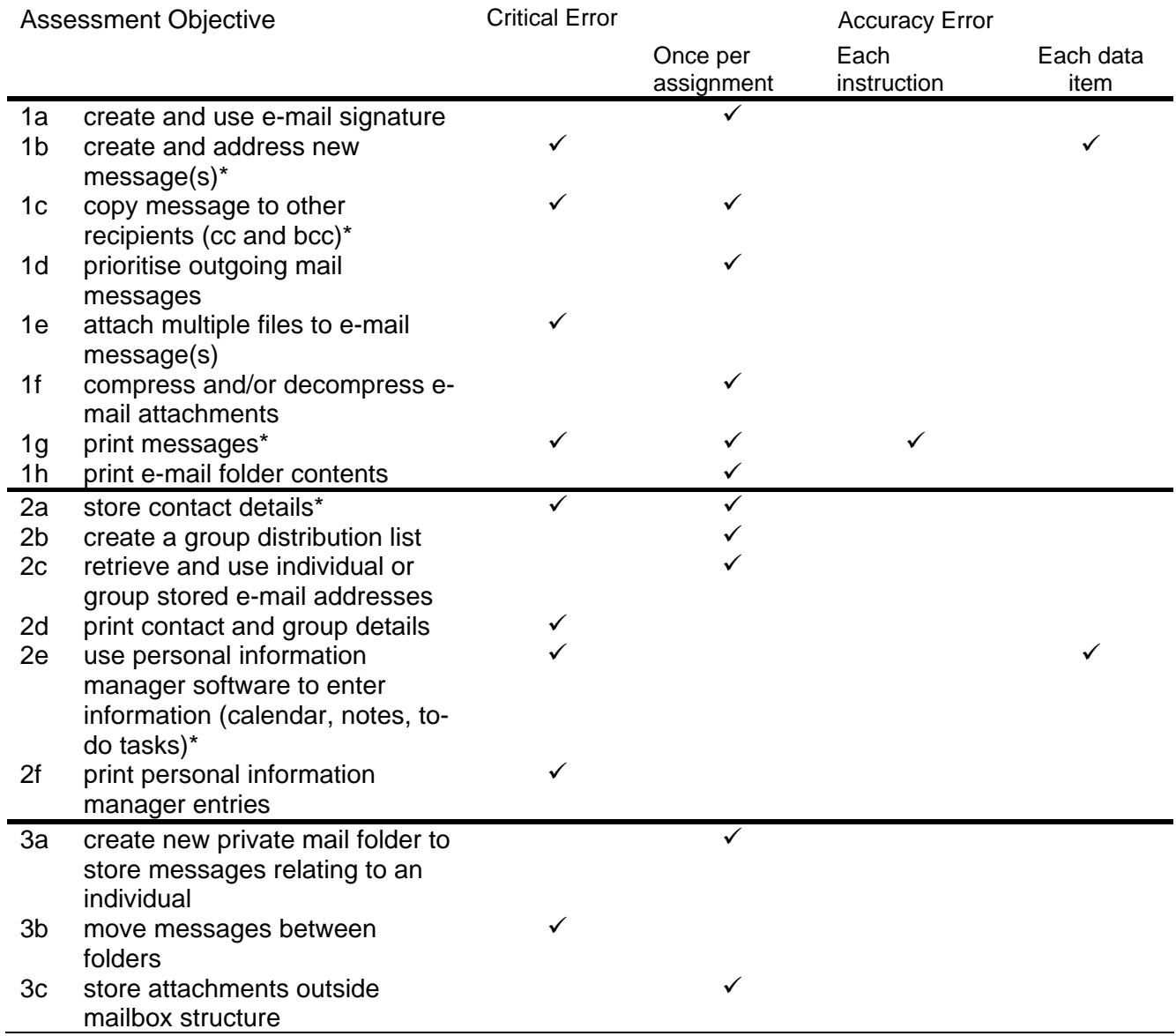

Note: This grid is provided for general reference, it must not be used as the sole reference for assessment. Tutors must refer to the Detailed Marking Criteria for each unit and to the General Marking Criteria which applies to all units. For assessment objectives marked with an \* above, more than one ruling may apply depending on the type of error made, refer to the Detailed Marking Criteria for the assessment objective.

# Evidence Checklists

Evidence checklists are only required for candidate/centre devised assignments and must be submitted with candidate work. These evidence checklists are also available from the OCR website: www.ocr.org.uk

A completed evidence checklist must be submitted for each candidate/centre-devised unit. Failure to submit a correctly completed evidence checklist with candidate work will result in the work being returned to the centre and delay certification.

Centre assessors – you **MUST** assess the candidate's work prior to submission

- Where the assessment objective has been met, indicate with Y in the Centre Assessor column
- Where the assessment objective has not been met, indicate with N in the Centre Assessor Column (N=1 accuracy error))

In order to achieve this unit, candidates must not incur

- Any critical errors
- More than 6 accuracy errors

Only units that have been achieved should be submitted for moderation

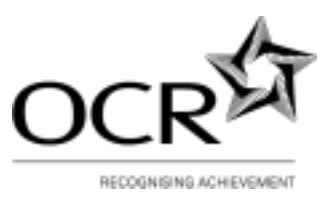

#### **Internal Standardisation Form**

Each Centre Assessor must send their worked copies to the OCR Examiner-moderator with each batch submitted, in order to ensure the examiner-moderator is moderating from the same worked copy from which the centre assessor has marked.

This form allows centres with more than one centre assessor to submit a single worked copy to the examiner-moderator, to represent the marking for all centre assessors. This single worked copy **must** be in use by all centre assessors as the marking copy, and the signee must take responsibility for standardisation of assessment within their centre.

In the event that work is received from a centre where it is clear that the standard differs considerably between assessors, OCR reserves the right to return the work to be re-marked, in order to ensure accuracy in the moderation.

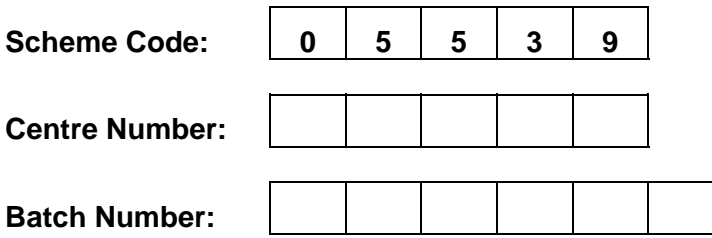

I confirm that this centre has performed internal standardisation on an ongoing basis to ensure consistency of assessment amongst all of the listed centre assessors, and that each assessor has used the attached worked copy as the basis of their marking.

**Name** (Please print):

Signature: **Date:** Date: **Date:** Date:

**Local Assessors (please list)** 

#### **Evidence Checklist and Marking Guide for:**

 **Unit 1: Unit Content – Integrated e-Document Production** 

#### **Candidate Name :**

#### **Centre Number :**

A completed evidence checklist must be submitted with every unit to ensure all evidence required for the assessment and achievement of the unit has been produced. No substitute is permitted.

You must submit this form with candidate work. All pages must be numbered and the page number referenced on this form.

The page must also be annotated with the assessment objective label (eg 3a) in order to identify the location of the evidence.

- any critical errors
- more than 6 accuracy errors.

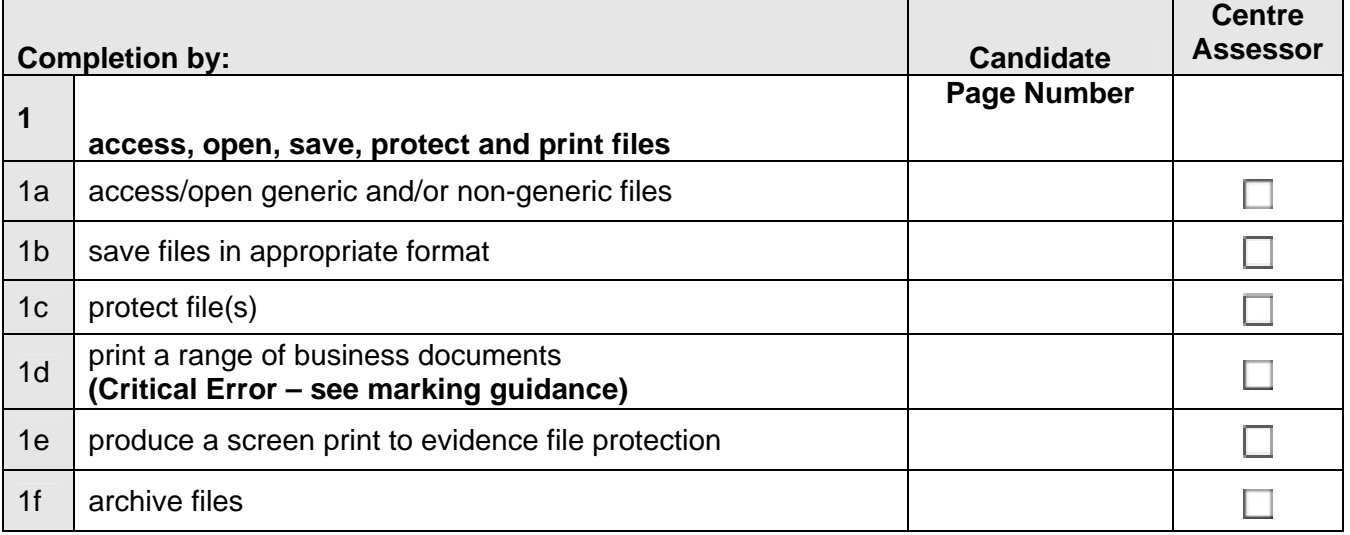

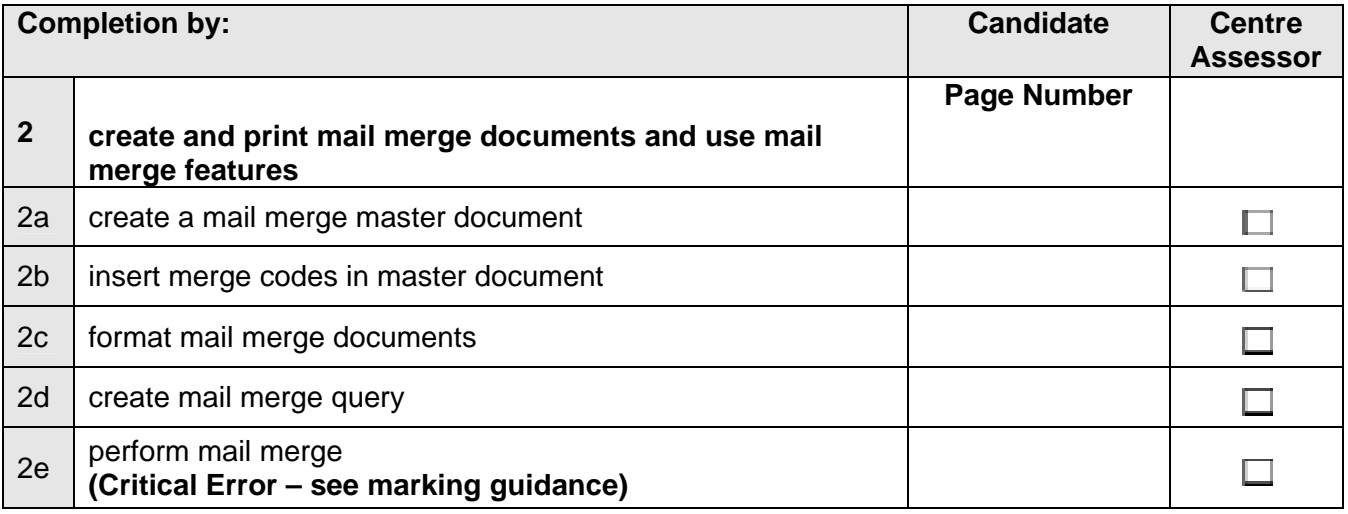

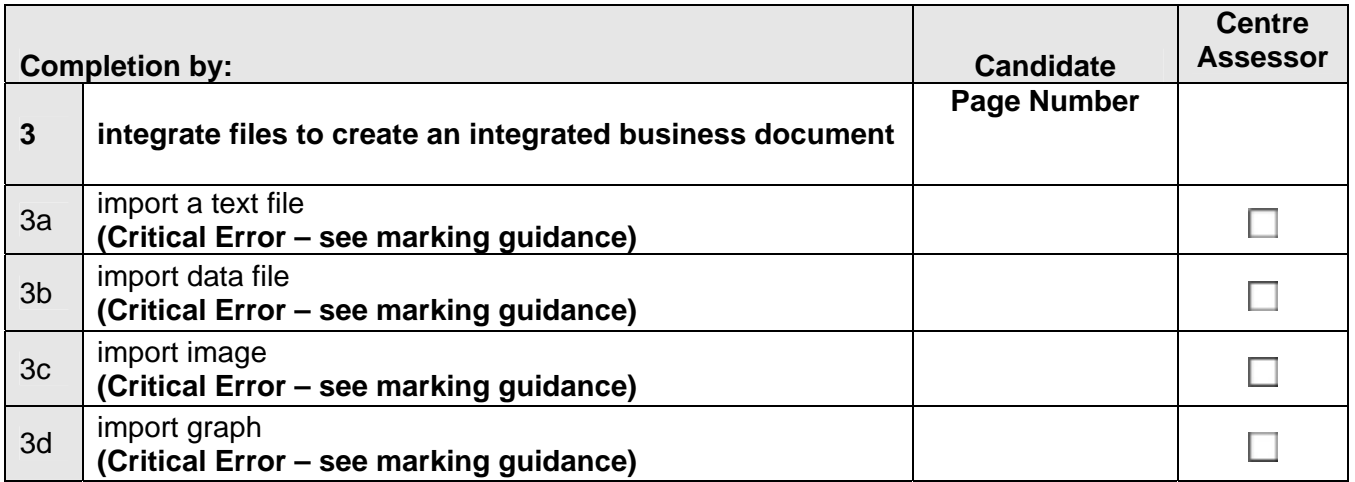

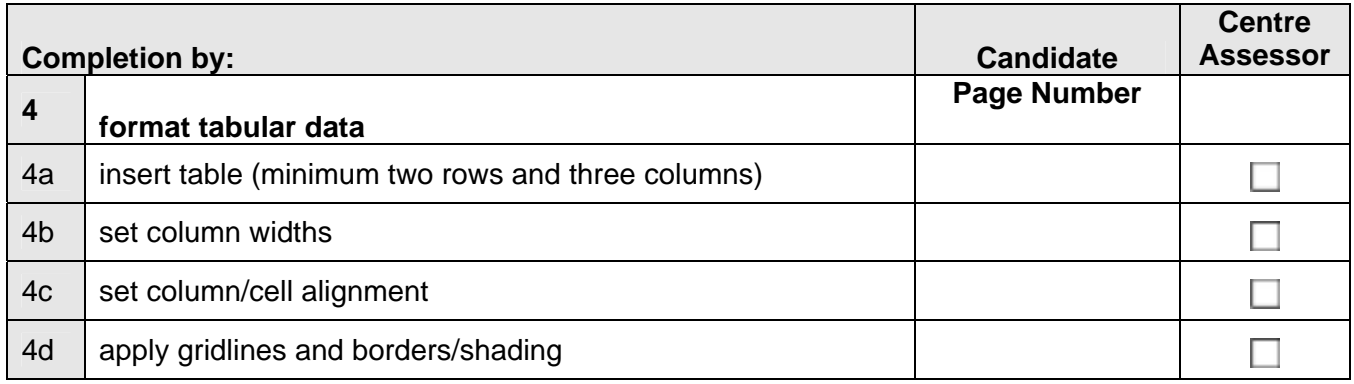

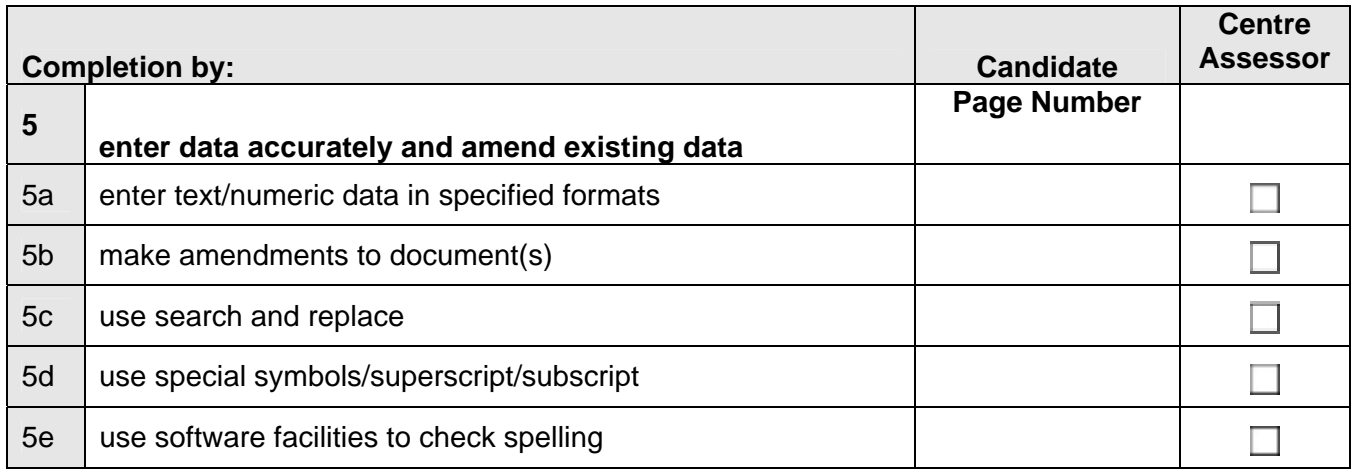

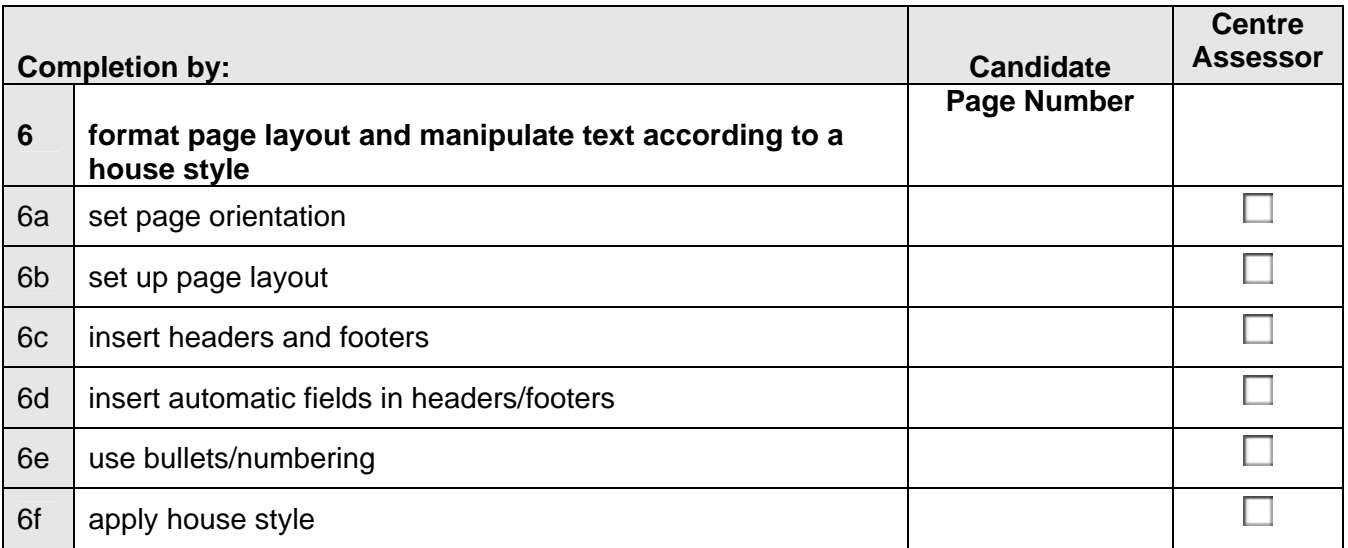

**Candidate Name :**  2022 **Date : 2022** 

Assessor Name : **Date : Date : Date :** 

#### **Evidence Checklist and Marking Guide for:**

 **Unit 2: Unit Content - Manipulating Spreadsheets and Graphs Production** 

#### **Candidate Name :**

#### **Centre Number :**

A completed evidence checklist must be submitted with every unit to ensure all evidence required for the assessment and achievement of the unit has been produced. No substitute is permitted.

You must submit this form with candidate work. All pages must be numbered and the page number referenced on this form.

The page must also be annotated with the assessment objective label (eg 3a) in order to identify the location of the evidence.

- any critical errors
- more than 6 accuracy errors.

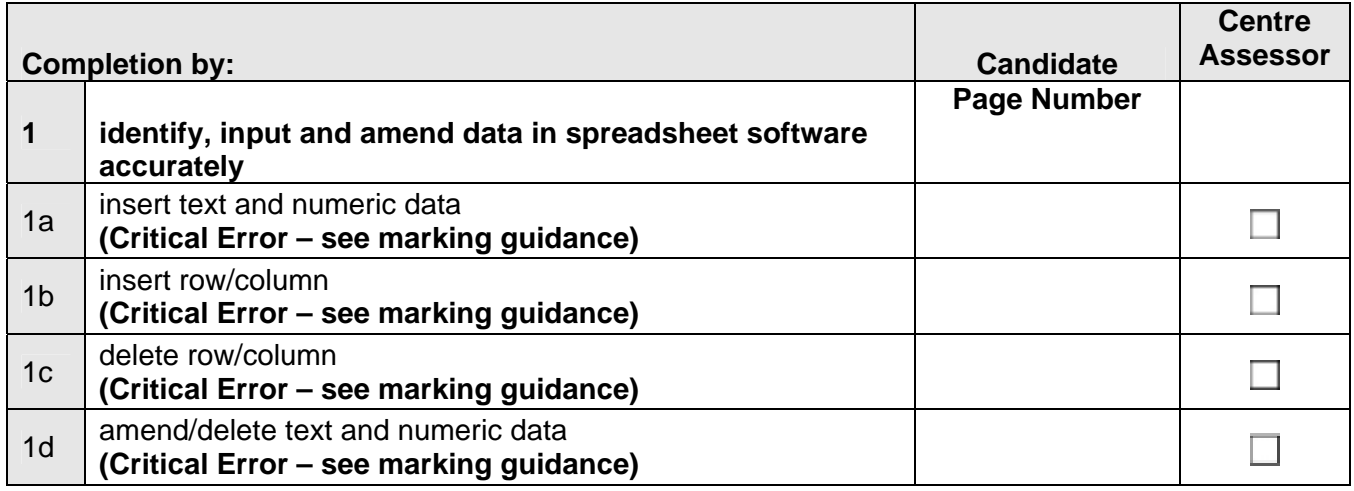

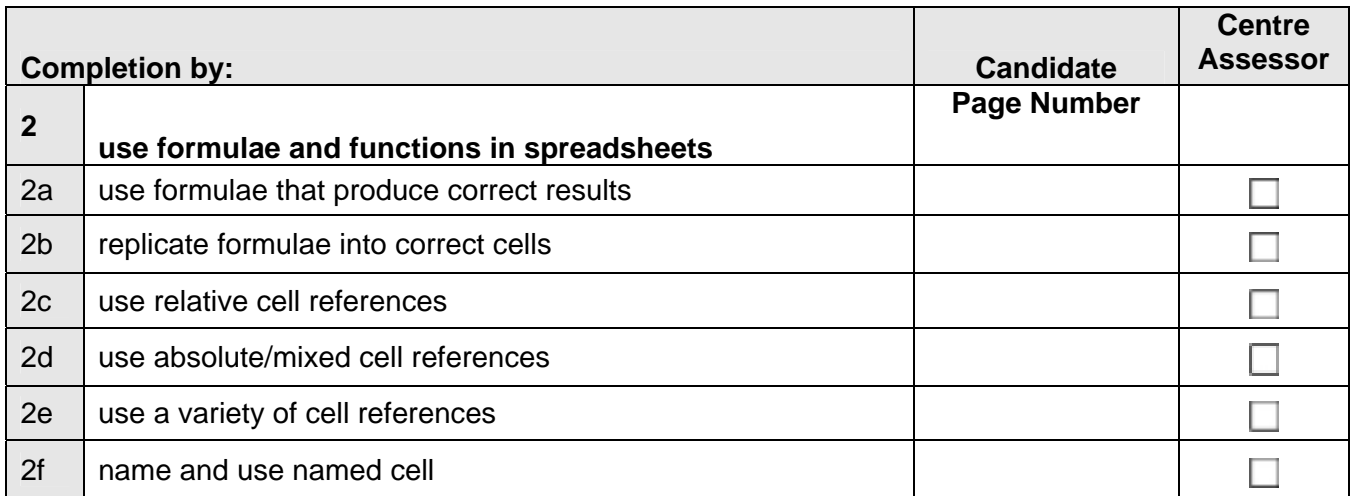

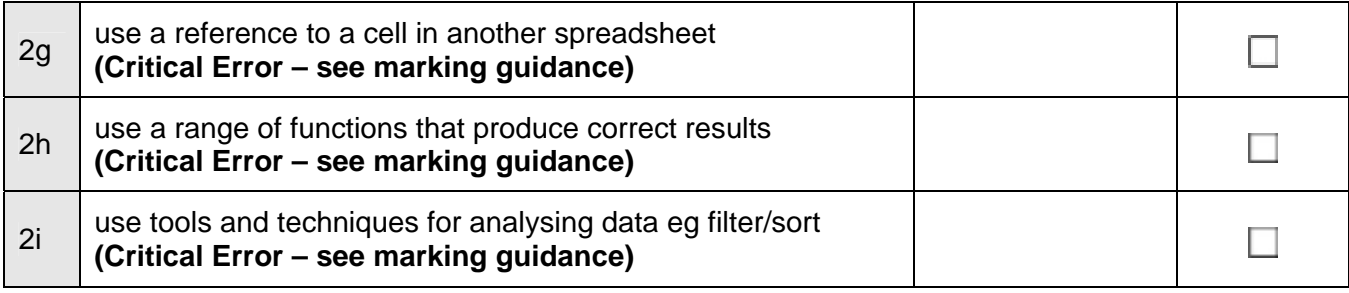

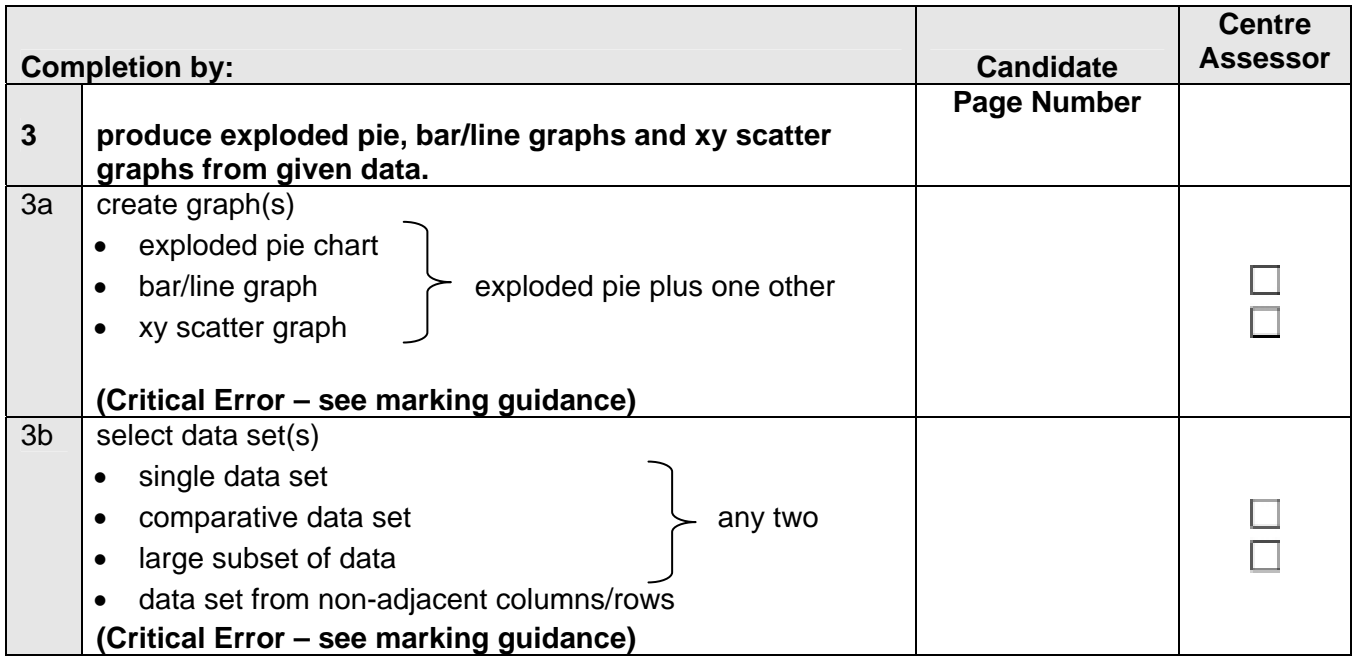

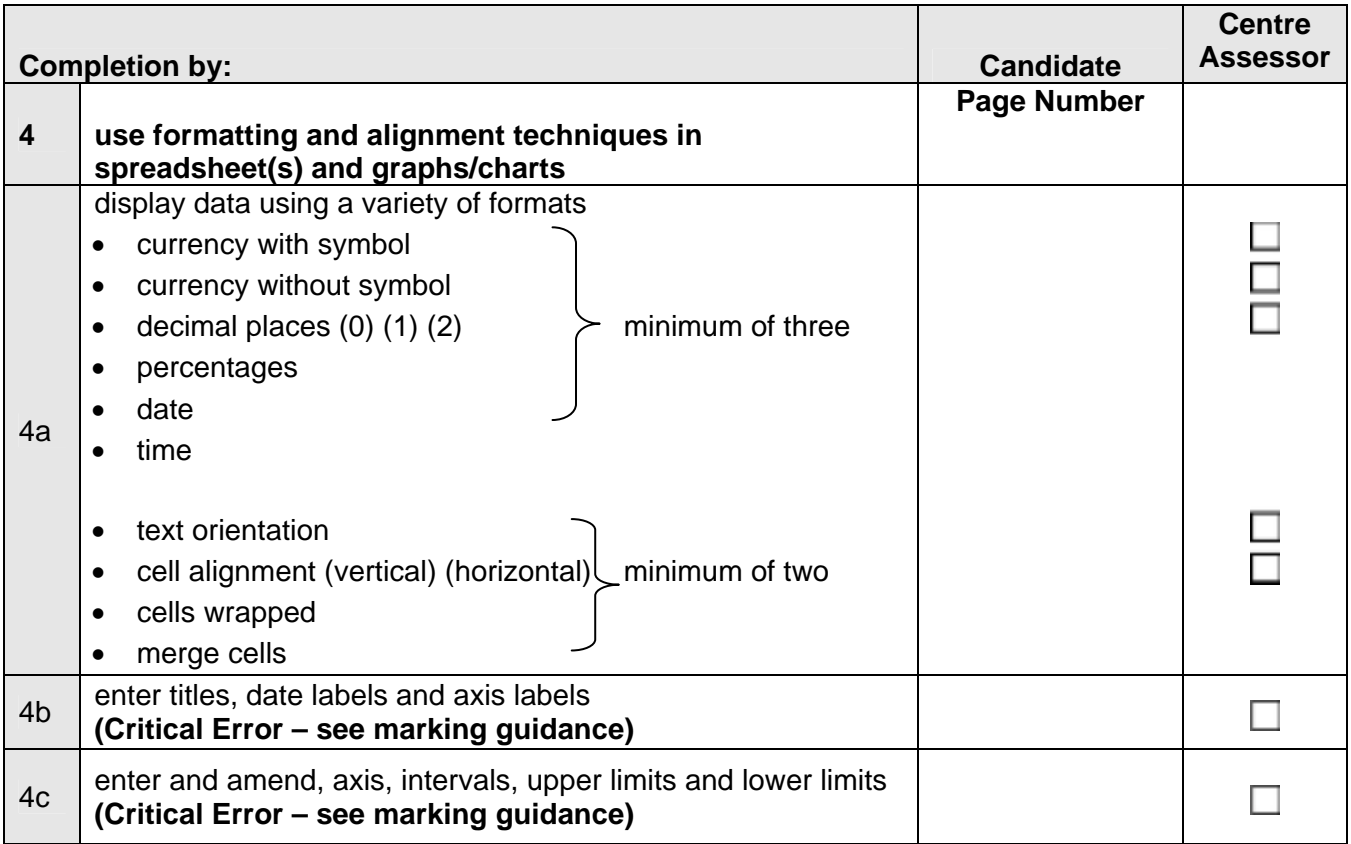

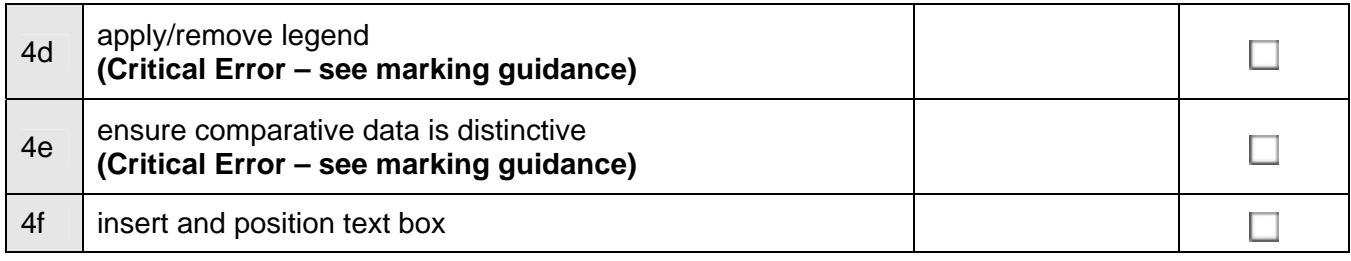

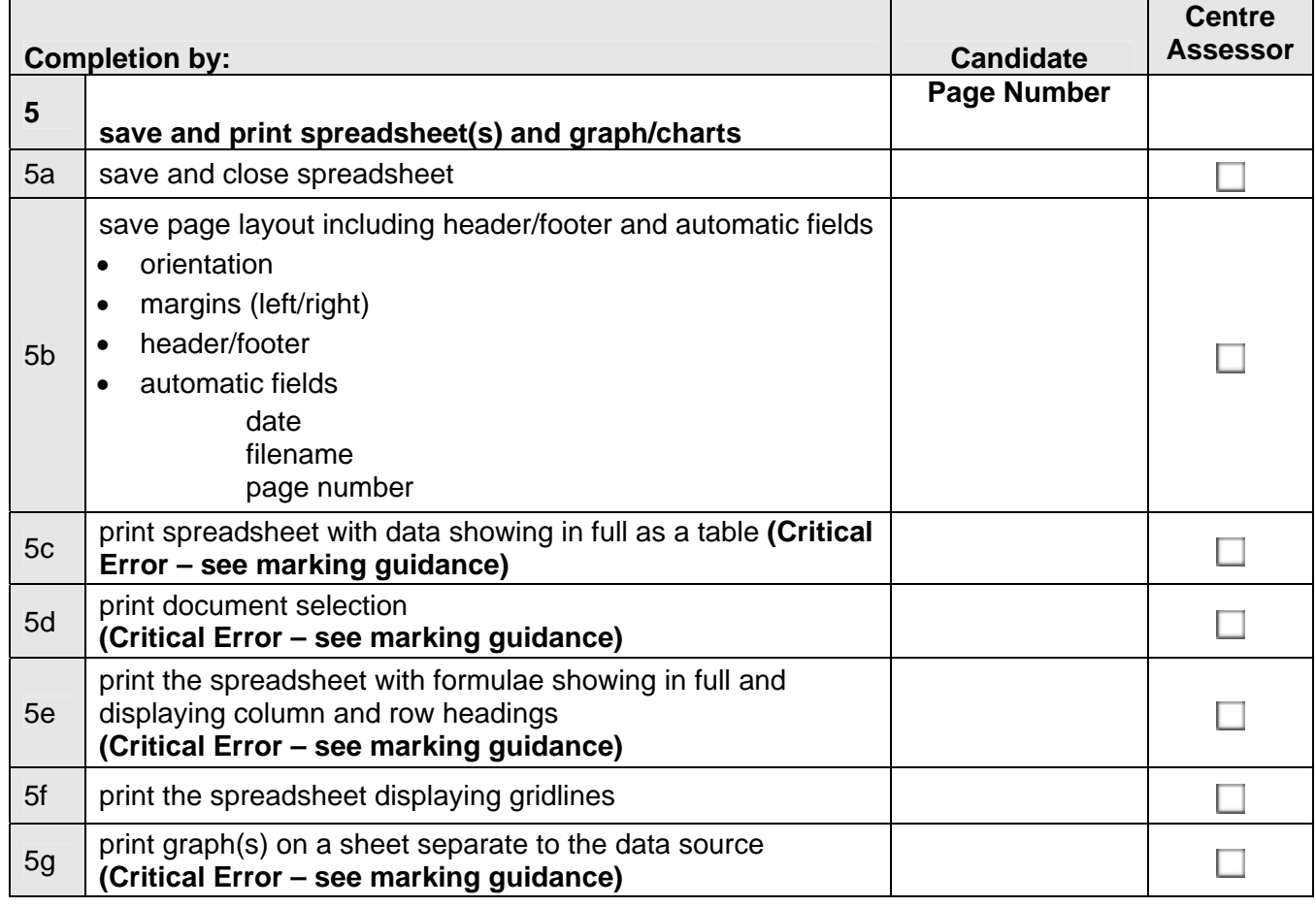

**Candidate Name :**  2022 **Date : 2022** 

Assessor Name : **Date : Date : Date :** 

# **Evidence Checklist and Marking Guide for: Unit 3:**

 **Unit Content – Creating and Using a Database Production** 

#### **Candidate Name :**

#### **Centre Number :**

A completed evidence checklist must be submitted with every unit to ensure all evidence required for the assessment and achievement of the unit has been produced. No substitute is permitted.

You must submit this form with candidate work. All pages must be numbered and the page number referenced on this form.

The page must also be annotated with the assessment objective label (eg 3a) in order to identify the location of the evidence.

- any critical errors
- more than 6 accuracy errors.

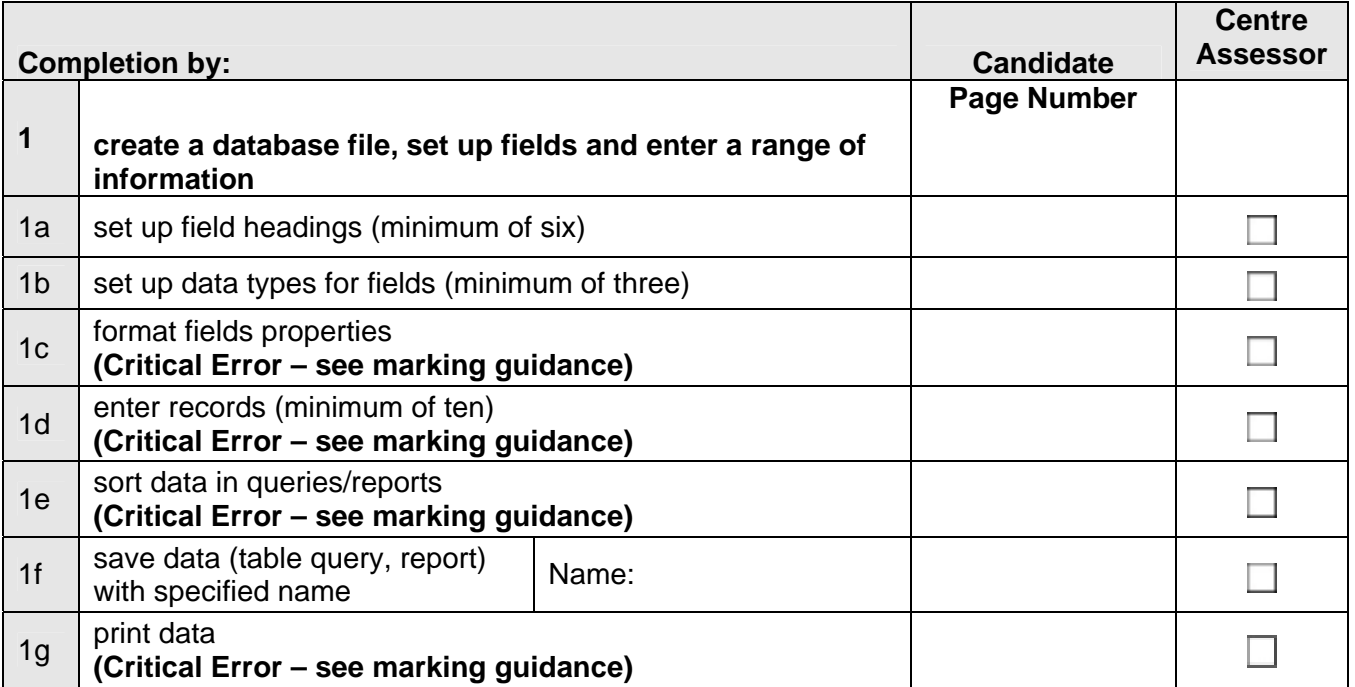

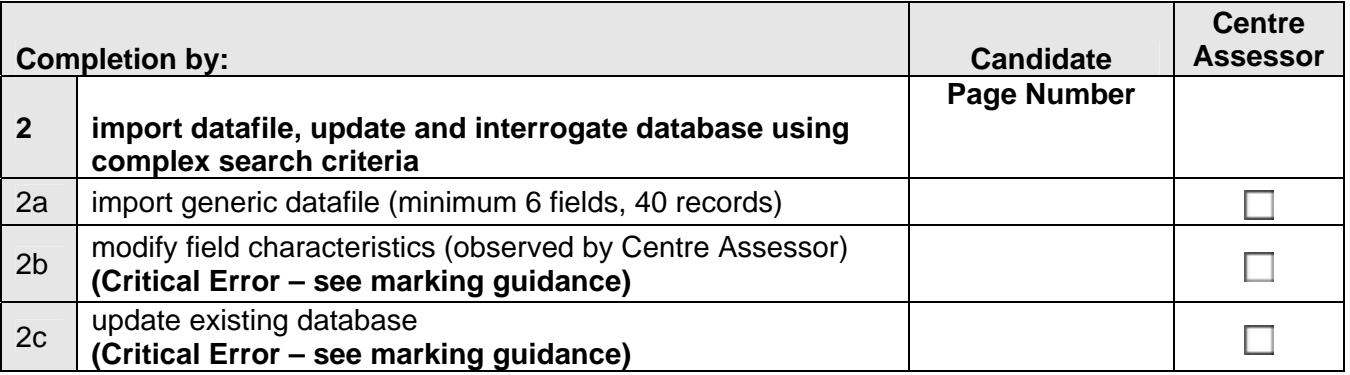

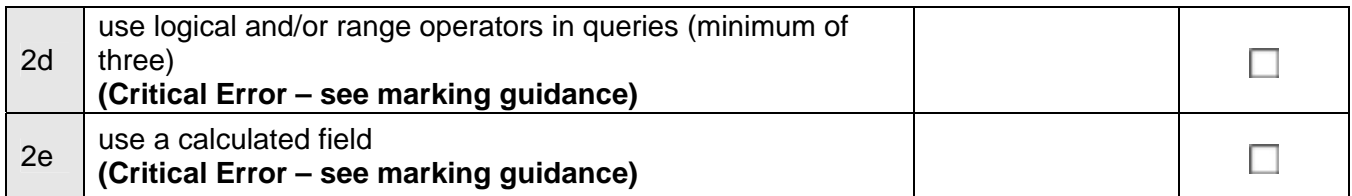

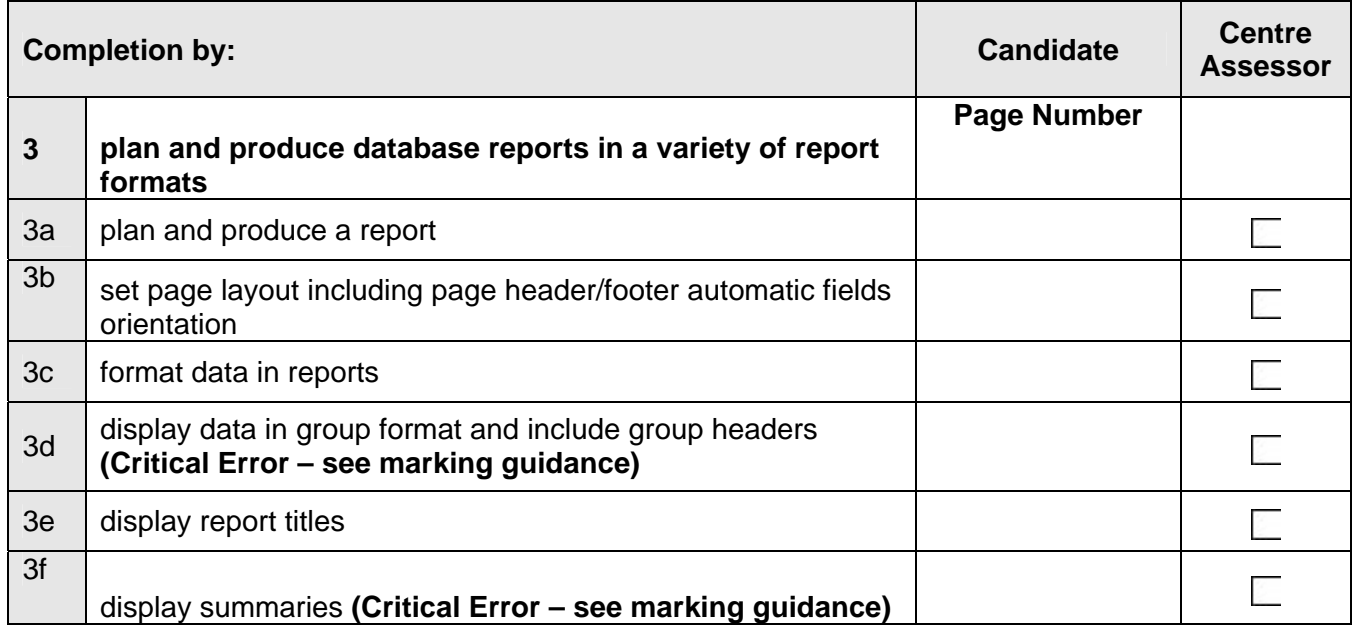

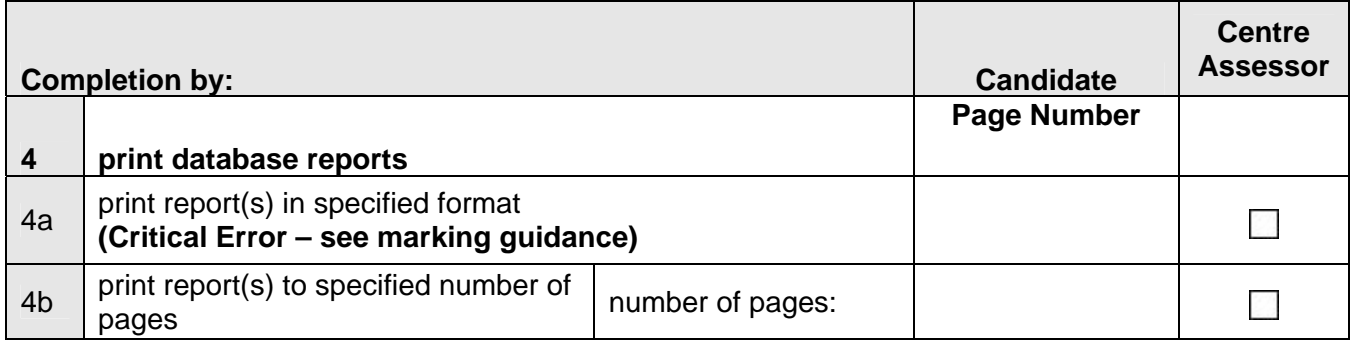

**Candidate Name :**  2020 **Date : 2020 Date : 2020 Date : 2020 Date : 2020 Date : 2020 Date : 2020 Date : 2020 Date : 2020 Date : 2020 Date : 2020 Date : 2020 Date : 2020 Date : 2020 Date : 2020**

Assessor Name : **Date :**  Pate : **Date :**  Date :

**Evidence Checklist and Marking Guide for: Unit 4: Unit Content – e-Publication Design** 

#### **Candidate Name :**

#### **Centre Number :**

A completed evidence checklist must be submitted with every unit to ensure all evidence required for the assessment and achievement of the unit has been produced. No substitute is permitted.

You must submit this form with candidate work. All pages must be numbered and the page number referenced on this form.

The page must also be annotated with the assessment objective label (eg 3a) in order to identify the location of the evidence.

- any critical errors
- more than 6 accuracy errors.

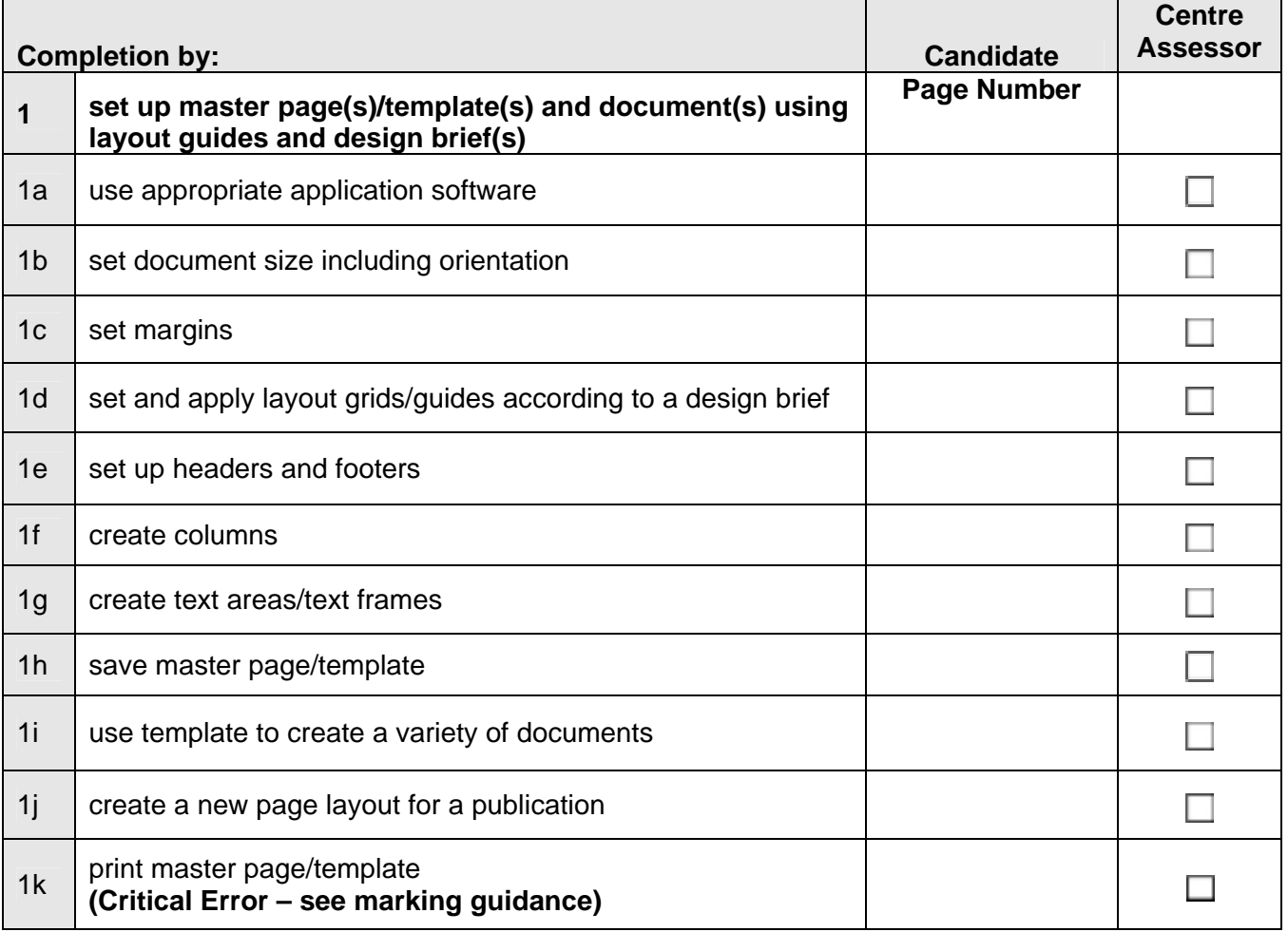

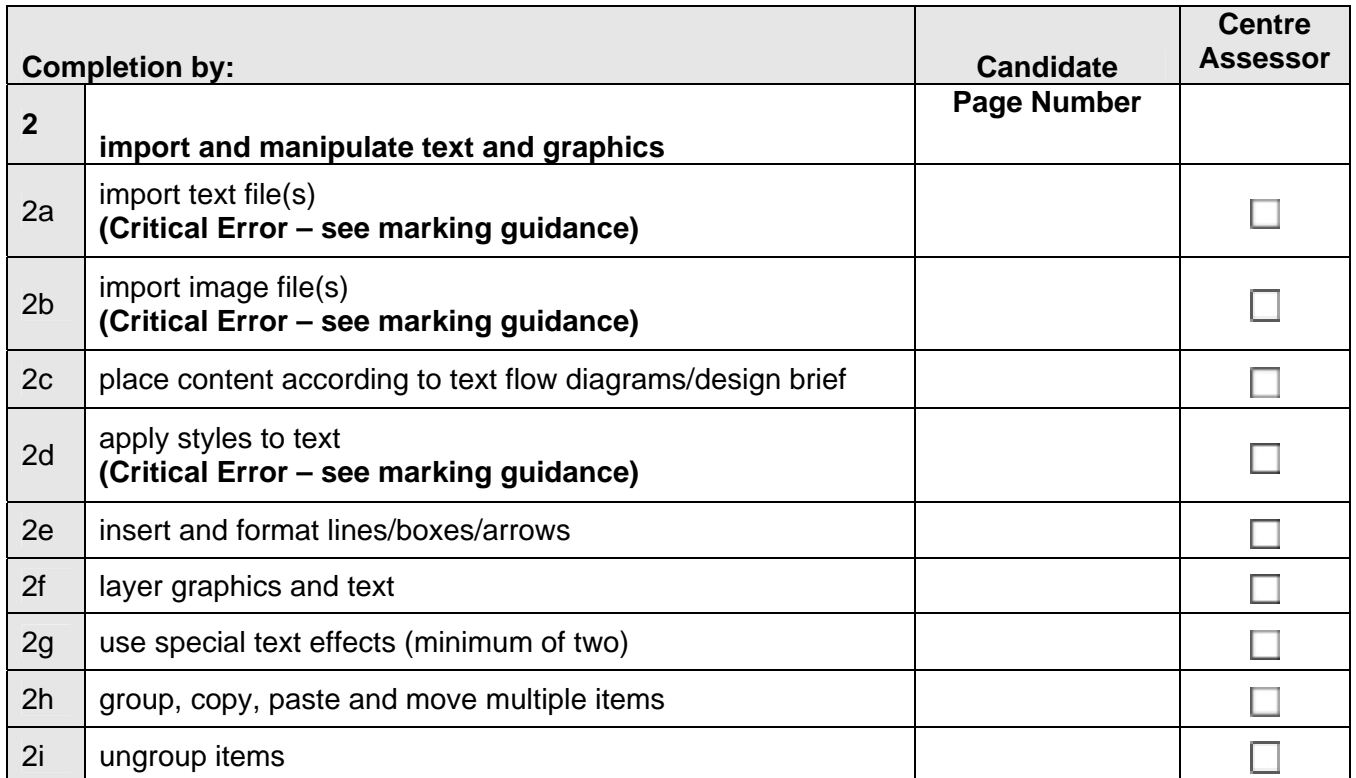

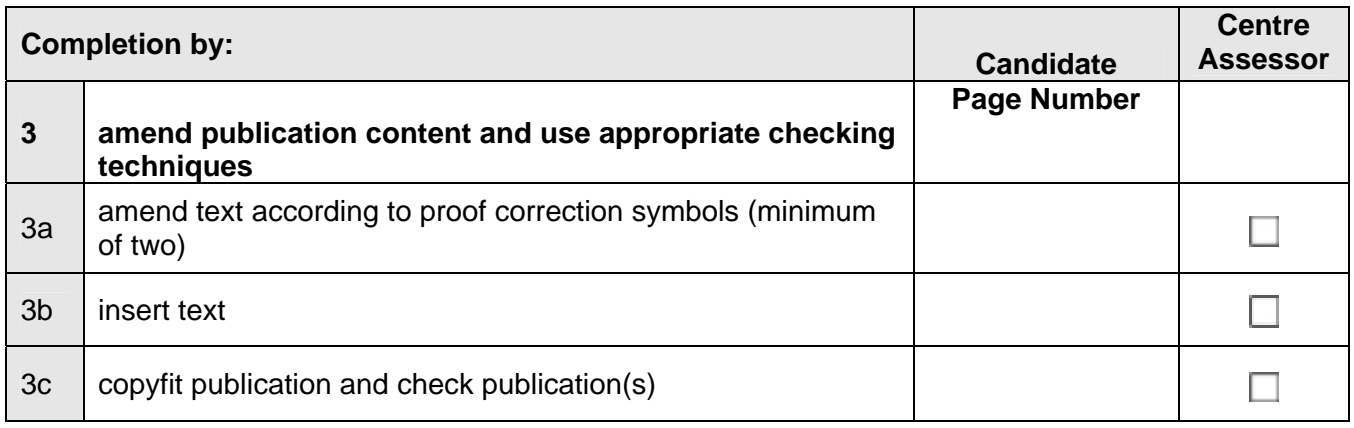

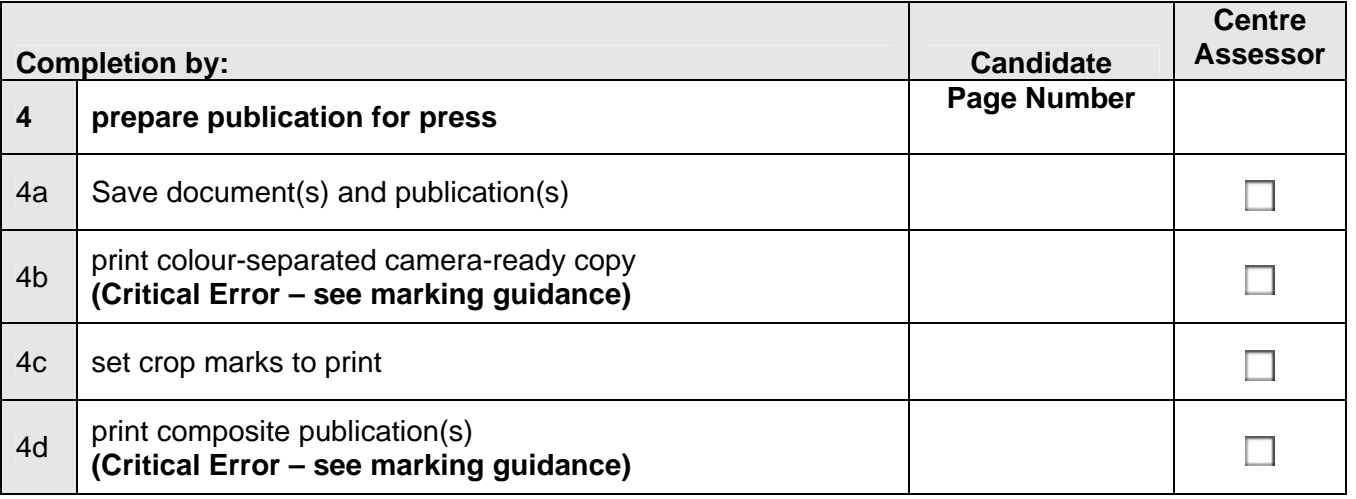

**Candidate Name :**  2022 **Date : 2022** 

Assessor Name : **Date :**  Pate : **Date :**  Date :

#### **Evidence Checklist and Marking Guide for:**

 **Unit 5: Unit Content – Design an e-Presentation** 

#### **Candidate Name :**

#### **Centre Number :**

A completed evidence checklist must be submitted with every unit to ensure all evidence required for the assessment and achievement of the unit has been produced. No substitute is permitted.

You must submit this form with candidate work. All pages must be numbered and the page number referenced on this form.

The page must also be annotated with the assessment objective label (eg 3a) in order to identify the location of the evidence.

- any critical errors
- more than 6 accuracy errors.

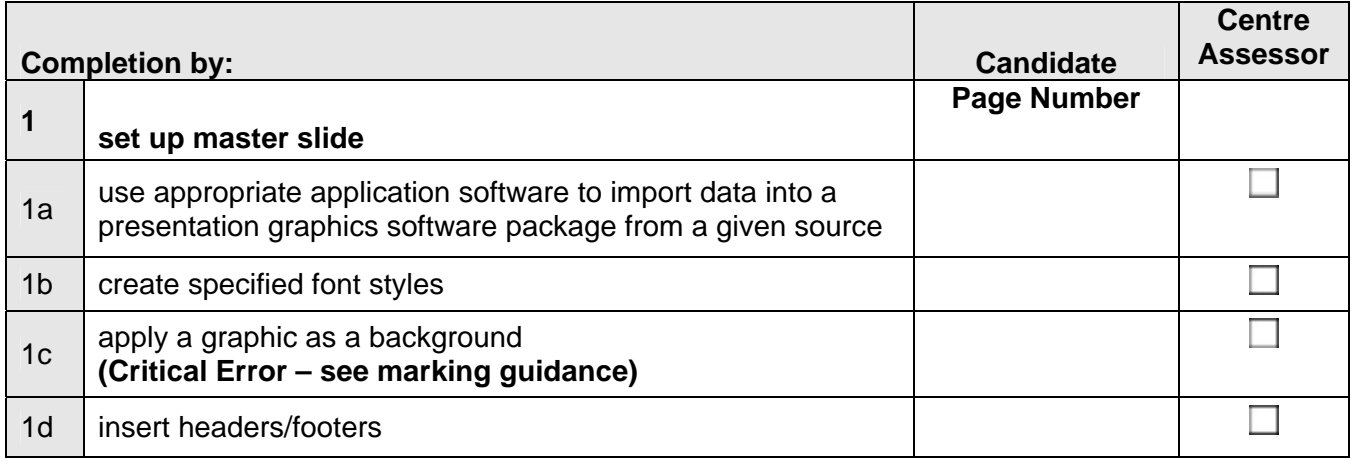

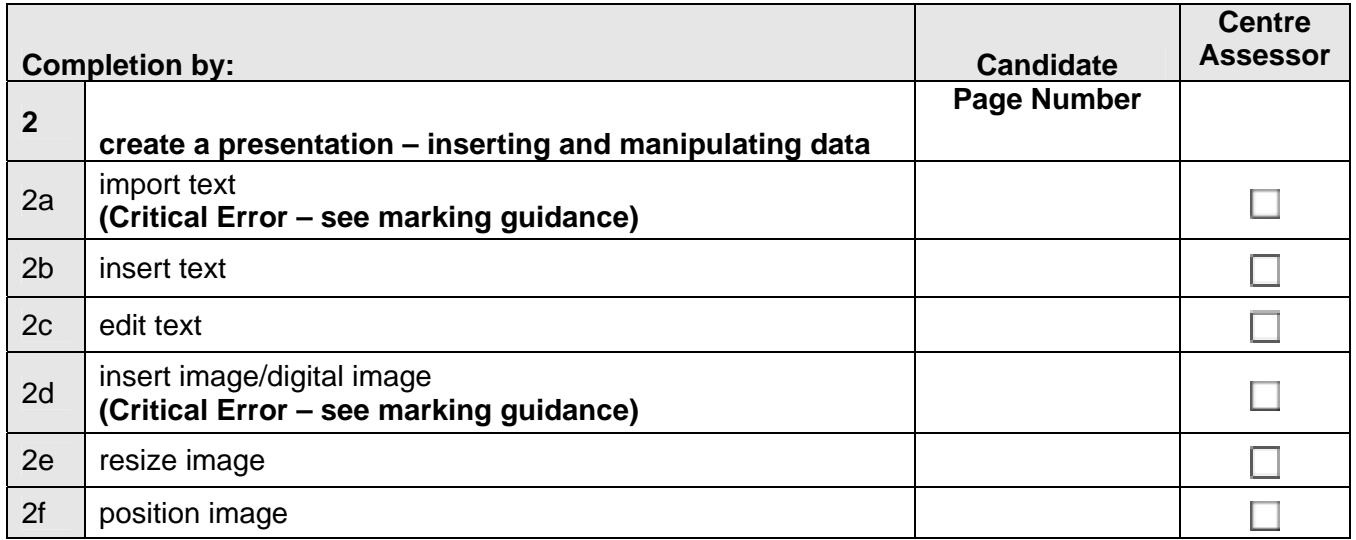

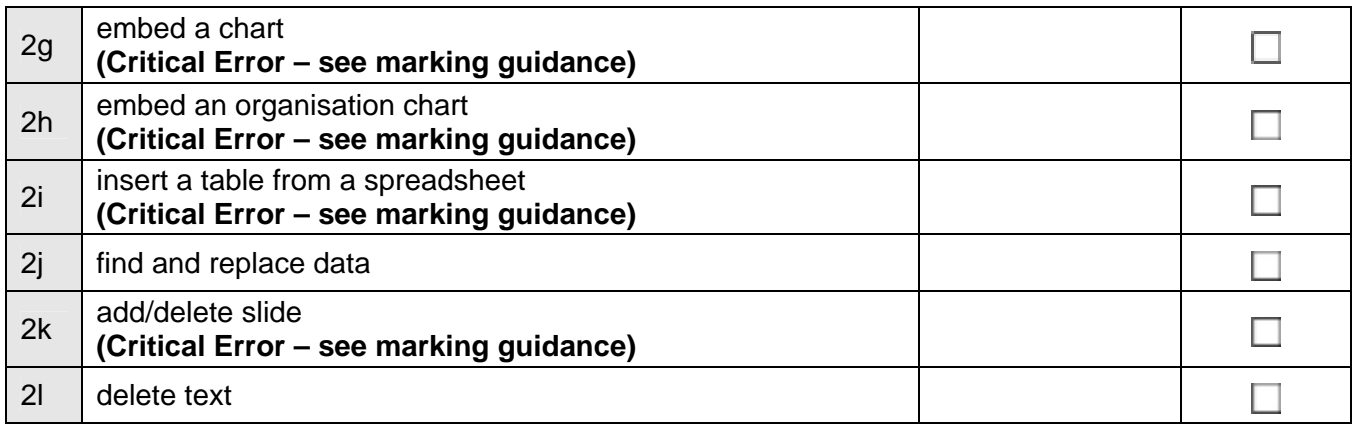

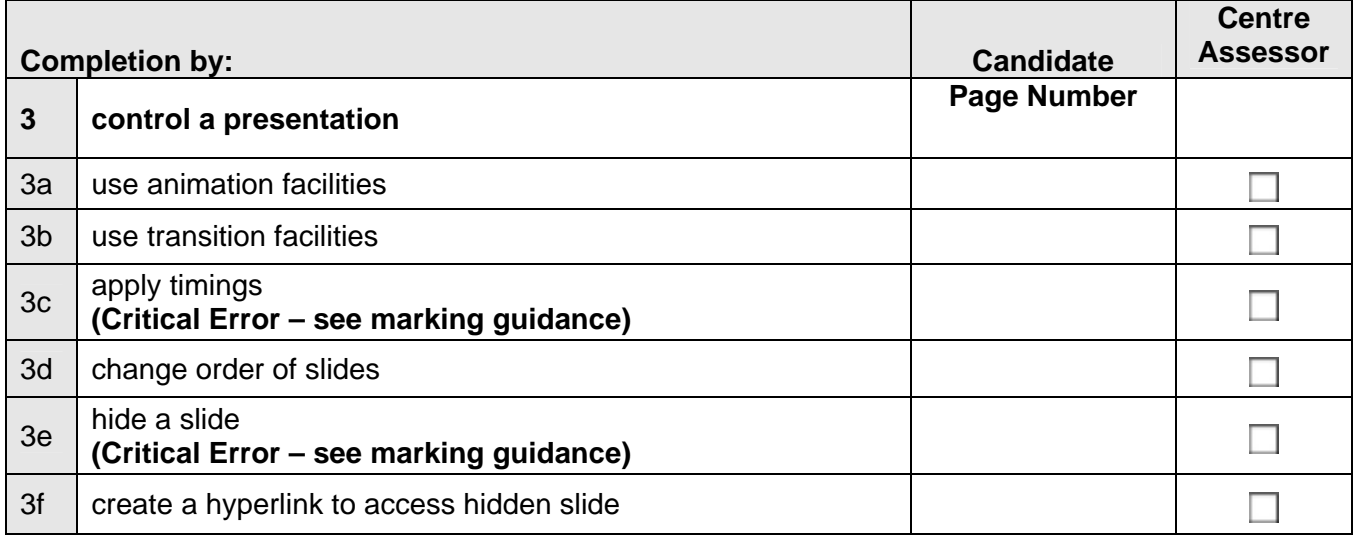

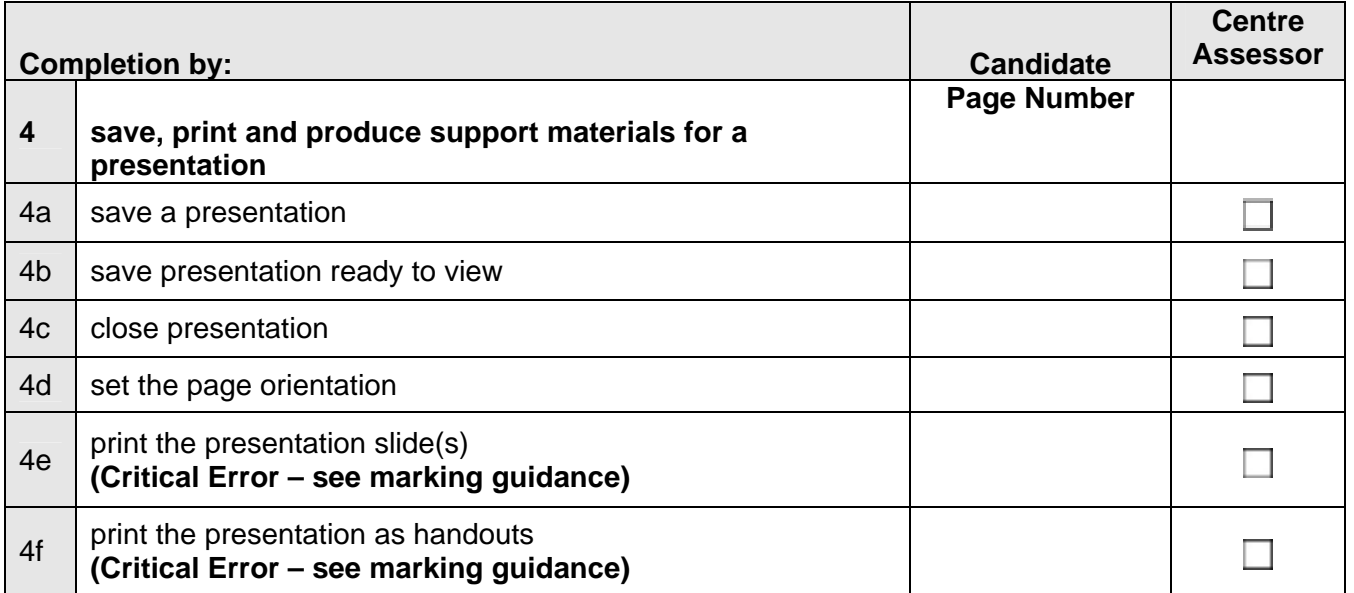

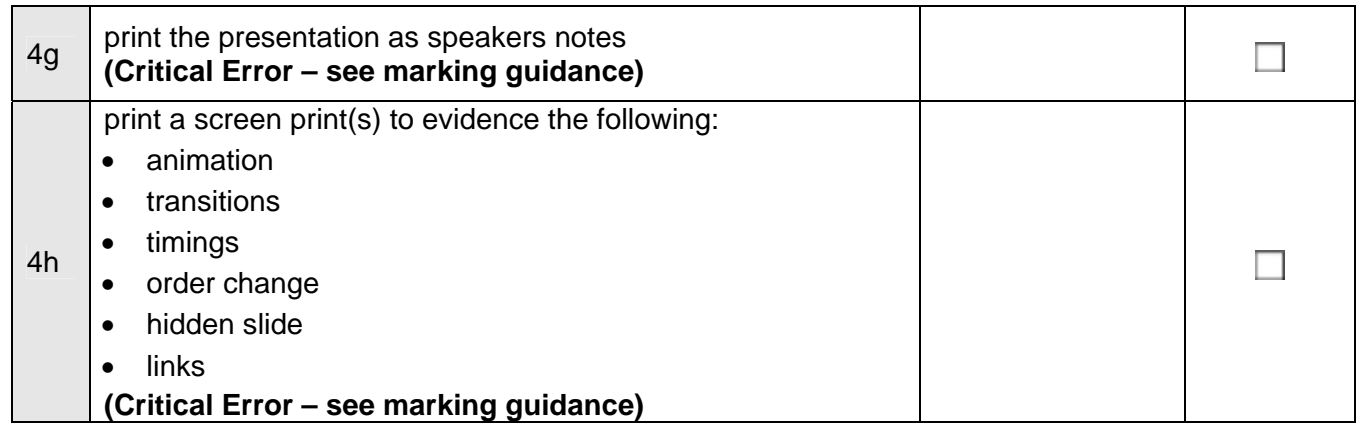

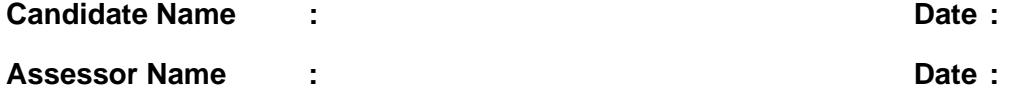

#### **Evidence Checklist and Marking Guide for: Unit 6 Unit Content – e-Image Manipulation**

#### **Candidate Name :**

#### **Centre Number :**

A completed evidence checklist must be submitted with every unit to ensure all evidence required for the assessment and achievement of the unit has been produced. No substitute is permitted.

You must submit this form with candidate work. All pages must be numbered and the page number referenced on this form.

The page must also be annotated with the assessment objective label (eg 3a) in order to identify the location of the evidence.

- any critical errors
- more than 6 accuracy errors.

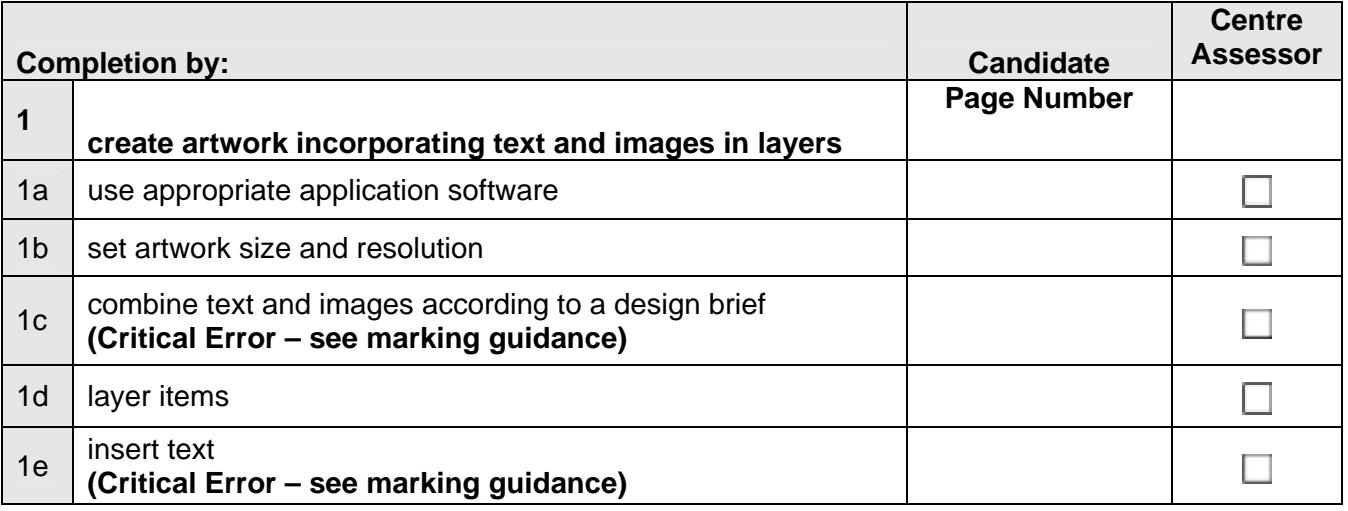

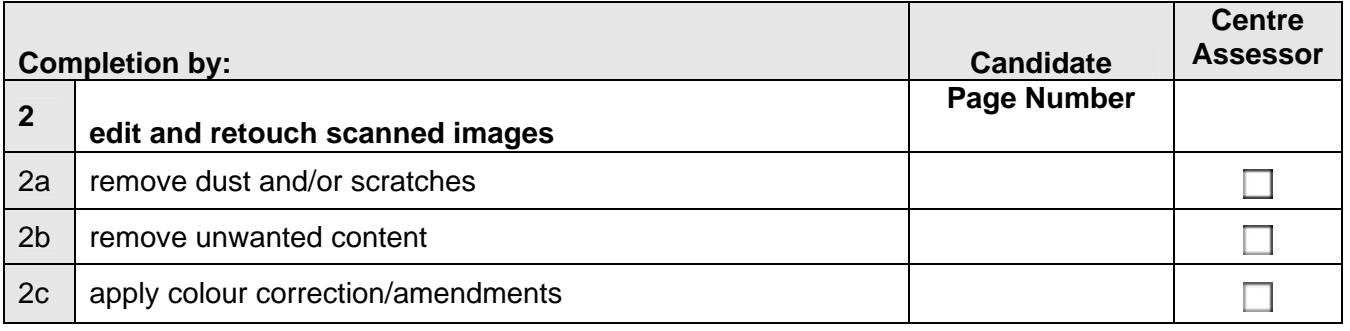

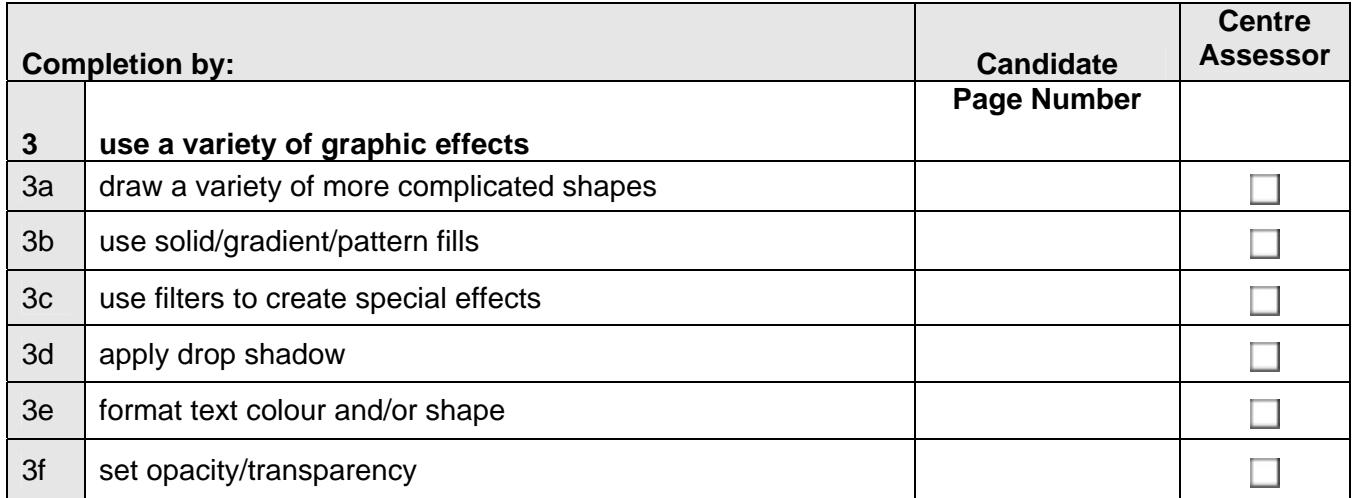

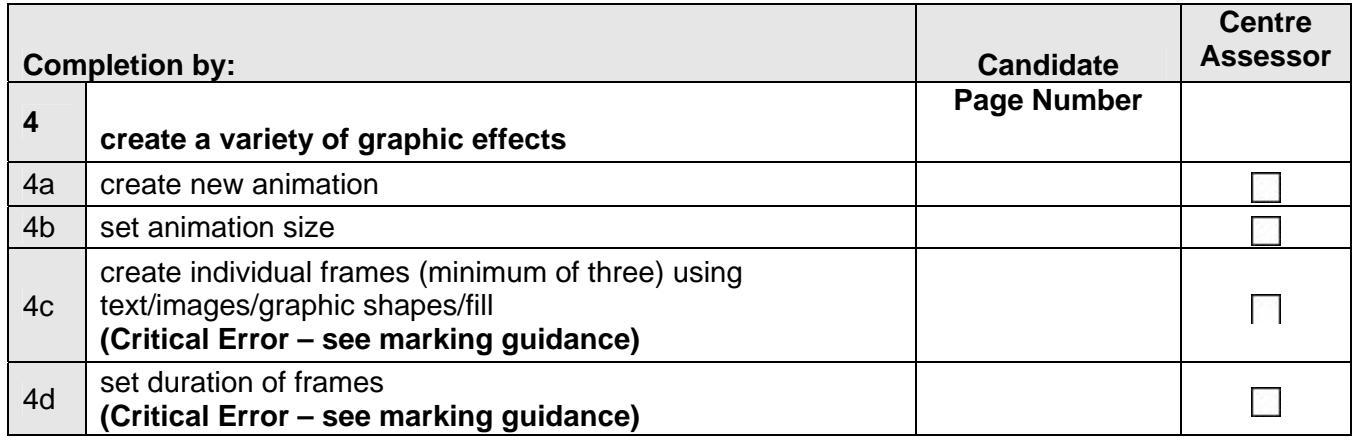

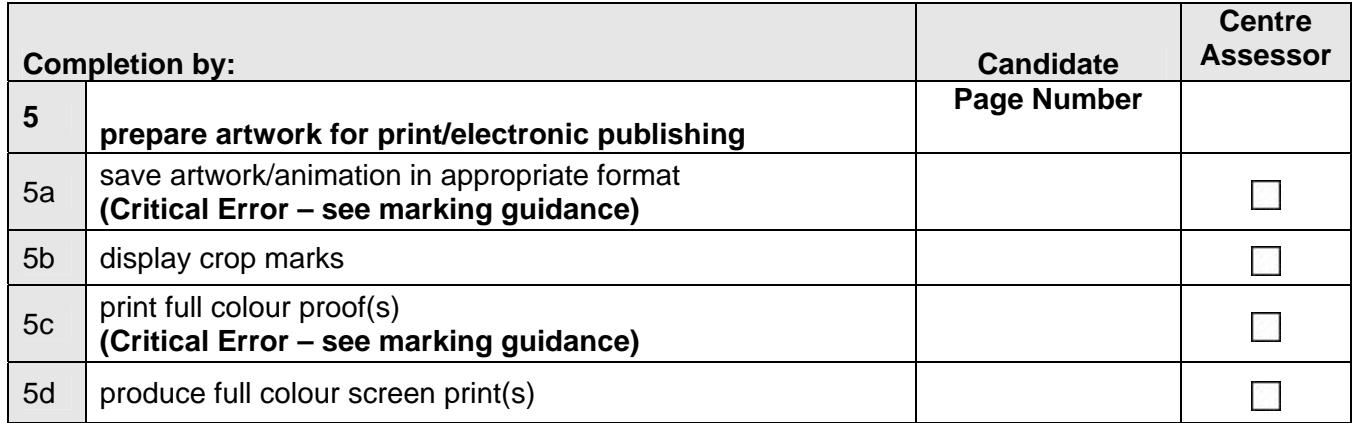

**Candidate Name :** 

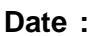

Assessor Name : **Date :**  Pate : **Date :**  Date :

#### **Evidence Checklist and Marking Guide for: Unit 7: Unit Content – Website Creation**

#### **Candidate Name :**

#### **Centre Number :**

A completed evidence checklist must be submitted with every unit to ensure all evidence required for the assessment and achievement of the unit has been produced. No substitute is permitted.

You must submit this form with candidate work. All pages must be numbered and the page number referenced on this form.

The page must also be annotated with the assessment objective label (eg 3a) in order to identify the location of the evidence.

- any critical errors
- more than 6 accuracy errors.

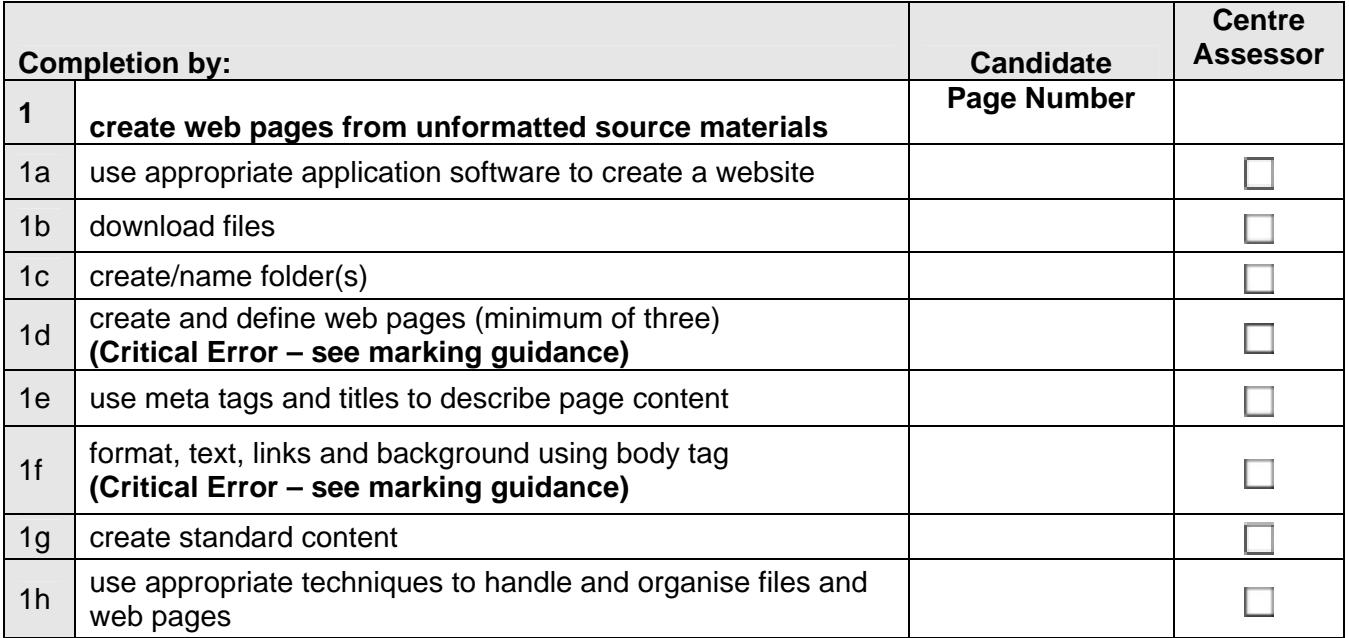

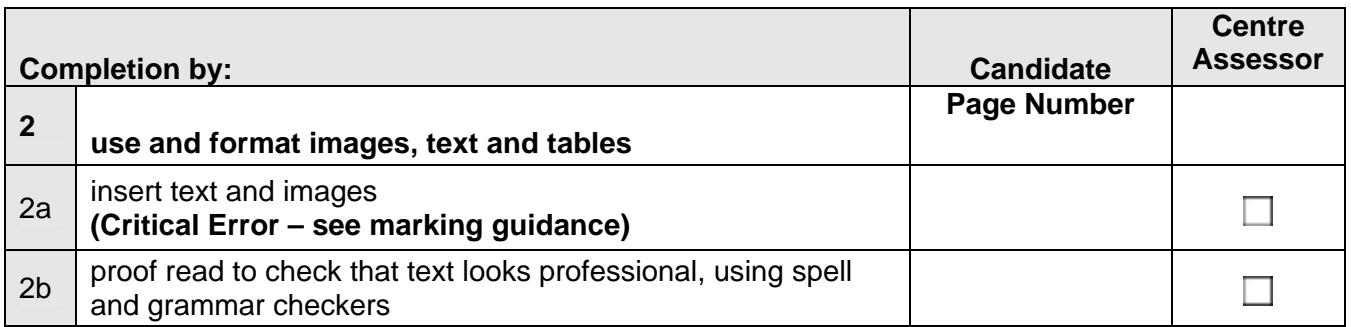

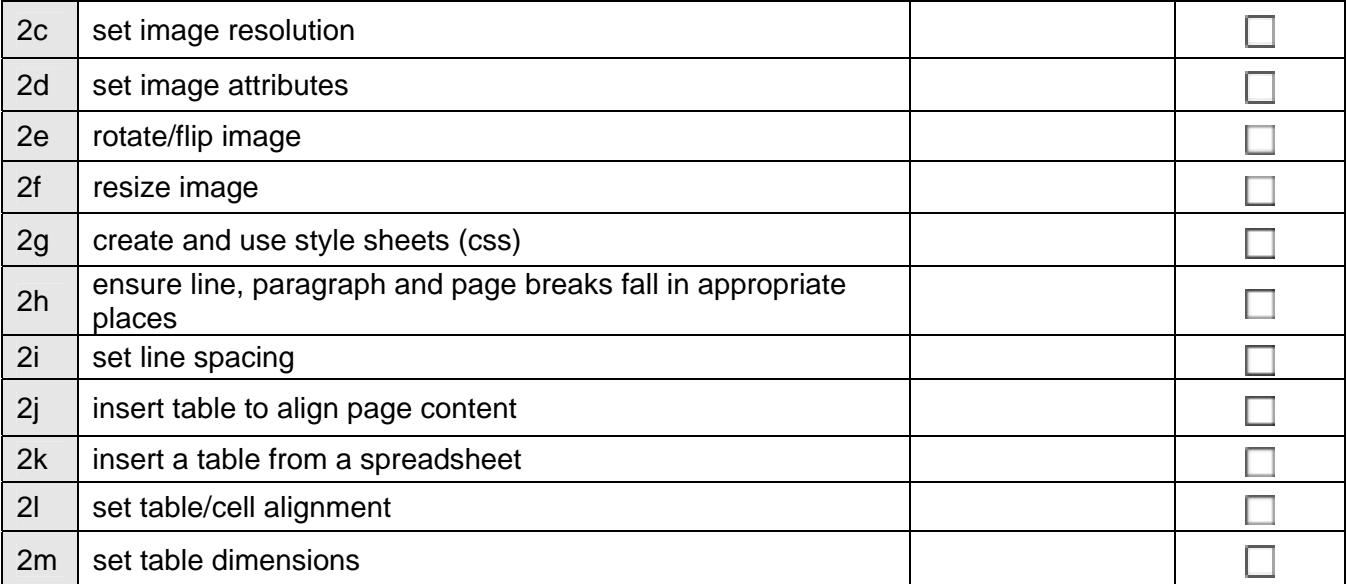

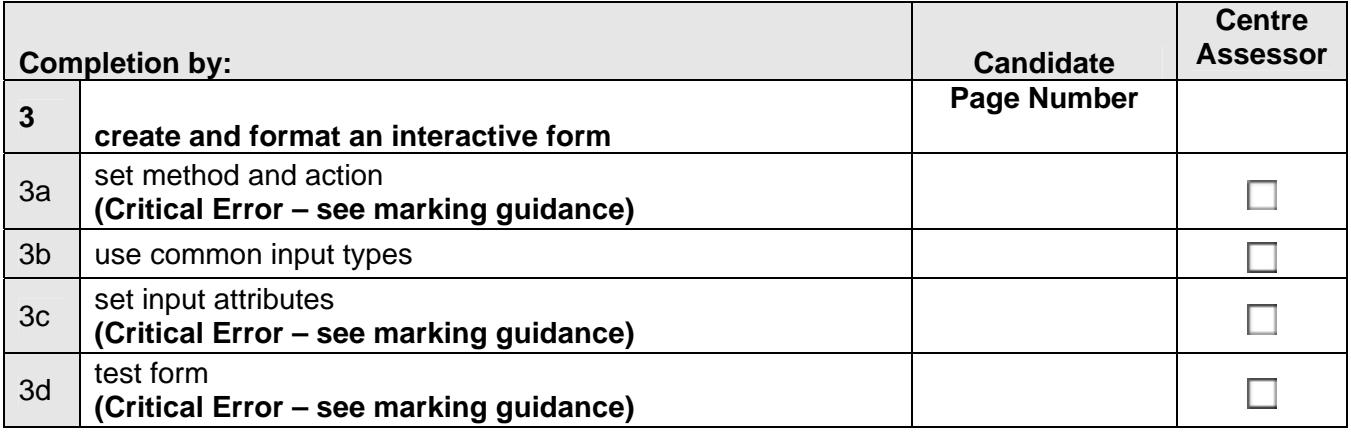

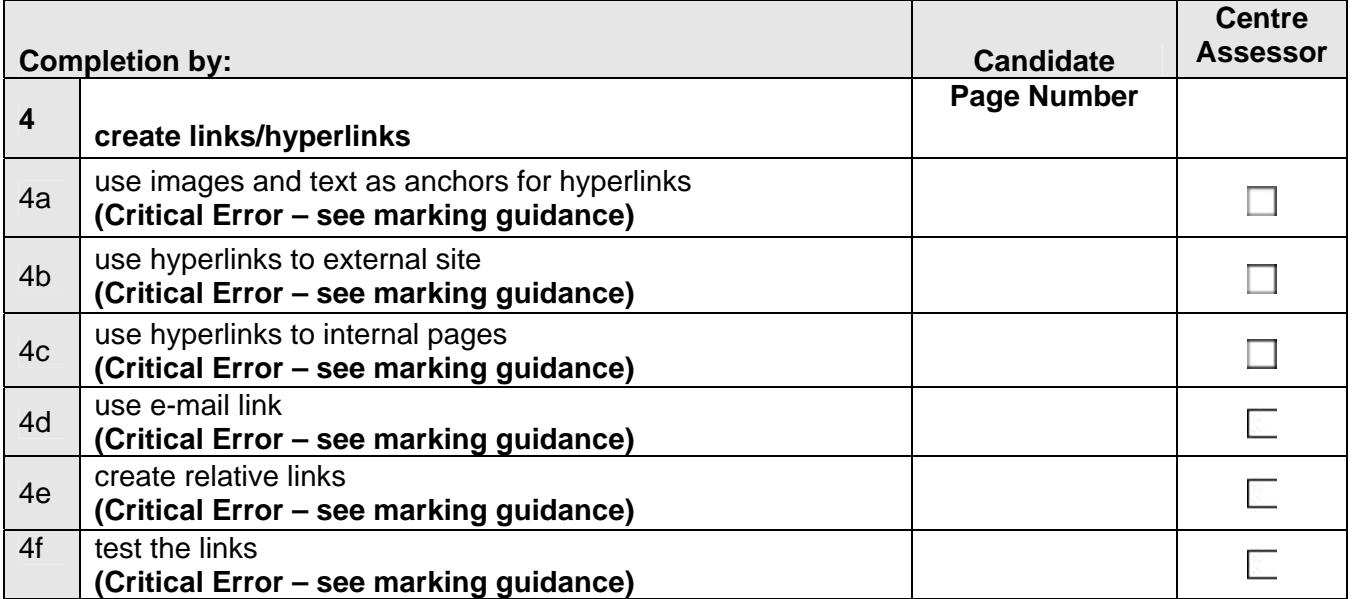

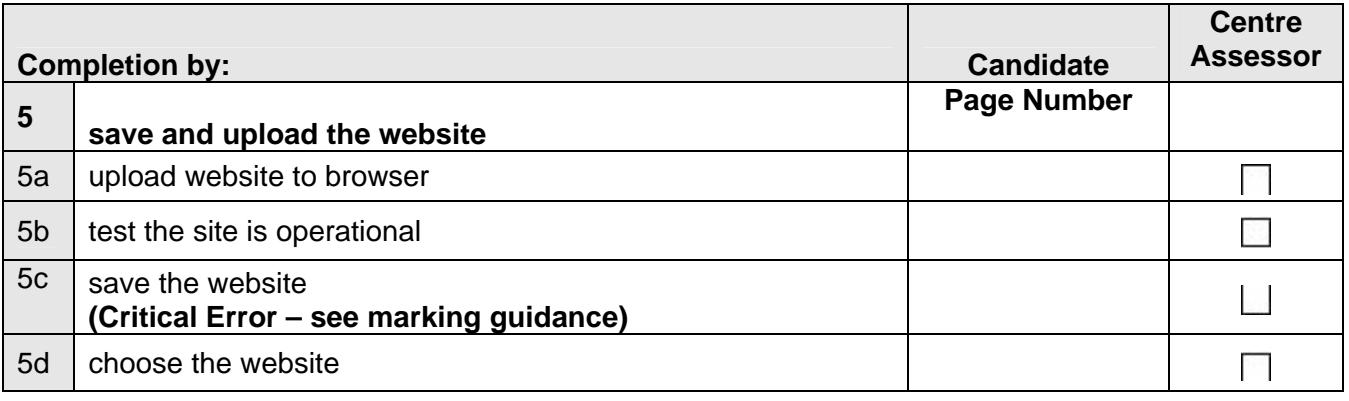

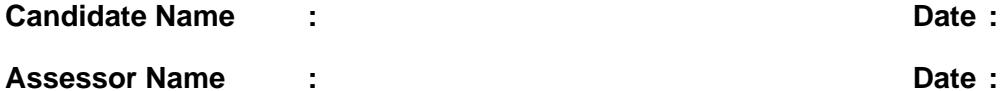

# **Evidence Checklist and Marking Guide for:**

 **Unit 8: Unit Content – Online Communication** 

#### **Candidate Name :**

#### **Centre Number :**

A completed evidence checklist must be submitted with every unit to ensure all evidence required for the assessment and achievement of the unit has been produced. No substitute is permitted.

You must submit this form with candidate work. All pages must be numbered and the page number referenced on this form.

The page must also be annotated with the assessment objective label (eg 3a) in order to identify the location of the evidence.

- any critical errors
- more than 6 accuracy errors.

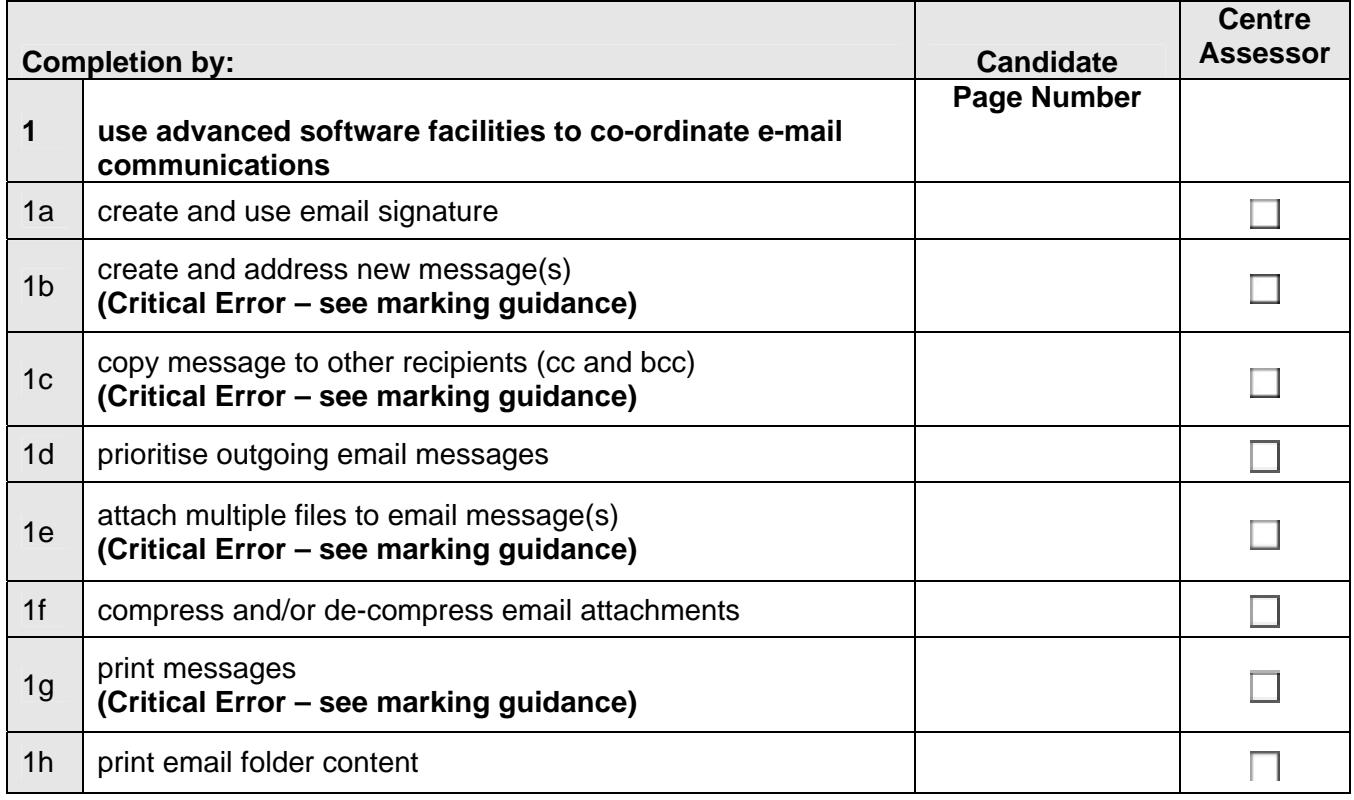

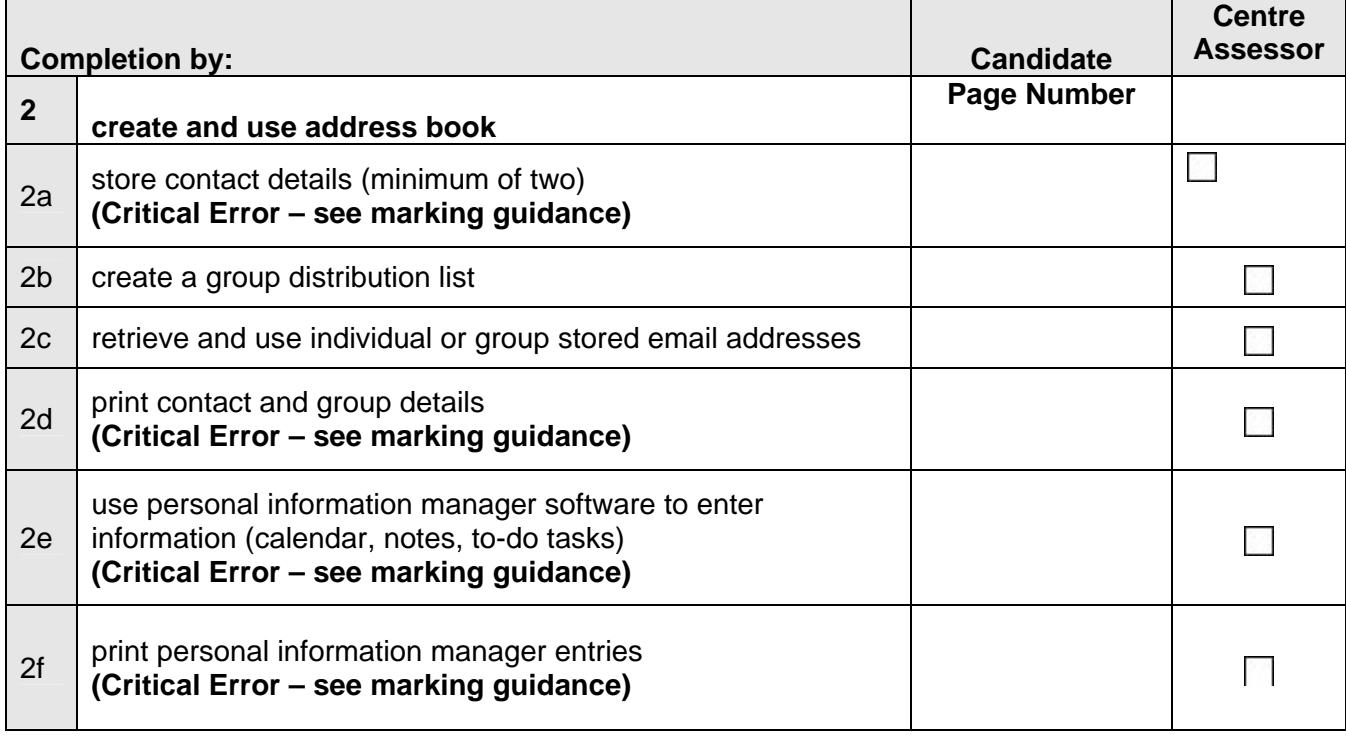

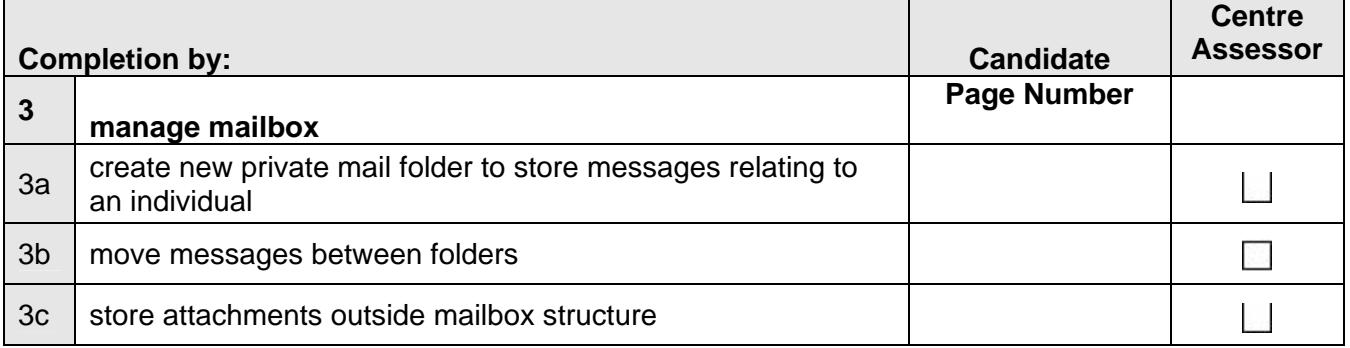

**Candidate Name :**  2022 **Date : 2022** 

Assessor Name : **Date : Date : Date :** 

# 6 Scenarios

#### **Scenarios for:**

**OCR Level 2 CLAiT Plus International Certificate/Diploma for IT Users Solution Units** 

#### **Please note:**

These assignments are for live assessment purposes only and must not be used as practice material.

- The scenario must be completed in conjunction with the relevant OCR Evidence Checklist identifying where/how assessment objectives have been met
- OCR Evidence Checklists can be accessed through the OCR Website: www.ocr.org.uk or in section 4 of this handbook
- There are no time restrictions on the assessment session
- Assessment sessions can be split
- Teaching sessions/tutorials must not be held in between assessment sessions
- Candidates' work is centre assessed and externally moderated by OCR. Centre assessors may give non-specific IT feedback to candidates
- OCR scenarios may be modified as appropriate.

#### **Scenario 1**

You are employed at **Khan's Estate Agents**, who primarily buy and sell houses, deal with rented properties and offer mortgage packages. Your job involves:

- Creating monthly profit/loss spreadsheets for your manager
- Producing a monthly publication for staff
- Creating mini websites as required
- Communicating with internal and external clients via email

**Completing this scenario in conjunction with the relevant Evidence Checklists, you will have the appropriate evidence for units: 2, 4, 7 and 8.** 

#### **Scenario 2**

You are employed at **EKP Bakeries**. They are the largest supplier of cakes, biscuits and breads in West Yorkshire. EKP Bakeries were established in 1928 and now have a large client base. Your job involves:

- Producing reports for your manager
- Producing mail-merge documents to EKP's clients
- Creating and using stock control databases
- Producing presentations for your manager

**Completing this scenario in conjunction with the relevant Evidence Checklists, you will have the appropriate evidence for units: 1, 3 and 5.** 

#### **Scenario 3**

You are employed at **Hamish's Fisheries**. Hamish's Fisheries supplies a variety of fish and fishproducts to local shops and markets in Cornwall. You job role involves:

- Producing monthly reports for your manager
- Creating monthly spreadsheet reports
- Producing presentations
- Creating websites
- Communicating with clients via email

**Completing this scenario in conjunction with the relevant Evidence Checklists, you will have evidence for units: 1, 2, 5, 7 and 8.** 

## **Scenario 4**

You are employed at **Switch Software**, who develops software solutions for large corporations. Switch Software was established in 1988 and has now built up a large client base. Switch Software has recently developed a new innovative software solution, which the director would like to show at the forthcoming conference.

As part of your job role, you are required to:

- Produce a publication for internal staff about the new software
- Produce a presentation which will link to animations of the new software solution
- Develop a new website

**Completing this scenario in conjunction with the relevant Evidence Checklists, you will have the appropriate evidence for units: 4, 5, 6 and 7.** 

#### **Scenario 5**

You are employed at **Claire's Call Centre**. This call centre provides call centre services to corporate organisations, including ZP Bank and Macrolink Web Providers. As a Team Leader, your job role involves:

- Producing a weekly report for your manager
- Producing a spreadsheet report including figures on how many calls have been taken
- Creating databases of clients
- Producing a monthly publication about your department

**Completing this scenario in conjunction with the relevant Evidence Checklists, you will have the appropriate evidence for units: 1, 2, 3 and 4.**

#### **Scenario 6**

You are employed at **High Flyers! College**. High Flyers! offer a variety of courses ranging from cookery to Computer maintenance. You work in the Registry Department. Your job role involves:

- Producing annual enrolment reports
- Producing presentations
- Producing animations for the college website
- Creating websites for various departments

**Completing this scenario in conjunction with the relevant Evidence Checklists, you will have the appropriate evidence for units: 2, 5, 6 and 7.** 

# **Scenario 7**

You are employed at **Wendy's Web World**, who develops websites and digital animations for a variety of clients.

Your job role involves:

- Producing reports
- Producing presentations
- Creating digital animations
- Creating websites
- Communicating with clients via email

**Completing this scenario in conjunction with the relevant Evidence Checklists, you will have the appropriate evidence for units: 1, 5, 6, 7 and 8.** 

# Administration arrangements

A separate publication, the *Administrative Guide to Vocational Qualifications* (code A850), provides full details of the administration arrangements for this qualification. The Administrative Guide is issued free on centre approval and is available on our website: [www.ocr.org.uk](http://www.ocr.org.uk/)

All entries and claims must be made electronically through [OCR Interchange](https://interchange.ocr.org.uk/Home.mvc/Index), OCR's secure Intranet – for further information about **Interchange**, please contact the OCR Customer Contact Centre at [vocational.qualifications@ocr.org.uk](mailto:vocational.qualifications@ocr.org.uk)

# 7.1 How to gain centre approval

Complete and submit the CLAiT Suite - International Centre Approval Form on-line.

# 7.2 How to enter candidates

Online through OCR Interchange.

# 7.3 How to make an enquiry about results or appeal against a result

Full details of the results enquiries and appeals procedures are contained in the *Administrative Guide to Vocational Qualifications* (code A850).

# 7.4 Administrative documentation

Copies of example documentation may be found in the A*dministrative Guide to Vocational Qualifications* (code A850).
# 8 Supporting Documentation

### 8.1 OCR sample assessment material

OCR sample assessment material is available on the OCR website [www.ocr.org.uk](http://www.ocr.org.uk/) for CLAiT Plus International. Centres may choose to:

- use these assignments for formative assessment of candidates
- tailor these assignments for formative or centre assessed summative of candidates
- use these assignments as a benchmark for devising their own assessments to aid candidate preparation.

## 9 Further Support and Information

#### 9.1 General enquiries

For general enquiries relating to any of CLAiT International qualifications, please contact the OCR Customer Contact Centre by email:

vocational.qualifications@ocr.org.uk

Alternatively, you could visit OCR's website at **www.ocr.org.uk** for further information.

#### 9.2 Entry forms and entry enquiries

All entry forms should be completed on-line and submitted to OCR Operations

If you have any queries about candidate entry, please contact Operations Customer Support by email at:

[opsvrqteam@ocr.org.uk.](mailto:opsvrqteam@ocr.org.uk)

#### 9.3 Results enquiries

Forms and current fees can be obtained from our website.

## 9.4 Customer feedback

We welcome feedback from customers on all aspects of our provision. Comments relating to this documentation should be sent to:

The Qualification Manager CLAiT International Qualifications Division **OCR** Coventry Office Westwood Way **Coventry** CV4 8JQ

### 9.5 Publications (related to this qualification)

*Administrative Guide to Vocational Qualifications* (code A850).